# **GARMIN.**

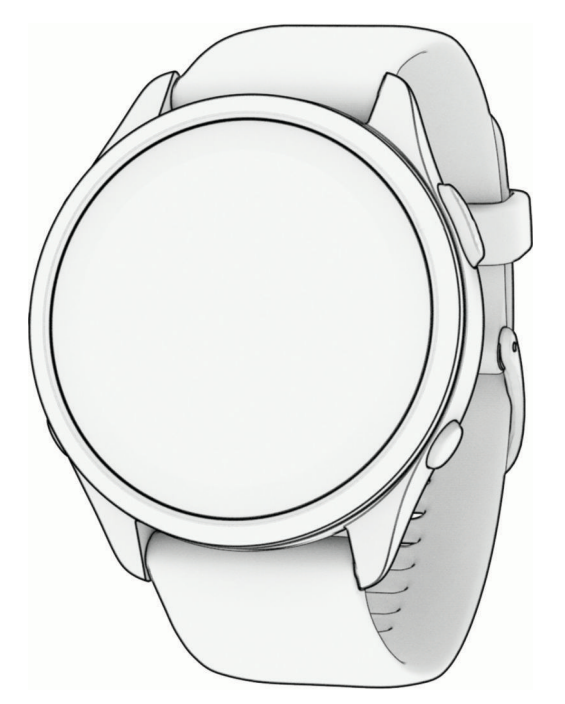

# FORERUNNER® OROLOGIOSERIE165

# Manuale Utente

#### © 2024 Garmin Ltd. o sue affiliate

Tutti i diritti riservati. Ai sensi delle norme sul copyright, non è consentito copiare integralmente o parzialmente il presente manuale senza il consenso scritto di Garmin. Garmin si riserva il diritto di modificare o migliorare i prodotti e di apportare modifiche al contenuto del presente manuale senza obbligo di preavviso nei confronti di persone o organizzazioni. Visitare il sito Web [www.garmin.com](http://www.garmin.com) per gli attuali aggiornamenti e ulteriori informazioni sull'uso del prodotto.

Garmin®, il logo Garmin, ANT+®, Auto Lap®, Auto Pause®, Edge®, Forerunner®, Move IQ® e TracBack® sono marchi di Garmin Ltd. o delle società affiliate, registrati negli Stati Uniti e in altri Paesi. Body Battery™, Connect IQ™, Firstbeat Analytics™, Garmin Connect™, Garmin Express™, Garmin Index™, Garmin Pay™, Health Snapshot™, HRM-Fit™, serie HRM-Pro™, PacePro™, tempe™ e Varia™ sono marchi di Garmin Ltd. o delle società affiliate. L'uso di tali marchi non è consentito senza consenso esplicito da parte di Garmin.

Android™ è un marchio di Google Inc. Apple®, iPhone®, iTunes® e Mac® sono marchi di Apple Inc, registrati negli Stati Uniti e in altri Paesi. Il marchio e i loghi BLUETOOTH° appartengono a Bluetooth SIG, Inc. e il loro uso da parte di Garmin è concesso su licenza. The Cooper Institute. nonché i relativi marchi, sono di proprietà di The Cooper Institute. Analisi del battito cardiaco avanzate di Firstbeat. iOS® è un marchio registrato di Cisco Systems, Inc. utilizzato su licenza da Apple Inc. Shimano STEPS™ è un marchio registrato di Shimano, Inc. Wi-Fi® è un marchio registrato di Wi-Fi Alliance Corporation. Windows® e Windows NT® sono marchi registrati di Microsoft Corporation negli Stati Uniti e in altri Paesi. Zwift™ è un marchio di Zwift, Inc. Gli altri marchi e nomi commerciali appartengono ai rispettivi proprietari.

Questo prodotto è certificato ANT+®. Per un elenco di prodotti e app compatibili, visitare il sito Web [www.thisisant.com/directory.](http://www.thisisant.com/directory)

M/N: A04714, AA4714

# Sommario

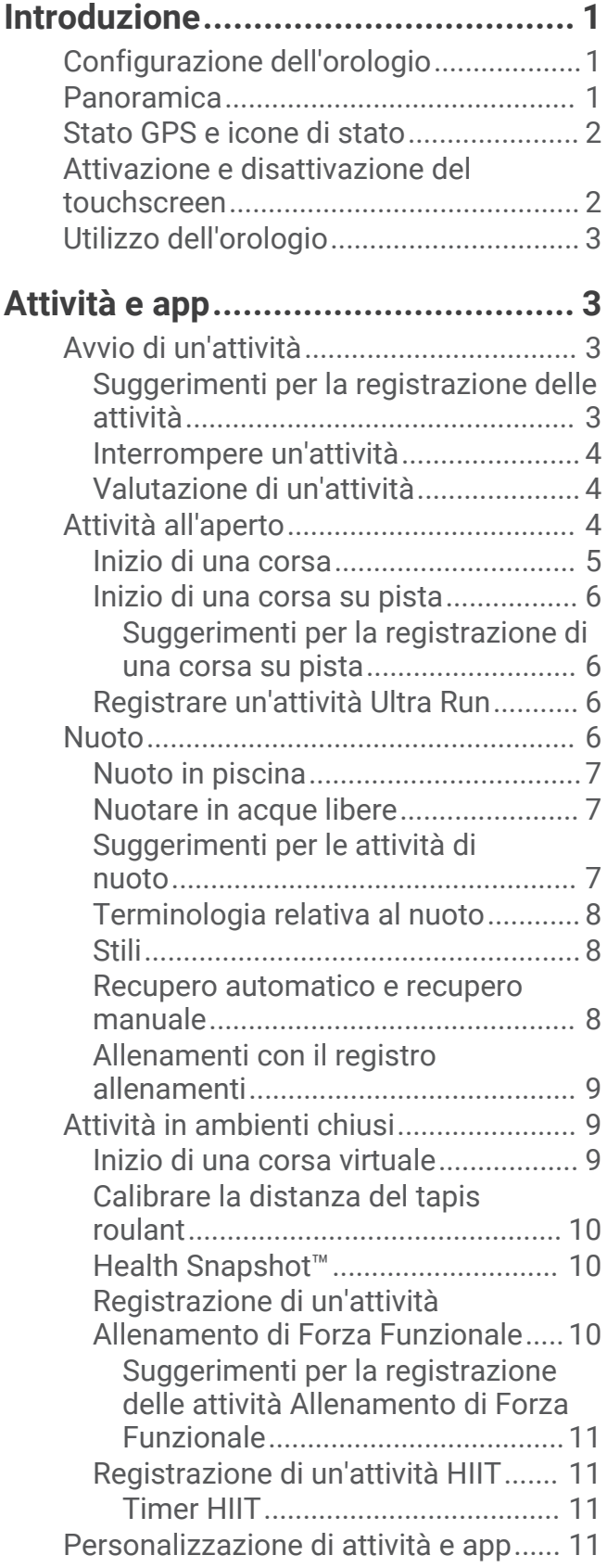

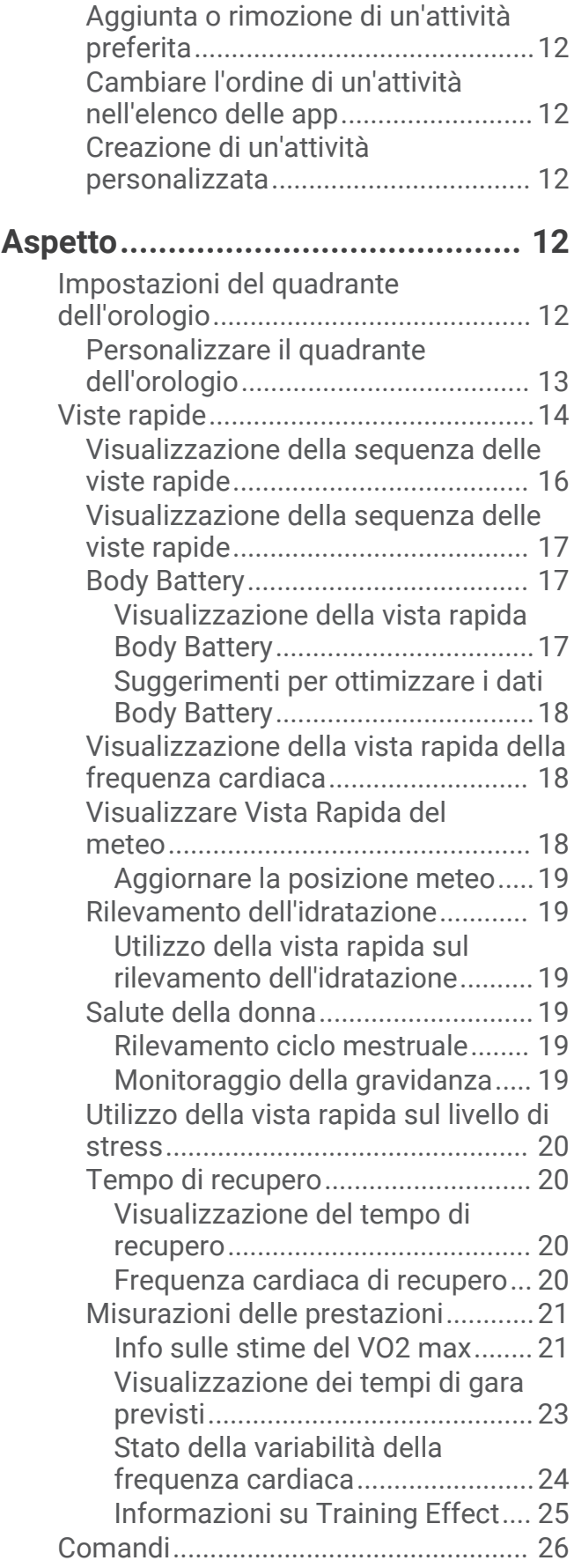

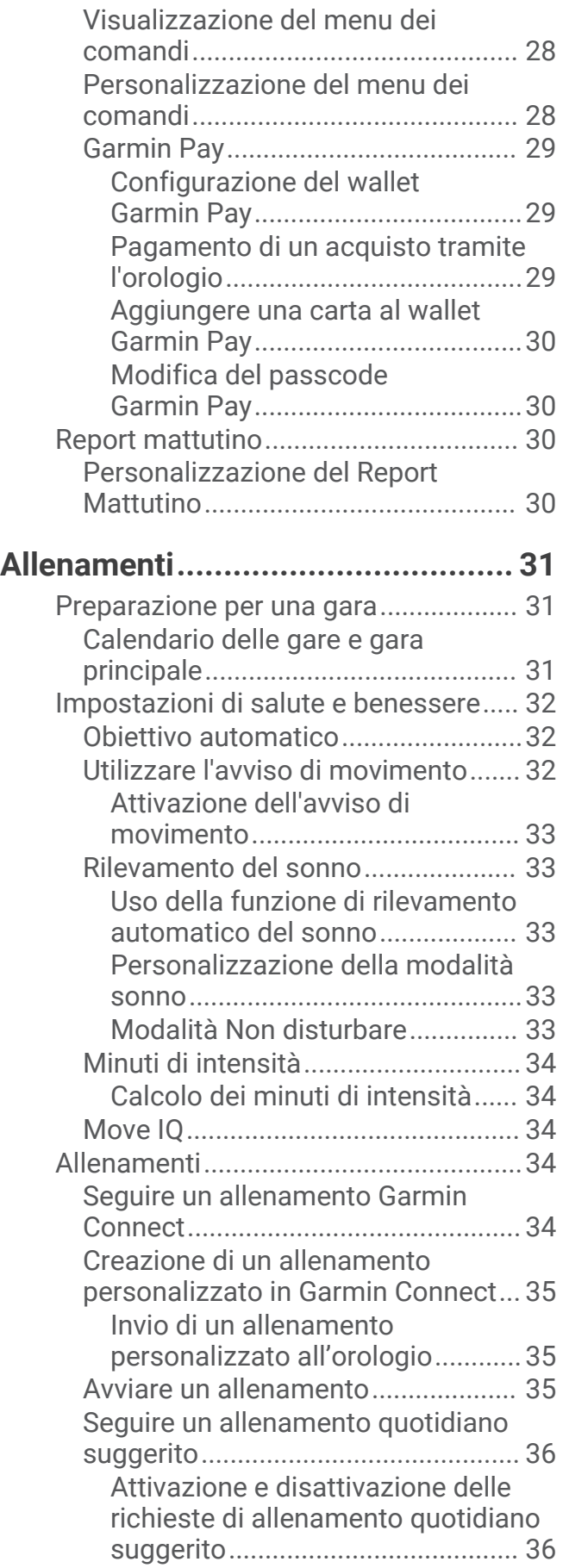

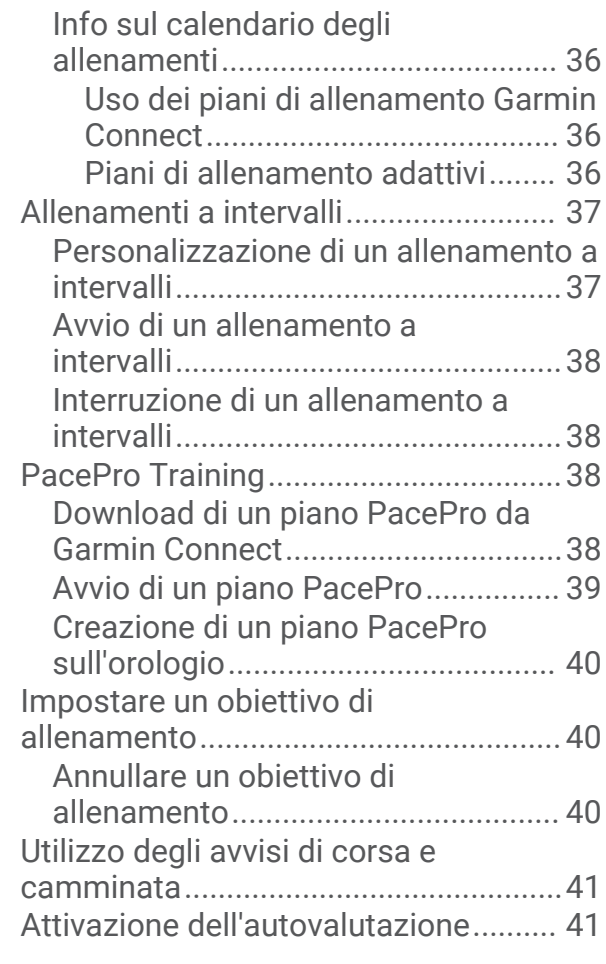

# **[Cronologia......................................41](#page-48-0)**

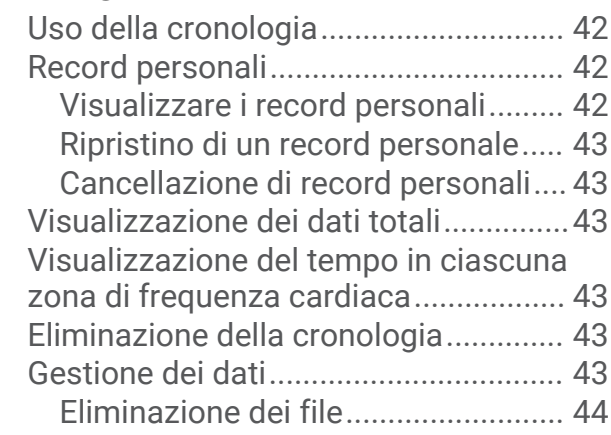

# **[Funzioni della frequenza cardiaca..](#page-51-0) 44**

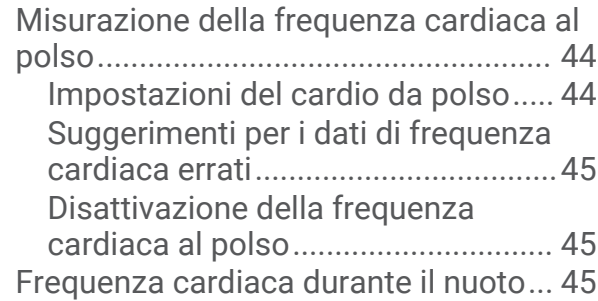

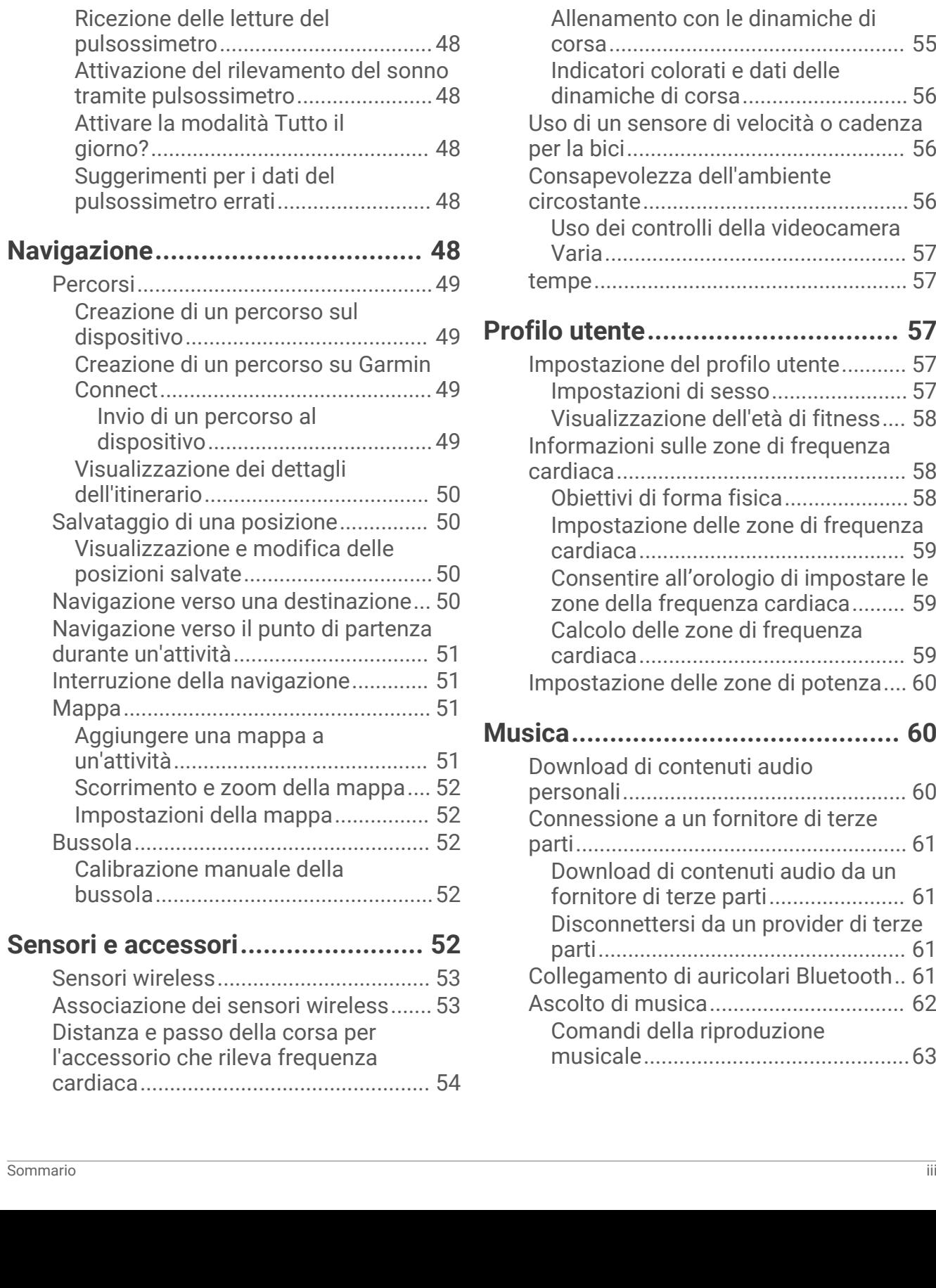

[un'attività...........................................](#page-58-0) 51 mappa.... 52 [Impostazioni della mappa................](#page-59-0) 52

[Impostare l'avviso sulla frequenza](#page-52-0)

[cardiaca anomala.................................](#page-52-0) 45 [Trasmissione dei dati sulla frequenza](#page-53-0) [cardiaca.................................................](#page-53-0) 46 [Trasmissione dei dati sulla frequenza](#page-53-0) [cardiaca durante un'attività..................](#page-53-0) 46 [Pulsossimetro.......................................](#page-54-0) 47

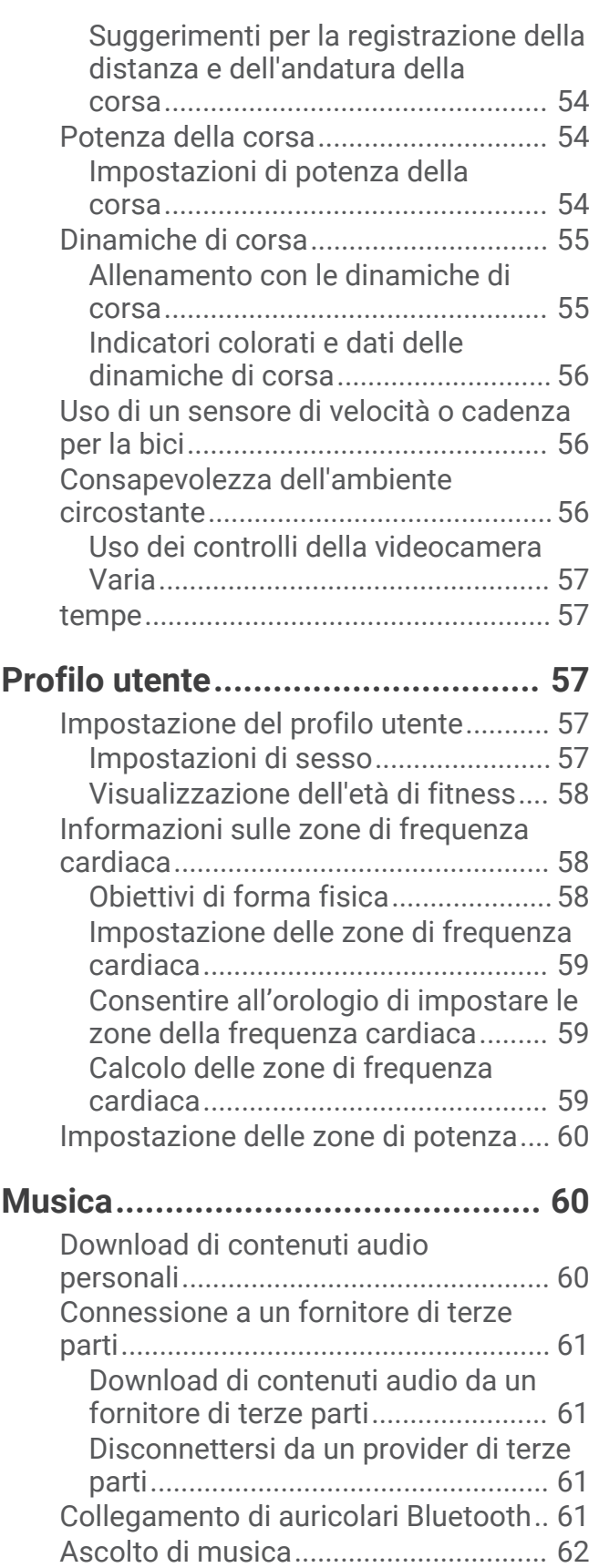

[Comandi della riproduzione](#page-70-0)

[musicale.............................................63](#page-70-0)

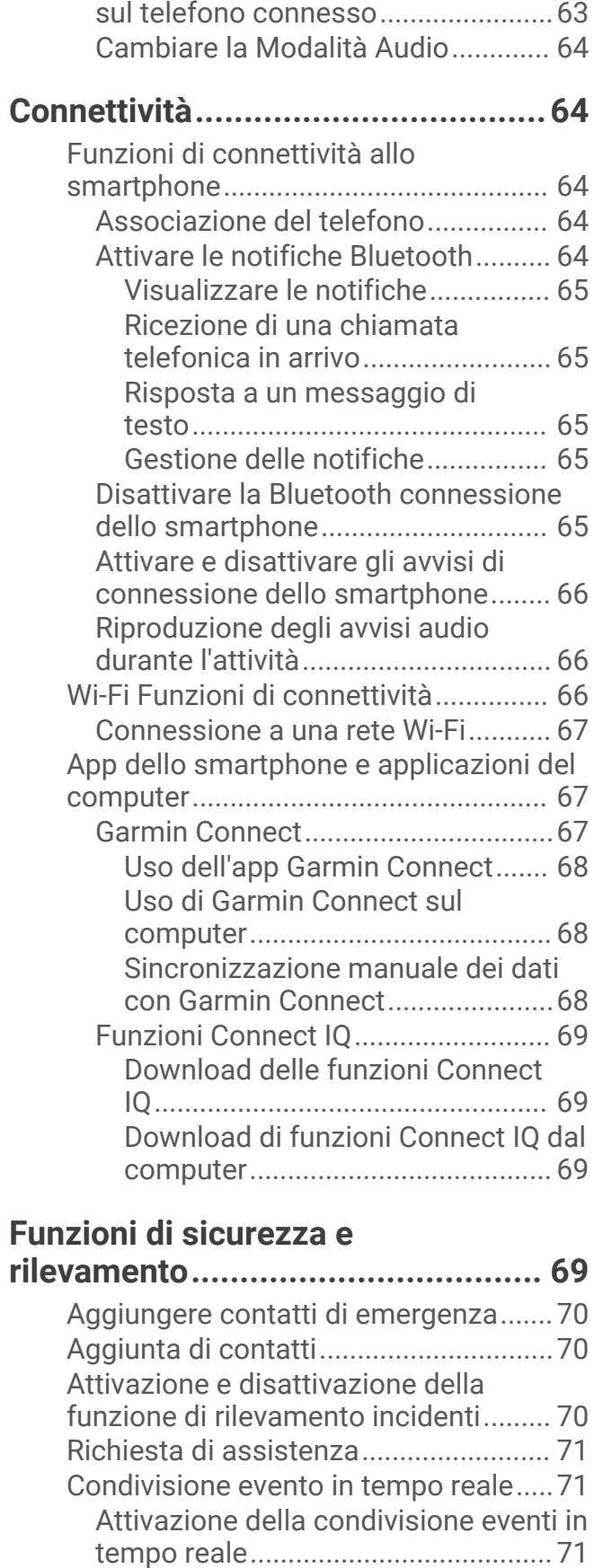

[Controllo della riproduzione musicale](#page-70-0)

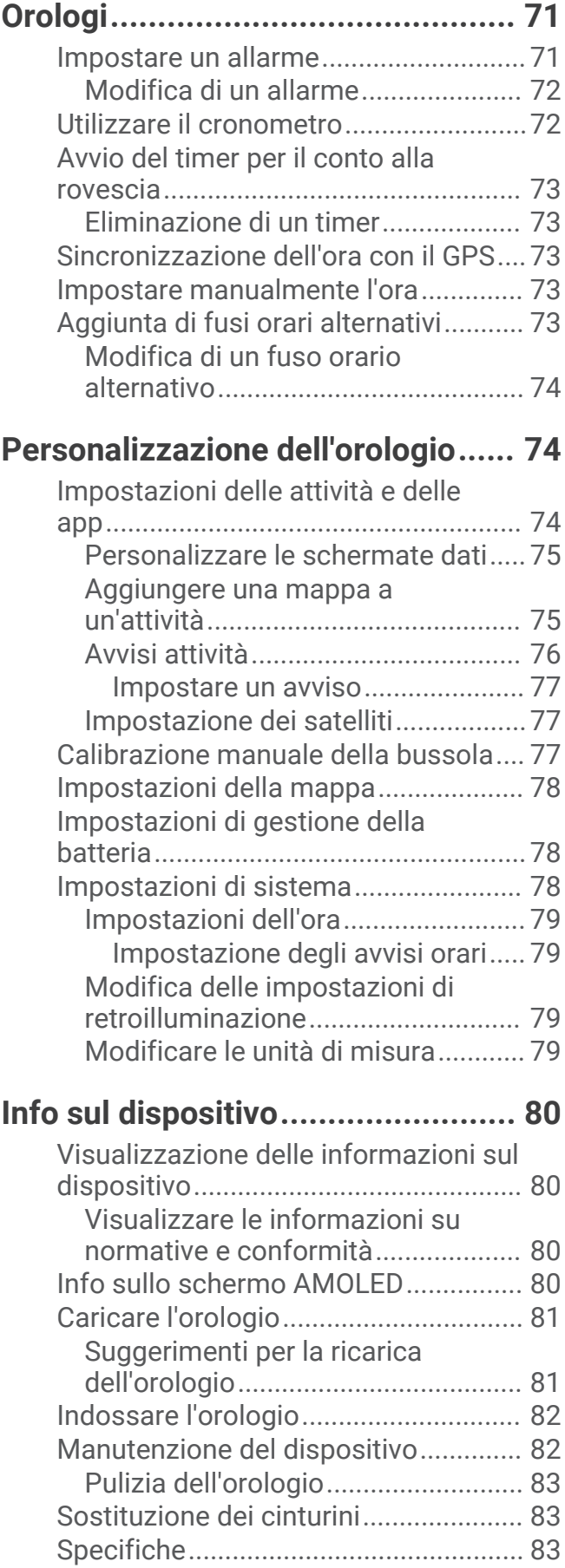

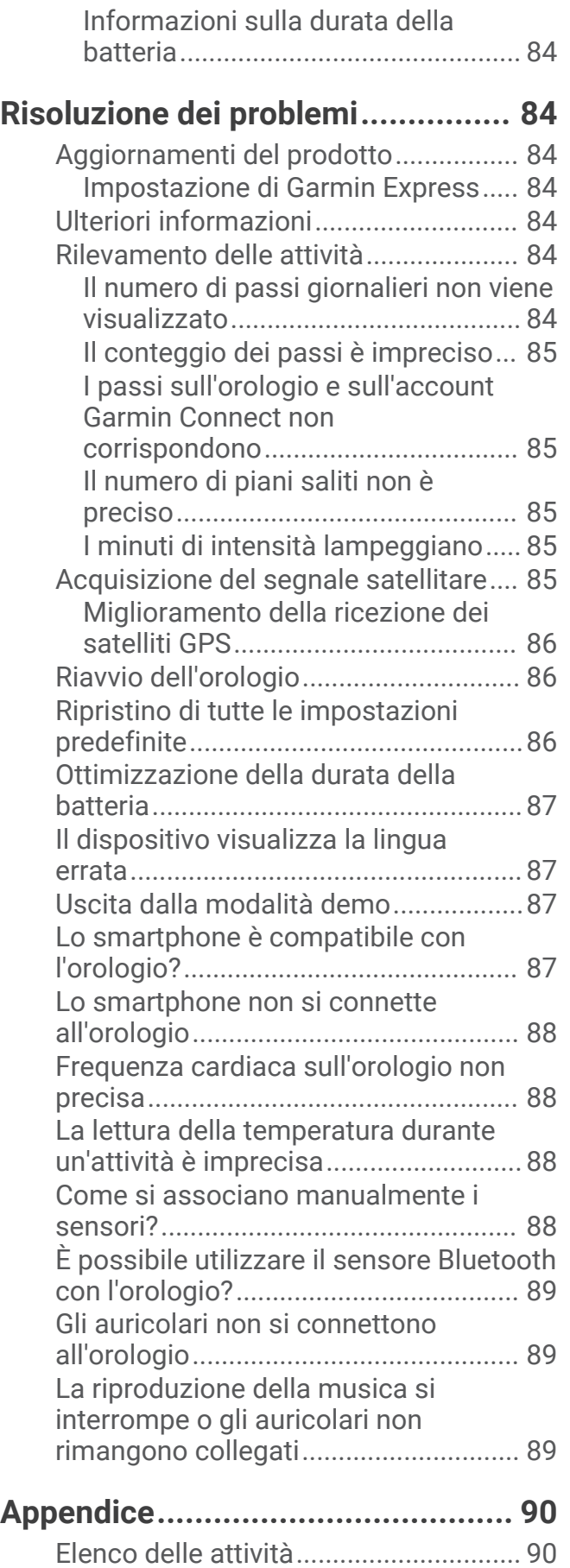

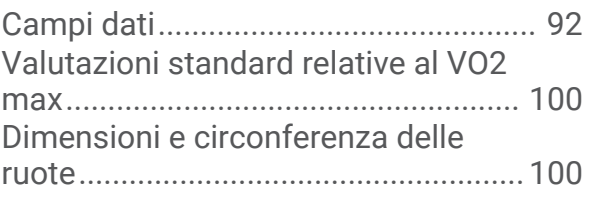

# Introduzione

#### **AVVERTENZA**

<span id="page-8-0"></span>Per *avvisi sul prodotto e altre informazioni importanti*, consultare la guida inclusa nella confezione del dispositivo.

Consultare sempre il proprio medico prima di iniziare o modificare un programma di allenamento.

# Configurazione dell'orologio

Per sfruttare appieno le funzioni di Forerunner, completare queste operazioni.

- Associare l'orologio Forerunner allo smartphone tramite l'app Garmin Connect™ (*[Associazione del telefono](#page-71-0)*, [pagina 64\)](#page-71-0).
- Configurare le reti Wi‑Fi® (*[Connessione a una rete Wi‑Fi](#page-74-0)*, pagina 67).
- Configurare le funzioni di sicurezza (*[Funzioni di sicurezza e rilevamento](#page-76-0)*, pagina 69).
- Configurare la musica (*Musica*[, pagina 60\)](#page-67-0).
- Configurare il wallet Garmin Pay™ (*[Configurazione del wallet Garmin Pay](#page-36-0)*, pagina 29).

#### Panoramica

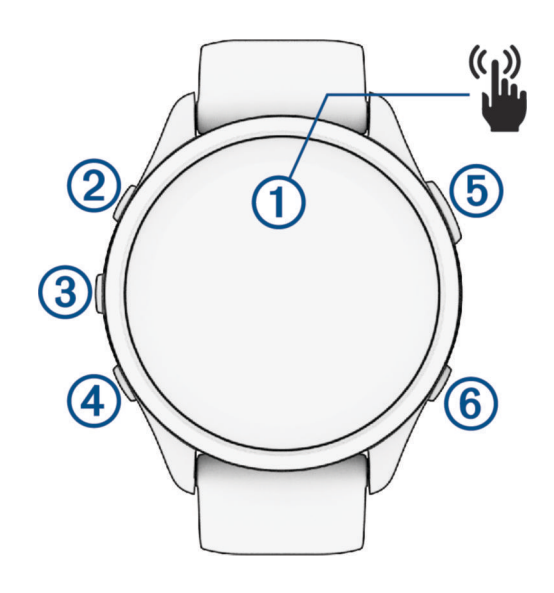

#### **Touchscreen**

- toccare per scegliere un'opzione in un menu.
- Toccare per aprire la vista rapida in modo da visualizzare più dati.
- Scorrere verso l'alto o verso il basso per visualizzare la sequenza delle viste rapide e i menu.
- Scorrere verso destra per tornare alla schermata precedente.
- Coprire lo schermo con il palmo della mano per disattivare rapidamente lo schermo e tornare al quadrante dell'orologio.

#### **LIGHT**

- tenere premuto per accendere l'orologio.
- Premere per attivare o disattivare lo schermo.
- Tenere premuto per visualizzare il menu dei comandi in modo da accedere rapidamente alle funzioni usate di frequente.

#### **(3)** UP

- premere per scorrere le viste rapide, le schermate dati, le opzioni e le impostazioni.
- Tenere premuto per visualizzare il menu.

#### **DOWN**

• premere per scorrere le viste rapide, le schermate dati, le opzioni e le impostazioni.

<span id="page-9-0"></span>• Tenere premuto per accedere ai comandi musicali (*Musica*[, pagina 60](#page-67-0)).

#### **START · STOP**

- premere per avviare e interrompere il timer dell'attività.
- Premere per scegliere un'opzione o accettare un messaggio.

#### $\overline{6}$ **BACK**

- premere per tornare alla schermata precedente.
- Premere per registrare un lap o un riposo durante un'attività oppure per passare alla fase successiva di un allenamento.

#### Stato GPS e icone di stato

Per le attività all'aperto, la barra di stato diventa verde quando il GPS è pronto. Un'icona lampeggiante indica che l'orologio sta cercando un segnale. Un'icona fissa indica che il segnale è stato trovato o che il sensore è connesso.

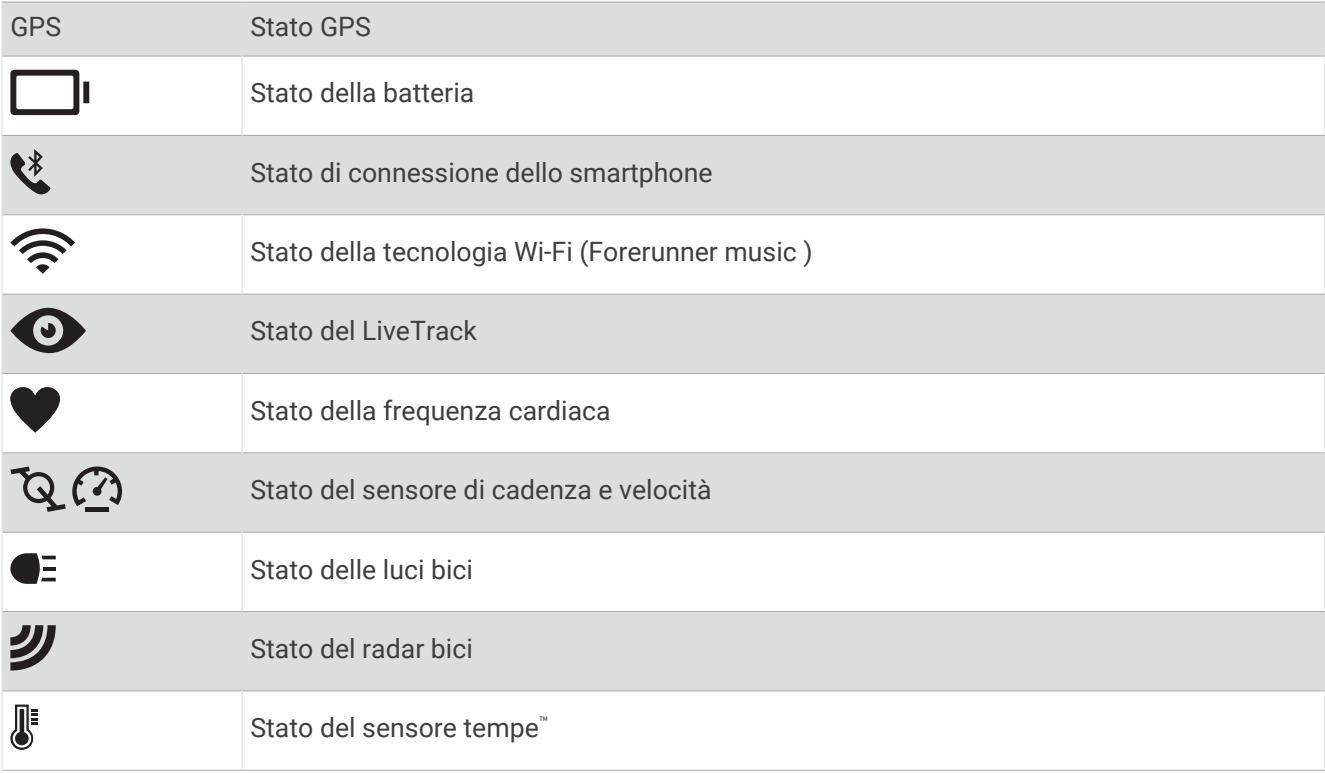

#### Attivazione e disattivazione del touchscreen

È possibile personalizzare il touchscreen per l'uso generale dell'orologio e per ciascun profilo di attività.

**NOTA:** il touchscreen non è disponibile durante le attività di nuoto. L'impostazione del touchscreen per ciascun profilo di attività (ad esempio corsa o ciclismo) si applica alla frazione corrispondente di un'attività multisport.

- Per attivare o disattivare il touchscreen durante l'uso generale o le attività, tenere premuto **UP**, selezionare **Sistema** > **Touchscreen**, quindi selezionare un'opzione.
- È possibile aggiungere questa opzione al menu dei comandi (*[Personalizzazione del menu dei comandi](#page-35-0)*, [pagina 28\)](#page-35-0).

### <span id="page-10-0"></span>Utilizzo dell'orologio

- Tenere premuto **LIGHT** per visualizzare il menu dei comandi (*Comandi*[, pagina 26](#page-33-0)). Il menu dei comandi consente l'accesso rapido alle funzioni utilizzate più spesso, ad esempio l'attivazione della modalità Non Disturbare, il salvataggio di una posizione e lo spegnimento dell'orologio.
- Quando è visualizzato il quadrante dell'orologio, premere **UP** o **DOWN** per scorrere la sequenza delle viste rapide (*[Viste rapide](#page-21-0)*, pagina 14).
- Dal quadrante dell'orologio, premere **START** per avviare un'attività o aprire un'app (*Attività e app*, pagina 3).
- Tenere premuto **UP** per personalizzare il quadrante dell'orologio (*[Personalizzare il quadrante dell'orologio](#page-20-0)*, [pagina 13\)](#page-20-0), regolare le impostazioni (*[Impostazioni di sistema](#page-85-0)*, pagina 78), associare i sensori wireless (*[Associazione dei sensori wireless](#page-60-0)*, pagina 53) e per altre operazioni.

# Attività e app

L'orologio può essere utilizzato per attività sportive, di fitness, al chiuso e all'aperto (*[Elenco delle attività](#page-97-0)*, [pagina 90\)](#page-97-0). Quando si avvia un'attività, l'orologio visualizza e registra i dati relativi ai sensori. È possibile creare attività personalizzate o nuove attività in base alle attività predefinite (*[Creazione di un'attività personalizzata](#page-19-0)*, [pagina 12\)](#page-19-0). Quando si terminano attività, è possibile salvarle e condividerle con la community Garmin Connect.

È inoltre possibile aggiungere attività Connect IQ™ e app all'orologio utilizzando l'app Connect IQ (*[Funzioni](#page-76-0) [Connect IQ](#page-76-0)*, pagina 69).

Per ulteriori informazioni sul rilevamento dell'attività e sulla precisione delle metriche di fitness, consultare la pagina [garmin.com/ataccuracy](http://garmin.com/ataccuracy).

### Avvio di un'attività

Quando si avvia un'attività, il GPS si avvia automaticamente (se necessario).

- **1** Premere **START**.
- **2** Selezionare un'opzione:
	- Selezionare un'attività tra i preferiti.
	- Selezionare  $\bullet$ , quindi selezionare un'attività dall'elenco delle attività prolungate.
- **3** Se l'attività richiede i segnali GPS, recarsi all'aperto in un'area con una visuale libera del cielo e attendere finché l'orologio non è pronto.

L'orologio è pronto una volta stabilita la frequenza cardiaca, acquisito il segnale GPS (se richiesto) e connesso ai sensori wireless (se richiesto).

**4** Premere **START** per avviare il timer attività.

L'orologio registra i dati dell'attività solo mentre il timer dell'attività è in esecuzione.

#### Suggerimenti per la registrazione delle attività

- Caricare l'orologio prima di iniziare un'attività (*[Caricare l'orologio](#page-88-0)*, pagina 81).
- Premere **BACK** per registrare i Lap, avviare una nuova serie o posizione o passare alla fase di allenamento successiva.
- Premere **UP** o **DOWN** per visualizzare altre schermate dati.
- Scorrere verso l'alto o verso il basso per visualizzare ulteriori schermate dati (*[Attivazione e disattivazione del](#page-9-0)  [touchscreen](#page-9-0)*, pagina 2).

#### <span id="page-11-0"></span>Interrompere un'attività

- **1** Premere **STOP**.
- **2** Selezionare un'opzione:
	- Per riprendere un'attività selezionare **Riprendi**.
	- Per salvare l'attività e visualizzare i dettagli, selezionare **Salva**, quindi premere **START** e selezionare un'opzione.

**NOTA:** dopo aver salvato l'attività, è possibile inserire i dati di autovalutazione (*Valutazione di un'attività*, pagina 4).

- Per sospendere l'attività e riprenderla in un secondo momento, selezionare **Riprendi dopo**.
- Per contrassegnare un Lap, selezionare **Lap**.
- Per tornare al punto di partenza dell'attività lungo il percorso seguito, selezionare **Indietro all'inizio** > **TracBack**.

**NOTA:** questa funzione è disponibile solo per le attività che utilizzano il GPS.

• Per tornare al punto di partenza dell'attività dal percorso più diretto, selezionare **Indietro all'inizio** > **Linea retta**.

**NOTA:** questa funzione è disponibile solo per le attività che utilizzano il GPS.

- Per misurare la differenza tra la frequenza cardiaca al termine dell'attività e la frequenza cardiaca due minuti dopo, selezionare **FC di recupero** e attendere che il timer esegua il conto alla rovescia.
- Per eliminare l'attività, selezionare **Elimina**.

**NOTA:** dopo aver interrotto l'attività, l'orologio la salva automaticamente dopo 30 minuti.

#### Valutazione di un'attività

**NOTA:** questa funzione non è disponibile per tutte le attività.

È possibile personalizzare l'impostazione di autovalutazione per determinate attività (*[Attivazione](#page-48-0) [dell'autovalutazione](#page-48-0)*, pagina 41).

- **1** Dopo aver completato un'attività, selezionare **Salva** (*Interrompere un'attività*, pagina 4).
- **2** Selezionare un numero che corrisponda allo sforzo percepito. **NOTA:** è possibile selezionare >>> per non eseguire l'autovalutazione.
- **3** Selezionare la percezione del proprio sforzo durante l'attività.
- È possibile visualizzare le valutazioni nell'app Garmin Connect.

#### Attività all'aperto

Il dispositivo Forerunner è precaricato con attività all'aperto, ad esempio la corsa e il ciclismo. Il GPS è attivato per le attività outdoor. È possibile aggiungere nuove attività utilizzando attività predefinite, ad esempio l'escursionismo o il nuoto. È inoltre possibile aggiungere attività personalizzate al dispositivo (*[Creazione di](#page-19-0) [un'attività personalizzata](#page-19-0)*, pagina 12).

#### <span id="page-12-0"></span>Inizio di una corsa

La prima attività di fitness registrata sull'orologio può essere una corsa a piedi, in bici o un'altra attività all'aperto. Potrebbe essere necessario caricare l'orologio prima di iniziare l'attività (*[Caricare l'orologio](#page-88-0)*, [pagina 81\)](#page-88-0).

L'orologio registra i dati dell'attività solo mentre il timer dell'attività è in esecuzione.

- **1** Premere **START**, quindi selezionare un'attività.
- **2** Recarsi all'aperto e attendere che l'orologio ricerchi i satelliti.
- **3** Premere **START**.
- **4** Iniziare una corsa.

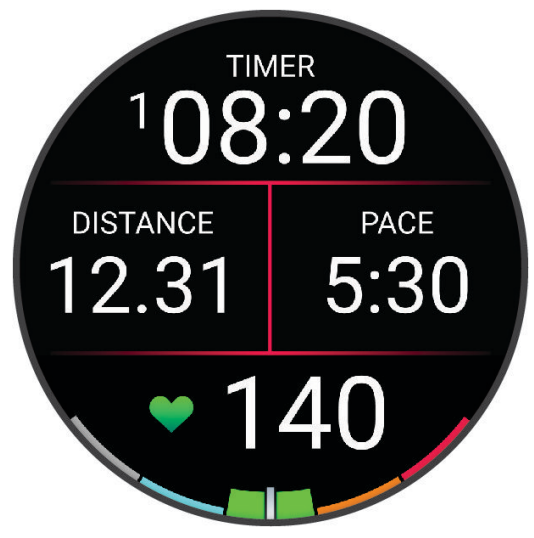

**NOTA:** durante un'attività, è possibile tenere premuto **DOWN** per aprire i comandi musicali (*[Comandi della](#page-70-0) [riproduzione musicale](#page-70-0)*, pagina 63).

- **5** Dopo aver completato la corsa, premere **STOP**.
- **6** Selezionare un'opzione:
	- selezionare **Riprendi** per riavviare il timer dell'attività;
	- selezionare **Salva** per salvare i dati della corsa e reimpostare il timer dell'attività. È possibile selezionare la corsa per visualizzare un riepilogo.

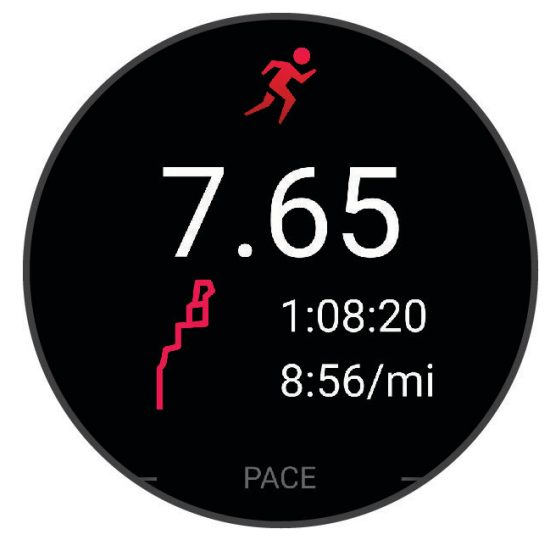

**NOTA:** per altre opzioni relative alla corsa, consultare *[Interrompere un'attività](#page-11-0)*, pagina 4.

#### <span id="page-13-0"></span>Inizio di una corsa su pista

Prima di una corsa su una pista, accertarsi di correre su un anello standard di 400 m.

È possibile utilizzare l'attività di corsa su circuito per registrare i dati di un circuito all'aperto, inclusi la distanza in metri e i tempi intermedi dei Lap.

- **1** Posizionarsi sulla pista.
- **2** Dal quadrante dell'orologio, premere **START**.
- **3** Selezionare **Corsa su Pista**.
- **4** Attendere che l'orologio individui i satelliti.
- **5** Se si corre sulla corsia 1, passare alla fase 11.
- **6** Premere **UP**.
- **7** Selezionare le impostazioni dell'attività.
- **8** Selezionare **Numero corsia**.
- **9** Selezionare il numero di una corsia.
- **10** Premere **BACK** due volte per tornare al timer attività.
- **11** Premere **START**.
- **12** Correre intorno alla pista

**13** Dopo aver completato l'attività, premere **STOP**, quindi selezionare **Salva**.

#### Suggerimenti per la registrazione di una corsa su pista

- Attendere che l'orologio acquisisca i segnali satellitari prima di avviare la corsa lungo un percorso.
- Durante la prima corsa su una pista poco conosciuta, correre per almeno 3 giri per calibrare la distanza della pista.

Si dovrebbe correre leggermente oltre il punto di partenza per completare il Lap.

• Eseguire ogni Lap nella stessa corsia.

**NOTA:** la distanza Auto Lap® predefinita è di 1600 m, o 4 Lap intorno alla pista.

• Se si sta correndo su una corsia diversa dalla corsia 1, impostare il numero di corsia nelle impostazioni dell'attività.

#### Registrare un'attività Ultra Run

- **1** Premere **START**.
- **2** Selezionare **Ultra Run**.
- **3** Premere **START** per avviare il timer attività.
- **4** Iniziare la corsa.
- **5** Premere **BACK** per registrare un Lap e avviare il timer di recupero.

**NOTA:** è possibile configurare le impostazioni del Tasto Lap per registrare un Lap e avviare il timer di riposo, solo per avviare il timer di riposo o solo per registrare un Lap (*[Impostazioni delle attività e delle app](#page-81-0)*, [pagina 74\)](#page-81-0).

- **6** Al termine del recupero, premere **BACK** to riprendere la corsa.
- **7** Premere **UP** o **DOWN** per visualizzare ulteriori pagine dati (opzionale).
- **8** Dopo aver completato l'attività, premere **STOP**, quindi selezionare **Salva**.

#### Nuoto

#### *AVVISO*

Il dispositivo è concepito per il nuoto in superficie. Le immersioni subacquee con il dispositivo potrebbero danneggiare il prodotto e invalidarne la garanzia.

**NOTA:** l'orologio è in grado di misurare la frequenza cardiaca al polso per le attività di nuoto.

#### <span id="page-14-0"></span>Nuoto in piscina

- **1** Premere **START**.
- **2** Selezionare **Piscina**.
- **3** Selezionare le dimensioni della piscina o immettere delle dimensioni personalizzate.
- **4** Premere **START**.
	- Il dispositivo registra i dati dell'attività di nuoto solo mentre il timer dell'attività è in esecuzione.
- **5** Iniziare l'attività.
	- Il dispositivo registra automaticamente le ripetute e le vasche.
- **6** Premere **UP** o **DOWN** per visualizzare ulteriori pagine dati (opzionale).
- **7** In fase di riposo, premere **STOP** per mettere in pausa il timer attività.
- **8** Premere **START** per riavviare il timer attività.
- **9** Dopo aver completato l'attività, premere **STOP**, quindi selezionare **Salva**.

#### Nuotare in acque libere

È possibile registrare i dati del nuoto inclusi la distanza, il passo e il numero di bracciate. È possibile aggiungere schermate dati all'attività di nuoto in acque libere predefinita (*[Personalizzare le schermate dati](#page-82-0)*, pagina 75).

- **1** Premere **START**.
- **2** Selezionare **Acque Libere**.
- **3** Recarsi all'aperto e attendere che l'orologio individui i satelliti.
- **4** Premere **START** per avviare il timer dell'attività.
- **5** Iniziare a nuotare.
- **6** Premere **UP** o **DOWN** per visualizzare ulteriori pagine dati (opzionale).
- **7** Dopo aver completato l'attività, premere **STOP**, quindi selezionare **Salva**.

#### Suggerimenti per le attività di nuoto

- Premere **BACK** per registrare una ripetuta durante il nuoto in acque libere.
- Prima di iniziare un'attività di nuoto in piscina, seguire le istruzioni visualizzate per selezionare la dimensione della piscina o immettere un dimensione personalizzata.

L'orologio misura e registra la distanza in base alle vasche in piscina completate. Le dimensioni della piscina devono essere corrette per visualizzare la distanza precisa. La prossima volta che viene avviata un'attività di nuoto in piscina, l'orologio utilizza le dimensioni di tale piscina. Tenere premuto **UP**, selezionare le impostazioni dell'attività, quindi selezionare **Dimensioni piscina** per modificare le dimensioni.

- Per risultati precisi, completare l'intera vasca utilizzando un unico tipo di bracciata. Mettere in pausa il timer attività quando ci si riposa.
- Premere **BACK** per registrare un riposo durante il nuoto in piscina (*[Recupero automatico e recupero manuale](#page-15-0)*, [pagina 8](#page-15-0)).

L'orologio registra automaticamente le ripetute e le vasche per il nuoto in piscina.

- Affinché l'orologio tenga il conteggio delle vasche, effettuare una virata vigorosa e includere una fase subacquea prima della prima bracciata.
- Quando ci si allena, è necessario sospendere il timer attività o utilizzare la funzione di registrazione degli allenamenti (*[Allenamenti con il registro allenamenti](#page-16-0)*, pagina 9).

#### <span id="page-15-0"></span>Terminologia relativa al nuoto

**Lunghezza**: una vasca corrisponde alla lunghezza della piscina.

**Intervalli**: una o più vasche consecutive. Una nuova ripetuta inizia dopo un riposo.

**Bracciata**: viene conteggiata una bracciata ogni volta che il braccio su cui si indossa l'orologio compie un giro completo.

**Swolf**: il punteggio swolf è la somma del tempo e del numero di bracciate per completare una vasca. Ad esempio, 30 secondi più 15 bracciate equivalgono ad un punteggio swolf di 45. Per il nuoto in acque libere, lo swolf viene calcolato dopo 25 metri. Lo swolf è un'unità di misura dell'efficienza della nuotata e, come nel golf, un punteggio più basso corrisponde a un risultato migliore.

#### Stili

L'identificazione del tipo di stile è disponibile solo per il nuoto in piscina. Il tipo di stile viene identificato alla fine di una vasca. Gli stili vengono visualizzati nella cronologia di nuoto e nell'account Garmin Connect. È anche possibile selezionare lo stile come campo dati personalizzato (*[Personalizzare le schermate dati](#page-82-0)*, pagina 75).

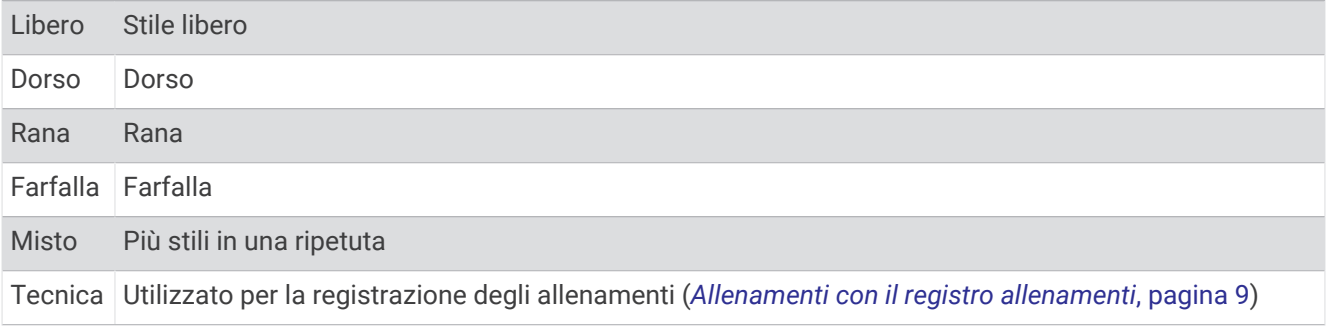

#### Recupero automatico e recupero manuale

**NOTA:** i dati relativi al nuoto non vengono registrati durante un riposo. Per visualizzare altre schermate dati, è possibile premere UP o DOWN.

La funzione di recupero automatico è disponibile esclusivamente per il nuoto in piscina. L'orologio rileva automaticamente quando l'utente è in fase di recupero e viene visualizzata la schermata di recupero. Se la fase di recupero dura più di 15 secondi, l'orologio crea automaticamente un intervallo di recupero. Quando si riprende l'attività di nuoto, l'orologio avvia automaticamente un nuovo intervallo di nuoto. È possibile attivare la funzione di recupero automatico nelle opzioni attività (*[Impostazioni delle attività e delle app](#page-81-0)*, pagina 74).

**SUGGERIMENTO:** per ottenere risultati ottimali con la funzione di recupero automatico, ridurre al minimo i movimenti del braccio durante il recupero.

Durante un'attività di nuoto in piscina o in mare aperto, è possibile contrassegnare manualmente un intervallo di riposo premendo il pulsante BACK.

#### <span id="page-16-0"></span>Allenamenti con il registro allenamenti

La funzione di registrazione degli allenamenti Drill è disponibile esclusivamente per il nuoto in piscina. È possibile utilizzare la funzione di registrazione degli allenamenti per registrare manualmente gli allenamenti di solo gambe, con un braccio solo o qualsiasi tipo di allenamento che non preveda uno dei quattro tipi di bracciate principali.

- **1** Durante l'attività di nuoto in piscina, premere **UP** o **DOWN** per visualizzare la schermata di registrazione degli allenamenti.
- **2** Premere **BACK** per avviare il timer dell'allenamento.
- **3** Dopo aver completato una ripetuta dell'allenamento, premere **BACK**. Il timer dell'allenamento si interrompe, ma il timer dell'attività continua a registrare l'intera sessione di nuoto.
- **4** Selezionare una distanza per l'allenamento completato.
- Gli aumenti della distanza si basano sulle dimensioni della piscina selezionata per il profilo attività.
- **5** Selezionare un'opzione:
	- Per avviare un'altra ripetuta di allenamento, premere **BACK**.
	- Per avviare una ripetuta di nuoto, premere **UP** o **DOWN** per tornare alle schermate degli allenamenti di nuoto.

#### Attività in ambienti chiusi

L'orologio può essere utilizzato per l'allenamento indoor, ad esempio quando si corre su un percorso al chiuso o si utilizza una cyclette o un'ellittica. Per le attività in ambienti chiusi, il GPS è disattivato.

Quando si corre o si cammina con il GPS disattivato, la velocità e la distanza vengono calcolate utilizzando l'accelerometro nell'orologio. L'accelerometro viene calibrato automaticamente. La precisione dei dati relativi a velocità e distanza migliora dopo alcune corse o camminate all'aperto utilizzando il GPS.

**SUGGERIMENTO:** appoggiarsi al corrimano del tapis roulant riduce l'accuratezza.

Quando si pedala con il GPS disattivato, i dati sulla distanza e la velocità non sono disponibili, a meno che non si disponga di un sensore opzionale che invii tali dati all'orologio, ad esempio un sensore di velocità o cadenza.

#### Inizio di una corsa virtuale

È possibile associare l'orologio a un'app di terze parti compatibile per trasmettere i dati sull'andatura, la frequenza cardiaca o la cadenza.

- **1** Premere **START**.
- **2** Selezionare **Corsa Virtuale**.
- **3** Sul tablet, laptop o smartphone, aprire l'app Zwift™ o un'altra app di allenamento virtuale.
- **4** Seguire le istruzioni visualizzate per iniziare un'attività di corsa e associare i dispositivi.
- **5** Premere **START** per avviare il timer dell'attività.
- **6** Dopo aver completato l'attività, premere **STOP**, quindi selezionare **Salva**.

#### <span id="page-17-0"></span>Calibrare la distanza del tapis roulant

Per registrare distanze più precise per le corse sul tapis roulant, è possibile calibrare la distanza del tapis roulant dopo aver corso per almeno 2,4 km (1 miglio) su un tapis roulant. Se si utilizzano tapis roulant diversi, è possibile calibrare manualmente la distanza del tapis roulant su ciascun tapis roulant o dopo ciascuna corsa.

- **1** Iniziare un'attività di tapis roulant (*[Avvio di un'attività](#page-10-0)*, pagina 3).
- **2** Correre sul tapis roulant finché l'orologio non registra almeno 2,4 km (1 miglio).
- **3** Al termine dell'attività, premere **STOP** per interrompere il timer attività.
- **4** Selezionare un'opzione:
	- Per calibrare la distanza del tapis roulant per la prima volta, selezionare **Salva**.

Il dispositivo richiede di completare la calibrazione del tapis roulant.

- Per calibrare manualmente la distanza del tapis roulant dopo la prima calibrazione, selezionare **Calibra e**  salva  $> \sqrt{\ }$ .
- **5** Verificare sul display del tapis roulant la distanza percorsa e immettere la distanza sull'orologio.

#### Health Snapshot™

La funzione Health Snapshot registra una serie di metriche chiave sullo stato di salute mentre l'utente resta fermo per due minuti. Fornisce una panoramica dello stato cardiovascolare complessivo. L'orologio registra metriche quali la frequenza cardiaca media, il livello di stress e la frequenza respiratoria. È possibile aggiungere la funzione Health Snapshot all'elenco delle attività preferite (*[Aggiunta o rimozione di un'attività preferita](#page-19-0)*, [pagina 12\)](#page-19-0).

#### Registrazione di un'attività Allenamento di Forza Funzionale

È possibile registrare le serie durante un'attività Allenamento di Forza Funzionale. Una serie è l'insieme di più ripetizioni (rip) di un unico movimento. È possibile creare e trovare gli allenamenti di forza funzionale nell'account Garmin Connect e trasferirli all'orologio.

- **1** Premere **START**.
- **2** Selezionare **Pesi**.

La prima volta che si registra un'attività di allenamento della forza, è necessario selezionare il polso su cui si indossa l'orologio.

**3** Selezionare un allenamento.

**NOTA:** se non è stato scaricato alcun allenamento di forza funzionale sull'orologio, è possibile selezionare **Libero** > **START** e andare al passaggio 6.

- **4** Premere **DOWN** per visualizzare un elenco delle fasi di allenamento (opzionale).
- **5** Premere **START** > **Esegui allenamento** > **START** > **Inizia allenamento** per avviare il timer della serie.
- **6** Iniziare la prima serie.

Il dispositivo conta le ripetute. Il conteggio delle ripetizioni viene visualizzato dopo averne completate almeno quattro.

**SUGGERIMENTO:** il dispositivo è in grado di contare le ripetizioni solo di un singolo movimento per ciascuna serie. Quando si desidera modificare i movimenti, è necessario terminare la serie e avviarne una nuova.

**7** Premere **BACK** per terminare la serie.

Nel telefono vengono visualizzate le ripetizioni totali per la serie. Dopo alcuni secondi, viene visualizzato il timer riposo.

**8** Se necessario, modificare il numero di ripetizioni.

**SUGGERIMENTO:** è anche possibile aggiungere il peso usato per la serie.

- **9** Al termine del riposo, premere **BACK** per avviare la serie successiva.
- **10** Ripetere per ciascuna serie durante l'allenamento della forza fino al termine dell'attività.
- **11** Dopo l'ultima serie, premere **STOP** per arrestare il timer.
- **12** Selezionare **Stop allenamento** > **Salva**.

#### <span id="page-18-0"></span>Suggerimenti per la registrazione delle attività Allenamento di Forza Funzionale

- Non guardare l'orologio mentre si eseguono le ripetute. È consigliabile utilizzare l'orologio all'inizio e alla fine di ogni serie e durante i recuperi.
- Concentrarsi sul proprio andamento mentre si eseguono le ripetute.
- Eseguire esercizi di bodyweight o free weight.
- Eseguire le ripetute con movimenti ampi e costanti.
	- Ciascuna ripetuta viene contata quando il braccio sul quale è indossato l'orologio torna alla posizione di partenza.

**NOTA:** non è possibile contare gli esercizi con le gambe.

- Attivare il rilevamento automatico delle serie per avviare e interrompere le serie.
- Salvare e inviare l'attività Allenamento di Forza Funzionale all'account Garmin Connect. È possibile utilizzare gli strumenti disponibili nell'account Garmin Connect per visualizzare e modificare i dettagli dell'attività.

#### Registrazione di un'attività HIIT

È possibile utilizzare timer speciali per registrare un'attività HIIT (allenamento a intervalli ad alta intensità).

- **1** Premere **START**.
- **2** Selezionare **HIIT**.
- **3** Selezionare un'opzione:
	- Selezionare **Libero** per registrare un'attività HIIT aperta e non strutturata.
	- Selezionare **Timer HIIT** (*Timer HIIT*, pagina 11).
	- Selezionare **Allenamenti** per seguire un allenamento salvato.
- **4** Se necessario, seguire le istruzioni visualizzate sullo schermo.
- **5** Premere **START** per iniziare il primo round.

Sul dispositivo viene visualizzato un timer per il conto alla rovescia e la frequenza cardiaca corrente dell'utente.

- **6** Se necessario, premere **BACK** per passare manualmente al round o al periodo di riposo successivo.
- **7** Dopo aver completato l'attività, premere **STOP**, quindi selezionare **Salva**.

#### Timer HIIT

È possibile utilizzare timer speciali per registrare un'attività HIIT (allenamento a intervalli ad alta intensità).

**AMRAP**: il timer AMRAP registra il maggior numero possibile di round durante un determinato periodo di tempo. **EMOM**: il timer EMOM registra un determinato numero di esercizi al minuto ogni minuto.

**Tabata**: il timer Tabata alterna intervalli di 20 secondi di sforzo massimo con 10 secondi di riposo.

**Personalizzata**: è possibile impostare tempo di esercizio, tempo di riposo, numero di esercizi e numero di round a scelta.

#### Personalizzazione di attività e app

È possibile personalizzare le attività e l'elenco delle app, le schermate dati, i campi dati e le altre impostazioni.

#### <span id="page-19-0"></span>Aggiunta o rimozione di un'attività preferita

L'elenco delle attività preferite viene visualizzato quando si preme **START** nel quadrante dell'orologio e offre accesso rapido alle attività di uso più frequente. È possibile aggiungere o rimuovere le attività preferite in qualsiasi momento.

- **1** Tenere premuto **UP**.
- **2** Selezionare **Attività e app**.

Le attività preferite vengono visualizzate nella parte superiore dell'elenco.

- **3** Selezionare un'opzione:
	- Per aggiungere un'attività preferita, selezionare l'attività, quindi selezionare **Imposta come preferita**.
	- Per rimuovere un'attività preferita, selezionare l'attività, quindi selezionare **Rimuovi dai preferiti**.

#### Cambiare l'ordine di un'attività nell'elenco delle app

- **1** Tenere premuto **UP**.
- **2** Selezionare **Attività e app**.
- **3** Selezionare un'attività.
- **4** Selezionare **Riordina**.
- **5** Selezionare **UP** o **DOWN** per regolare la posizione dell'attività nell'elenco delle app.

#### Creazione di un'attività personalizzata

- **1** Premere **START**.
- **2** Selezionare **Aggiungi**.
- **3** Selezionare un'opzione:
	- Selezionare **Copia attività** per creare l'attività personalizzata da una delle attività salvate.
	- Selezionare **Altro** > **Altro** per creare una nuova attività personalizzata.
- **4** Se necessario, selezionare un tipo di attività.
- **5** Selezionare un nome o immettere un nome personalizzato.

I nomi delle attività duplicate includono un numero, ad esempio: Bici(2).

- **6** Selezionare un'opzione:
	- Selezionare un'opzione per personalizzare le impostazioni dell'attività specifica. Ad esempio, è possibile personalizzare le pagine dati o le funzioni automatiche.
	- Selezionare **Fatto** per salvare e utilizzare l'attività personalizzata.
- **7** Selezionare ✔ per aggiungere l'attività all'elenco dei preferiti.

# **Aspetto**

È possibile personalizzare l'aspetto del quadrante dell'orologio e le funzioni di accesso rapido nella sequenza delle viste rapide e nel menu dei comandi.

#### Impostazioni del quadrante dell'orologio

È possibile personalizzare l'aspetto del quadrante dell'orologio selezionando layout, colori e dati aggiuntivi. È inoltre possibile scaricare quadranti orologio personalizzati da Connect IQ Store.

#### <span id="page-20-0"></span>Personalizzare il quadrante dell'orologio

Prima di poter attivare un quadrante dell'orologio Connect IQ, è necessario installarne uno dallo store Connect IQ (*[Funzioni Connect IQ](#page-76-0)*, pagina 69).

È possibile personalizzare le informazioni e l'aspetto del quadrante dell'orologio oppure attivare un quadrante dell'orologio Connect IQ installato.

- **1** Nel quadrante dell'orologio, tenere premuto **UP**.
- **2** Selezionare **Quadrante orologio**.
- **3** Premere **UP** o **DOWN** per visualizzare l'anteprima delle opzioni del quadrante dell'orologio.
- **4** Selezionare **Aggiungi nuovo** per scorrere i quadranti aggiuntivi dell'orologio precaricati.
- **5** Selezionare **START** > **Applica** per attivare un quadrante dell'orologio precaricato o un quadrante dell'orologio Connect IQ installato.
- **6** Se si utilizza un quadrante precaricato, selezionare **START** > **Personalizza**.
- **7** Selezionare un'opzione:
	- Per modificare lo stile dei numeri per il quadrante dell'orologio analogico, selezionare **Quadrante**.
	- Per modificare lo stile delle lancette per il quadrante dell'orologio analogico, selezionare **Lancette**.
	- Per modificare lo stile dei numeri per il quadrante dell'orologio digitale, selezionare **Layout**.
	- Per modificare lo stile dei secondi per il quadrante dell'orologio digitale, selezionare **Secondi**.
	- Per modificare i dati visualizzati sul quadrante dell'orologio, selezionare **Dati**.
	- Per aggiungere o modificare un colore predominante per il quadrante dell'orologio, selezionare **Tonalità colore**.
	- Per salvare le modifiche, selezionare **Fatto**.
- **8** Per salvare tutte le modifiche, selezionare **Applica**.

# <span id="page-21-0"></span>Viste rapide

L'orologio è dotato di viste rapide precaricate che forniscono informazioni rapide (*[Visualizzazione della](#page-23-0)*  [sequenza delle viste rapide](#page-23-0), pagina 16). Alcune viste rapide richiedono una connessione Bluetooth<sup>®</sup> a uno smartphone compatibile.

Alcune viste rapide non sono visibili per impostazione predefinita. È possibile aggiungerle manualmente alla sequenza delle viste rapide (*[Visualizzazione della sequenza delle viste rapide](#page-24-0)*, pagina 17).

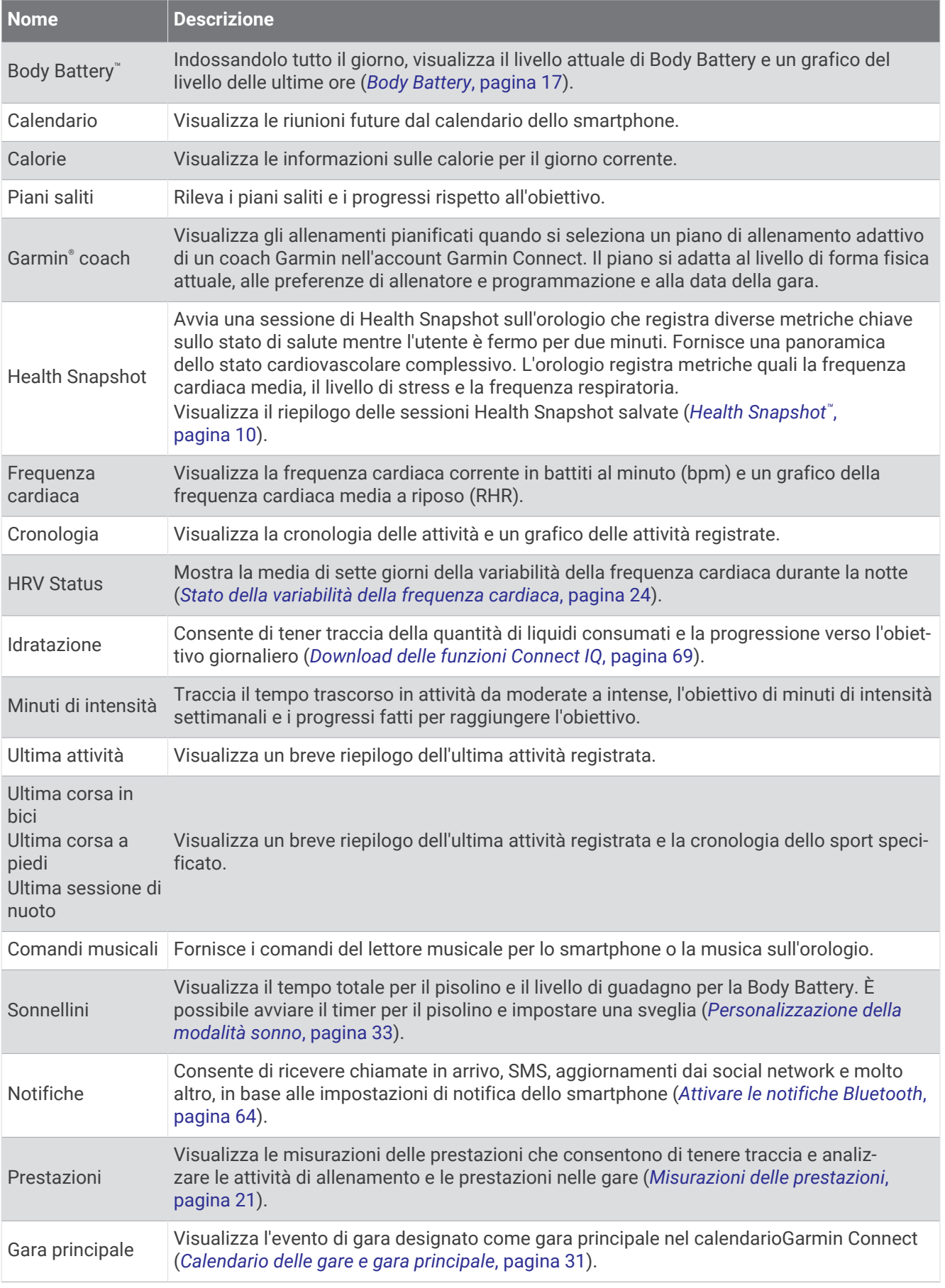

<span id="page-23-0"></span>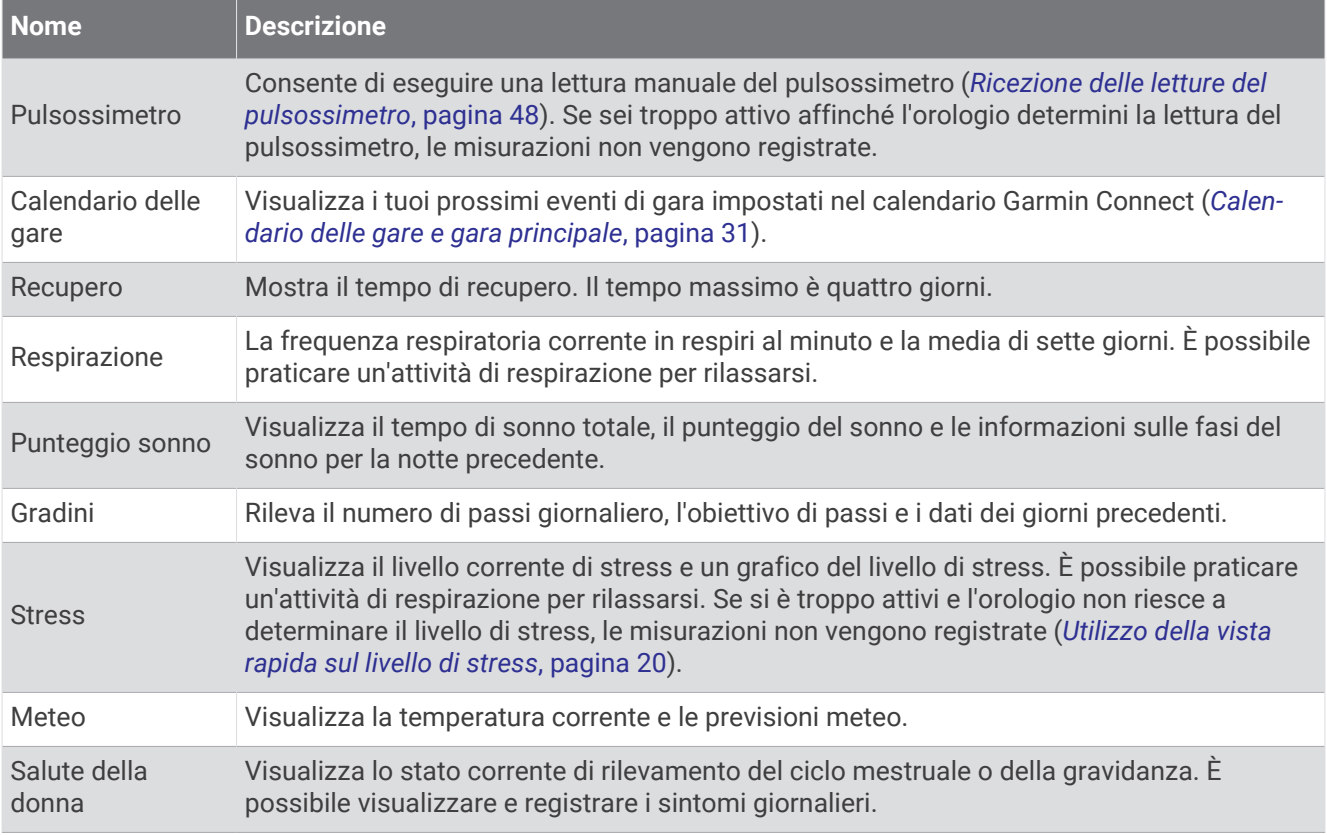

#### Visualizzazione della sequenza delle viste rapide

Le viste rapide consentono di accedere velocemente ai dati sulla salute, alle informazioni sulle attività, ai sensori integrati e ad altro ancora. Quando si associa l'orologio, è possibile visualizzare dallo smartphone vari dati, come notifiche, informazioni meteo ed eventi del calendario.

#### **1** Premere **UP** o **DOWN**.

L'orologio scorre la sequenza delle viste rapide e visualizza i dati di riepilogo per ciascuna vista.

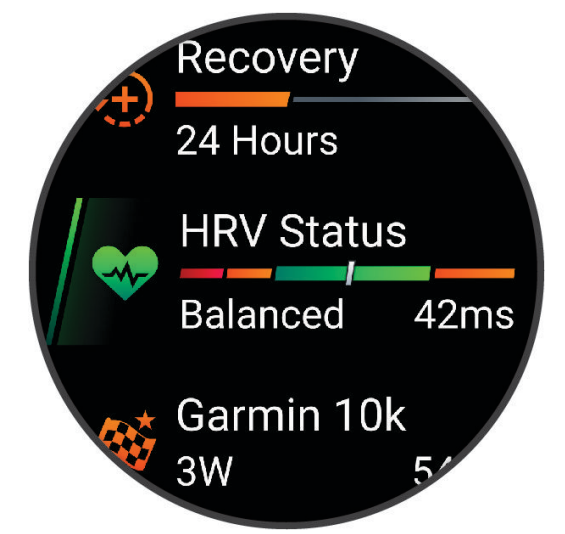

**SUGGERIMENTO:** è anche possibile scorrere o toccare per selezionare le opzioni.

- **2** Premere **START** per visualizzare ulteriori informazioni.
- **3** Selezionare un'opzione:
	- Premere **DOWN** per visualizzare i dettagli di una vista rapida.
	- Premere **START** per visualizzare ulteriori opzioni e funzioni per una vista rapida.

#### <span id="page-24-0"></span>Visualizzazione della sequenza delle viste rapide

È possibile modificare l'ordine delle viste rapide nella sequenza delle viste rapide, rimuovere viste rapide e aggiungerne di nuove.

- **1** Tenere premuto **UP**.
- **2** Selezionare **Aspetto** > **Viste rapide**.
- **3** Selezionare un'opzione:
	- Selezionare una vista rapida e premere **UP** o **DOWN** per modificare la posizione della vista rapida nella sequenza.
	- Selezionare una vista rapida, quindi selezionare  $\overline{W}$  per rimuoverla dalla sequenza.
	- Selezionare **Aggiungi**, quindi selezionare una vista rapida per aggiungerla alla sequenza.

#### Body Battery

L'orologio analizza la variabilità della frequenza cardiaca, il livello di stress, la qualità del sonno e i dati dell'attività per determinare il livello Body Battery complessivo. Come l'indicatore della benzina di un'automobile, questo valore indica la quantità di energia di riserva disponibile. Il range del livello della Body Battery va da 5 a 100, dove i valori da 5 a 25 indicano un'energia di riserva molto bassa, i valori da 26 a 50 indicano un'energia di riserva bassa, i valori da 51 a 75 indicano un'energia di riserva media e i valori da 76 a 100 indicano un'energia di riserva alta.

È possibile sincronizzare l'orologio con l'account Garmin Connect per visualizzare il livello Body Battery più aggiornato, le tendenze a lungo termine e ulteriori dettagli (*[Suggerimenti per ottimizzare i dati Body Battery](#page-25-0)*, [pagina 18\)](#page-25-0).

#### Visualizzazione della vista rapida Body Battery

La vista rapida Body Battery mostra il livello attuale di Body Battery e un grafico del livello di Body Battery delle ultime ore.

**1** Premere **UP** o **DOWN** per visualizzare la vita rapida Body Battery.

**NOTA:** potrebbe essere necessario aggiungere la vista rapida alla sequenza delle viste rapide (*Visualizzazione della sequenza delle viste rapide*, pagina 17).

**2** Premere **START** per visualizzare un grafico del livello di body battery e di stress dalla mezzanotte.

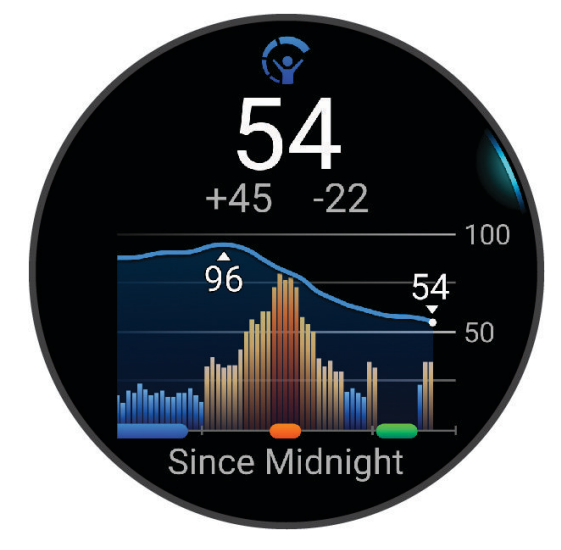

- <span id="page-25-0"></span>**3** Premere **DOWN** per visualizzare un grafico dettagliato dei livelli di Body Battery e stress.
	- Le barre blu indicano periodi di riposo.
	- Le barre arancioni indicano periodi di stress.
	- Le barre verdi indicano le attività a tempo.
	- Le barre grigie indicano le ore in cui l'attività è stata troppo intensa da determinare il livello di stress.
- **4** Premere **DOWN** per visualizzare un elenco di fattori che influiscono sul livello di Body Battery.
	- **SUGGERIMENTO:** selezionare ciascun fattore per visualizzare più dettagli.

#### Suggerimenti per ottimizzare i dati Body Battery

- Per ottenere risultati più accurati, indossare l'orologio mentre si dorme.
- Dormire bene ricarica la Body Battery.
- Attività fisica intensa e stress elevato possono consumare più rapidamente la Body Battery.
- L'assunzione di cibo, nonché di sostanze eccitanti come la caffeina, non ha alcun impatto sulla Body Battery.

#### Visualizzazione della vista rapida della frequenza cardiaca

- **1** Dal quadrante, premere **UP** o **DOWN** per visualizzare la vista rapida della frequenza cardiaca. **NOTA:** potrebbe essere necessario aggiungere la vista rapida alla sequenza delle viste rapide (*[Visualizzazione della sequenza delle viste rapide](#page-24-0)*, pagina 17).
- **2** Premere **START** per visualizzare la frequenza cardiaca corrente in battiti al minuto (bpm) e un grafico della frequenza cardiaca per le ultime 4 ore.

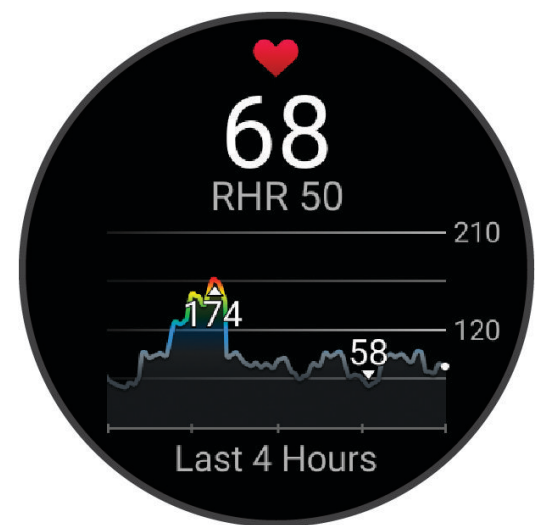

- **3** Toccare il grafico per visualizzare le frecce direzionali e scorrere verso sinistra o verso destra per eseguire una panoramica del grafico.
- **4** Selezionare **DOWN** per visualizzare la media dei valori della frequenza cardiaca degli ultimi 7 giorni.

#### Visualizzare Vista Rapida del meteo

**1** Quando è visualizzato il quadrante dell'orologio, premere **UP** o **DOWN** per visualizzare la vista rapida del meteo.

**NOTA:** potrebbe essere necessario aggiungere la vista rapida alla sequenza delle viste rapide (*[Visualizzazione della sequenza delle viste rapide](#page-24-0)*, pagina 17).

- **2** Premere **START** per visualizzare i dettagli relativi al meteo.
- **3** Selezionare **UP** o **DOWN** per visualizzare dati aggiuntivi delle tendenze orarie, giornaliere e meteo.

#### <span id="page-26-0"></span>Aggiornare la posizione meteo

- **1** Quando è visualizzato il quadrante dell'orologio, premere **UP** o **DOWN** per visualizzare la vista rapida del meteo.
- **2** Premere **START**.
- **3** Quando viene visualizzata la prima vista rapida, premere **START**.
- **4** Selezionare **Opzioni meteo** > **Aggiorna posizione corrente** > .
- **5** Attendere l'acquisizione dei satelliti (*[Acquisizione del segnale satellitare](#page-92-0)*, pagina 85).

#### Rilevamento dell'idratazione

È possibile monitorare l'assunzione giornaliera dei liquidi, attivare obiettivi e avvisi e immettere le dimensioni dei contenitori che si utilizzano più spesso. Se si attivano obiettivi automatici, l'obiettivo aumenta nei giorni in cui viene registrata un'attività. Durante l'esercizio fisico, è necessario assumere più liquidi per sostituire il sudore perso.

**NOTA:** è possibile utilizzare l'app Connect IQ per aggiungere o rimuovere viste rapide.

#### Utilizzo della vista rapida sul rilevamento dell'idratazione

La vista rapida sul rilevamento dell'idratazione visualizza il livello di assunzione di liquidi e l'obiettivo di idratazione giornaliero.

- **1** Dal quadrante dell'orologio, premere **UP** o **DOWN** per visualizzare la vista rapida dell'idratazione.
- **2** Premere **START** per aggiungere l'assunzione di liquidi.
- **3** Selezionare una quantità da aggiungere all'assunzione di liquidi e premere **START**.
- **4** Tenere premuto **UP** per personalizzare la vista rapida.
- **5** Selezionare un'opzione:
	- Per modificare le unità di misura, selezionare **Unità**.
	- Per attivare obiettivi giornalieri dinamici che aumentano dopo la registrazione di un'attività, selezionare **Aumento automatico obiettivo**.
	- Per attivare i promemoria di idratazione, selezionare **Avvisi**.
	- Per personalizzare le dimensioni dei contenitori, selezionare **Contenitori**, selezionare un contenitore, selezionare le unità di misura e immettere la dimensione del contenitore.

**SUGGERIMENTO:** puoi personalizzare il tuo obiettivo giornaliero di idratazione sul tuo account Garmin Connect.

#### Salute della donna

#### Rilevamento ciclo mestruale

Il ciclo mestruale è una parte importante dello stato di salute. È possibile utilizzare l'orologio per registrare sintomi fisici, impulso sessuale, attività sessuale, giorni di ovulazione e altro ancora. È possibile saperne di più e configurare questa funzione nelle impostazioni Statistiche salute dell'app Garmin Connect.

- Rilevamento e dettagli del ciclo mestruale
- Sintomi fisici ed emotivi
- Previsioni delle mestruazioni e dei periodi di fertilità
- Informazioni su salute e alimentazione

**NOTA:** è possibile utilizzare l'app Garmin Connect per aggiungere o rimuovere viste rapide.

#### Monitoraggio della gravidanza

La funzione di Monitoraggio della gravidanza visualizza aggiornamenti settimanali sulla gravidanza e fornisce informazioni sulla salute e sulla nutrizione. È possibile utilizzare l'orologio per registrare sintomi fisici ed emotivi, letture della glicemia e movimenti del bambino. È possibile saperne di più e configurare questa funzione nelle impostazioni Statistiche salute dell'app Garmin Connect.

#### <span id="page-27-0"></span>Utilizzo della vista rapida sul livello di stress

La vista rapida sul livello di stress mostra il livello di stress attuale e un grafico del livello di stress delle ultime ore. Può anche guidare l'utente nella respirazione per aiutarlo a rilassarsi (*[Visualizzazione della sequenza delle](#page-24-0)  [viste rapide](#page-24-0)*, pagina 17).

- **1** Mentre si è seduti o non si svolge alcuna attività, premere **UP** o **DOWN** per visualizzare la vista rapida sul livello di stress.
- **2** Premere **START**.
- **3** Selezionare un'opzione:
	- Premere **DOWN** per visualizzare altri dettagli.

**SUGGERIMENTO:** le barre blu indicano periodi di riposo. Le barre arancioni indicano periodi di stress. Le barre grigie indicano le ore in cui l'attività è stata troppo intensa da determinare il livello di stress.

• Premere **START** per avviare un'attività **Esercizio di Respirazione**.

#### Tempo di recupero

È possibile utilizzare il dispositivo Garmin con la tecnologia cardio da polso o la fascia cardio compatibile per visualizzare il tempo rimanente al recupero totale prima dello sforzo successivo.

**NOTA:** il tempo di recupero consigliato si basa sulla stima del VO2 max e all'inizio può sembrare inaccurati. Il dispositivo richiede alcune attività per raccogliere dati sulle prestazioni.

Il tempo di recupero viene visualizzato immediatamente dopo un'attività. Viene avviato un conto alla rovescia che indica il tempo rimanente allo sforzo successivo. Il dispositivo aggiorna il tempo di recupero durante tutta la giornata in base alle variazioni di sonno, stress, relax e attività fisica.

#### Visualizzazione del tempo di recupero

Per ottenere una stima più precisa, completare la configurazione del profilo utente (*[Impostazione del profilo](#page-64-0) utente*[, pagina 57\)](#page-64-0) e impostare la frequenza cardiaca massima (*[Impostazione delle zone di frequenza cardiaca](#page-66-0)*, [pagina 59\)](#page-66-0).

- **1** Iniziare una corsa.
- **2** Dopo la corsa, selezionare **Salva**.

Viene visualizzato il tempo di recupero. Il tempo massimo è 4 giorni.

**NOTA:** sul quadrante dell'orologio, è possibile selezionare **UP** o **DOWN** per visualizzare il riepilogo dell'attività e il tempo di recupero e selezionare **START** per visualizzare altri dettagli.

#### Frequenza cardiaca di recupero

Se ci si sta allenando con la frequenza cardiaca al polso o con una fascia cardio compatibile è possibile controllare il valore della frequenza cardiaca di recupero dopo ogni attività. La frequenza cardiaca di recupero è la differenza tra la frequenza cardiaca durante l'esercizio e la frequenza cardiaca due minuti dopo il termine dell'esercizio. Ad esempio, dopo una tipica corsa di allenamento, arrestare il timer. La frequenza cardiaca è 140 bpm. Dopo due minuti di inattività o defaticamento, la frequenza cardiaca è 90 bpm. La frequenza cardiaca di recupero è 50 bpm (140 meno 90). Alcuni studi hanno collegato la frequenza cardiaca di recupero alla salute cardiaca. Valori più alti indicano in genere cuori più sani.

**SUGGERIMENTO:** per ottenere risultati ottimali, si dovrebbe restare fermi per due minuti mentre il dispositivo calcola il valore della frequenza cardiaca di recupero.

#### <span id="page-28-0"></span>Misurazioni delle prestazioni

Tali misurazioni rappresentano una stima che consente di tenere traccia e analizzare le attività di allenamento e le prestazioni nelle gare. Le misurazioni richiedono che alcune attività utilizzino la tecnologia cardio da polso o una fascia cardio compatibile.

Le stime vengono fornite e supportate da Firstbeat Analytics™. Per ulteriori informazioni, visitare il sito Web [www](https://www.garmin.com/performance-data/running/) [.garmin.com/performance-data/running/.](https://www.garmin.com/performance-data/running/)

**NOTA:** la stima potrebbe sembrare imprecisa all'inizio. L'orologio richiede di completare alcune attività per raccogliere dati sulle prestazioni.

- **VO2 max**: il VO2 max è il volume massimo di ossigeno (in millilitri) che è possibile consumare al minuto per chilogrammo di peso corporeo al massimo delle prestazioni (*Info sulle stime del VO2 max*, pagina 21).
- **Tempi di gara previsti**: l'orologio utilizza la stima del VO2 max e la cronologia degli allenamenti per fornire un tempo di gara da raggiungere in base allo stato di forma fisica corrente (*[Visualizzazione dei tempi di gara](#page-30-0)  previsti*[, pagina 23](#page-30-0)).
- **HRV status**: l'orologio analizza le letture della frequenza cardiaca del polso durante il sonno per determinare lo stato di variabilità della frequenza cardiaca (HRV) in base alle medie personali e a lungo termine della HRV (*[Stato della variabilità della frequenza cardiaca](#page-31-0)*, pagina 24).

#### Info sulle stime del VO2 max

Il VO2 max è il volume massimo di ossigeno (in millilitri) che è possibile consumare al minuto per chilogrammo di peso corporeo al massimo delle prestazioni. Più semplicemente, il VO2 max è un'indicazione delle prestazioni atletiche e deve aumentare quando il livello di forma fisica migliora. Il dispositivo Forerunner richiede la tecnologia cardio da polso o una fascia cardio compatibile per visualizzare la stima del VO2 max.

Sul dispositivo, la stima del VO2 max appare come numero, descrizione e posizione sull'indicatore colorato. Sul proprio account Garmin Connect, è possibile visualizzare ulteriori dettagli sulla stima del VO2 max, come la valutazione in base all'età e al sesso.

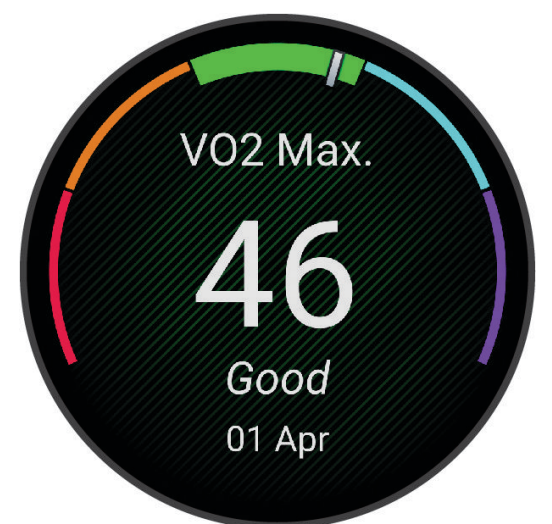

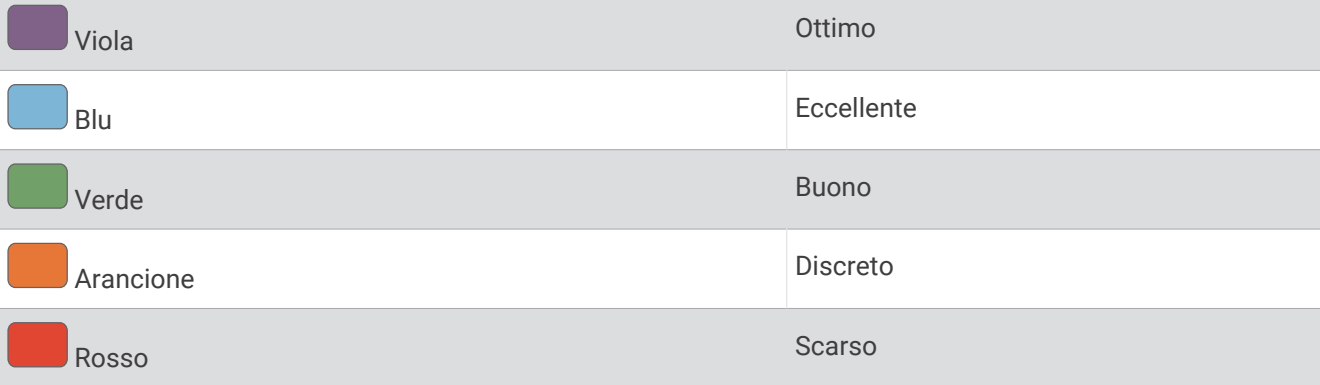

I dati del VO2 max sono forniti da Firstbeat Analytics. Le analisi del VO2 max vengono forniti con l'autorizzazione del The Cooper Institute<sup>®</sup>. Per ulteriori informazioni, consultare l'appendice (*[Valutazioni standard](#page-107-0) [relative al VO2 max](#page-107-0)*, pagina 100) e visitare il sito Web [www.CooperInstitute.org](http://www.CooperInstitute.org).

#### Come ottenere il VO2 massimo stimato per la corsa

Questa funzione richiede la frequenza cardiaca al polso o una fascia cardio compatibile. Se si utilizza una fascia cardio, è necessario indossarla e associarla all'orologio (*[Associazione dei sensori wireless](#page-60-0)*, pagina 53).

Per ottenere la stima più precisa, completare l'impostazione del profilo utente (*[Impostazione del profilo utente](#page-64-0)*, [pagina 57\)](#page-64-0), quindi impostare la frequenza cardiaca massima (*[Impostazione delle zone di frequenza cardiaca](#page-66-0)*, [pagina 59\)](#page-66-0). La stima potrebbe sembrare imprecisa all'inizio. L'orologio richiede alcune corse per raccogliere dati sulle prestazioni di corsa. È possibile disattivare la registrazione VO2 Max. per le attività di ultra run e trail run se non si desidera che questi tipi di corsa influiscano sulla stima del VO2 max. (*Disattivazione della registrazione VO2 Max.*, pagina 22).

- **1** Avviare un'attività di corsa.
- **2** Correre all'aperto per almeno 10 minuti.
- **3** Dopo la corsa, selezionare **Salva**.
- **4** Premere **UP** o **DOWN** per scorrere tra le misurazioni delle prestazioni.

#### Disattivazione della registrazione VO2 Max.

È possibile disattivare la registrazione VO2 Max. per le attività di ultra run e trail run se non si desidera che questi tipi di corsa influiscano sulla stima del VO2 max. (*[Info sulle stime del VO2 max](#page-28-0)*, pagina 21).

- **1** Tenere premuto **UP**.
- **2** Selezionare **Attività e app**.
- **3** Selezionare **Trail Run** o **Ultra Run**.
- **4** Selezionare le impostazioni dell'attività.
- **5** Selezionare **Registra VO2 max** > **Off**.

#### <span id="page-30-0"></span>Visualizzazione dei tempi di gara previsti

Per ottenere la stima più precisa, completare l'impostazione del profilo utente (*[Impostazione del profilo utente](#page-64-0)*, [pagina 57\)](#page-64-0), quindi impostare la frequenza cardiaca massima (*[Impostazione delle zone di frequenza cardiaca](#page-66-0)*, [pagina 59\)](#page-66-0).

L'orologio utilizza la stima del valore VO2 massimo (*[Info sulle stime del VO2 max](#page-28-0)*, pagina 21) e la cronologia degli allenamenti per fornire i tempi di gara. L'orologio analizza diverse settimane di dati di allenamento per rifinire le stime dei tempi di gara.

- **1** Quando è visualizzato il quadrante dell'orologio, premere **UP** o **DOWN** per visualizzare la vista rapida delle prestazioni.
- **2** Premere **START** per visualizzare i dettagli della vista rapida.
- **3** Premere **UP** o **DOWN** per visualizzare il tempo di gara previsto.

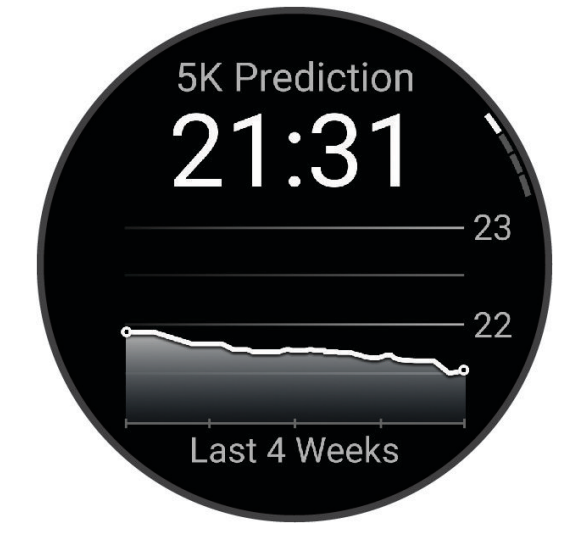

**4** Premere **START** per visualizzare le previsioni per altre distanze.

**NOTA:** le stime potrebbero sembrare inizialmente imprecise. L'orologio richiede alcune corse per raccogliere dati sulle prestazioni di corsa.

#### <span id="page-31-0"></span>Stato della variabilità della frequenza cardiaca

L'orologio analizza le letture della frequenza cardiaca al polso durante il sonno per determinare la variabilità della frequenza cardiaca (HRV). L'allenamento, l'attività fisica, il sonno, l'alimentazione e le abitudini sane influiscono sulla variabilità della frequenza cardiaca. I valori HRV possono variare ampiamente in base al sesso, all'età e al livello di forma fisica. A uno stato HRV equilibrato corrispondono generalmente segni di buona salute, ad esempio un buon equilibrio tra allenamento e recupero, più benessere cardiovascolare e una maggiore resilienza allo stress. Valori sbilanciati o bassi di questo stato possono indicare affaticamento, maggiore necessità di recupero o un aumento dello stress. Per risultati migliori, è necessario indossare l'orologio durante il sonno. L'orologio richiede tre settimane di dati del sonno costanti per mostrare lo stato di variabilità della frequenza cardiaca.

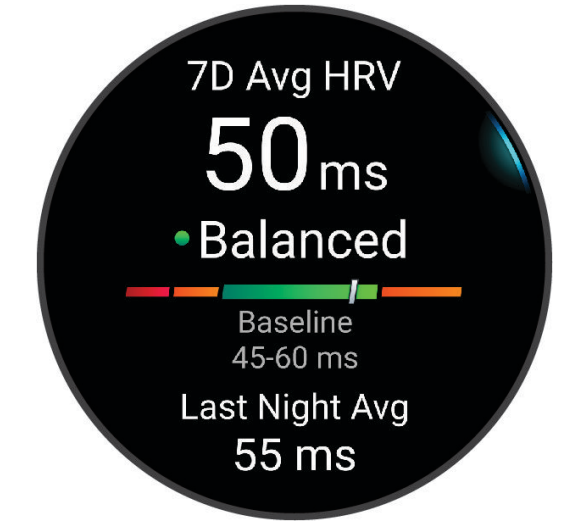

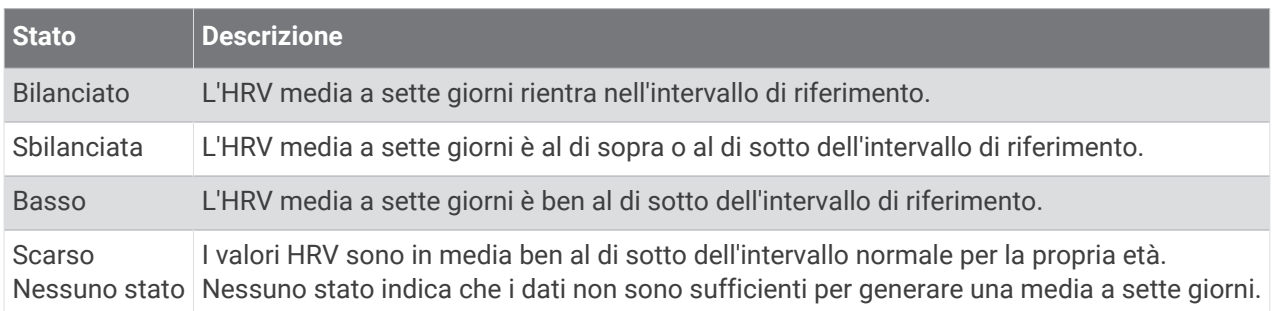

È possibile sincronizzare l'orologio con il proprio account Garmin Connect per visualizzare lo stato attuale di variabilità della frequenza cardiaca, le tendenze e il feedback educativo.

#### <span id="page-32-0"></span>Informazioni su Training Effect

Il Training Effect misura l'impatto dell'esercizio fisico nelle attività fitness aerobiche e anaerobiche. Training Effect raccoglie dati durante l'attività. Quando l'attività procede, il valore di Training Effect aumenta. Il valore di Training Effect è basato sulle informazioni del profilo utente e sulla cronologia degli allenamenti, sulla frequenza cardiaca, sulla durata e sull'intensità dell'attività. Sono disponibili sette diverse etichette Training Effect per descrivere il beneficio principale dell'attività praticata. Ciascuna etichetta è codificata tramite colore e corrisponde al focus del Training Load. Ciascun feedback, ad esempio", "Alto impatto sul VO2 Max." ha una descrizione corrispondente nei dettagli dell'attività Garmin Connect.

Il Training Effect aerobico utilizza la frequenza cardiaca per misurare l'intensità dello sforzo accumulata nell'esercizio aerobico e indica se l'allenamento ha avuto un effetto di mantenimento o di miglioramento sul livello di fitness. L'EPOC (consumo di ossigeno in eccesso post-allenamento) accumulato durante un esercizio è mappato su un range di valori che si basa sul proprio livello di fitness e abitudini di allenamento. Gli allenamenti regolari con intensità moderata o gli allenamenti che includono ripetute più lunghe (> 180 secondi) hanno un impatto positivo sul metabolismo aerobico e pertanto producono un Training Effect aerobico.

Il Training Effect anaerobico utilizza la frequenza cardiaca e la velocità (o la potenza) per determinare l'impatto di un allenamento sulla capacità di allenarsi a intensità molto alta. L'utente riceve un valore basato sul contributo anaerobico all'EPOC e sul tipo di attività. Intervalli ripetuti ad alta intensità da 10 a 120 secondi hanno un impatto particolarmente positivo sulla capacità anaerobica e pertanto producono un Training Effect anaerobico più alto.

È possibile aggiungere Training Effect attività aerobica e TE attività anaerobica come campi dati a una delle schermate dell'allenamento per monitorare i numeri durante l'attività.

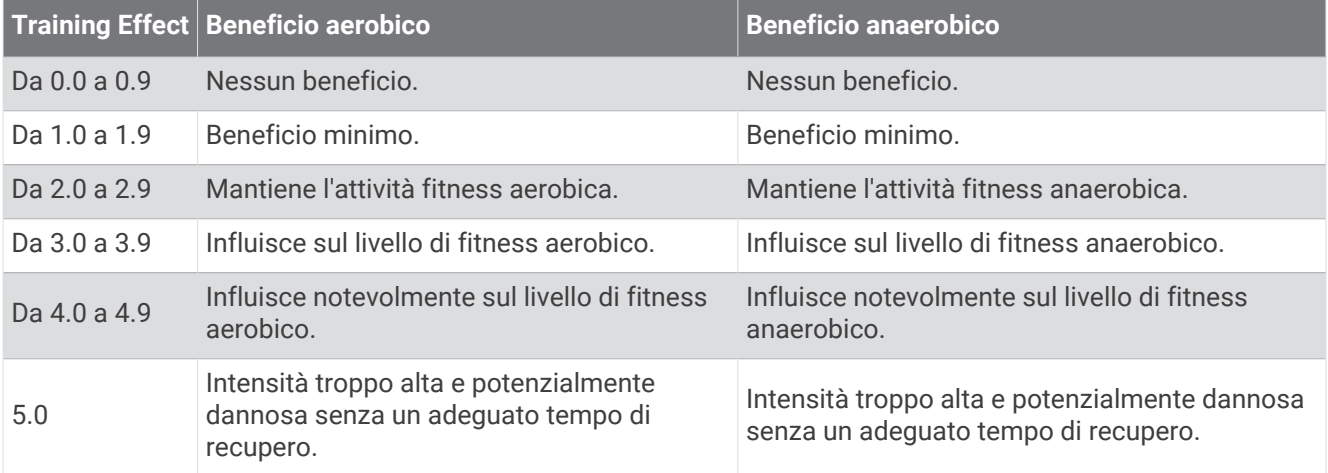

La tecnologia Training Effect è fornita e supportata da Firstbeat Analytics. Per ulteriori informazioni, visitare il sito Web [www.firstbeat.com](http://www.firstbeat.com).

# <span id="page-33-0"></span>Comandi

Il menu comandi consente di accedere rapidamente alle funzioni e alle opzioni dell'orologio. È possibile aggiungere, riordinare e rimuovere le opzioni nel menu dei comandi (*[Personalizzazione del menu dei comandi](#page-35-0)*, [pagina 28\)](#page-35-0).

In qualsiasi schermata, tenere premuto **LIGHT**.

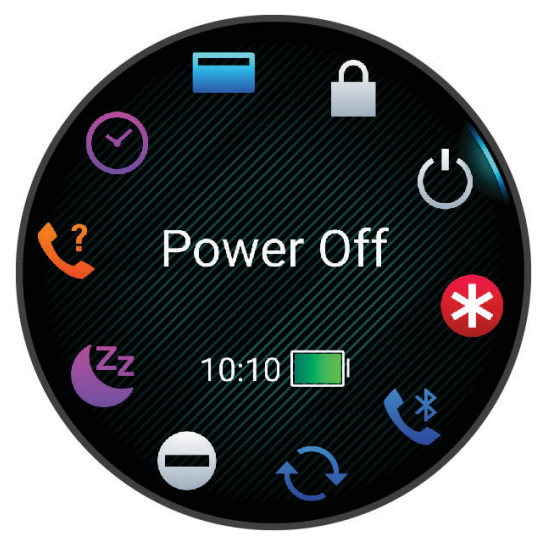

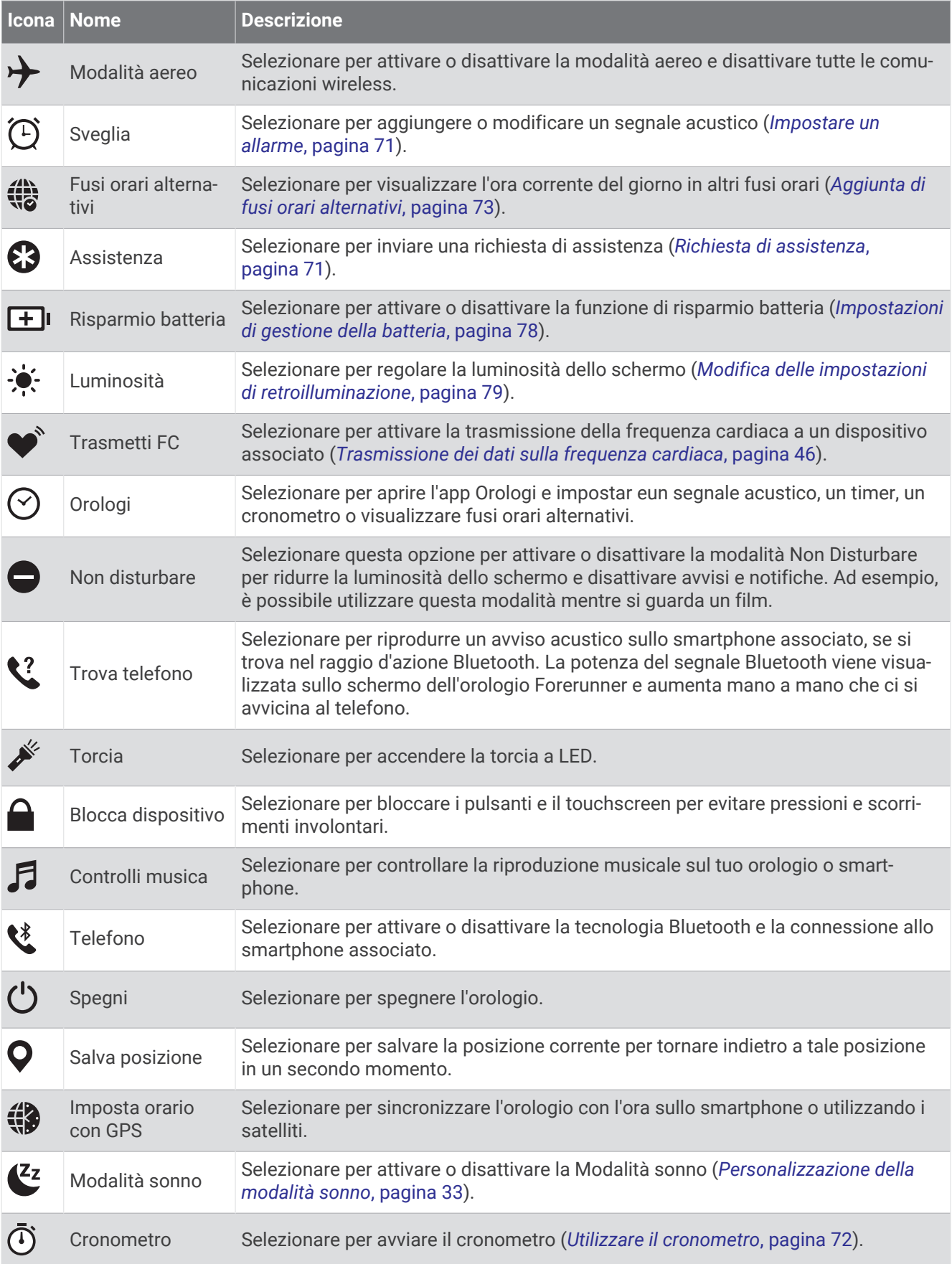

<span id="page-35-0"></span>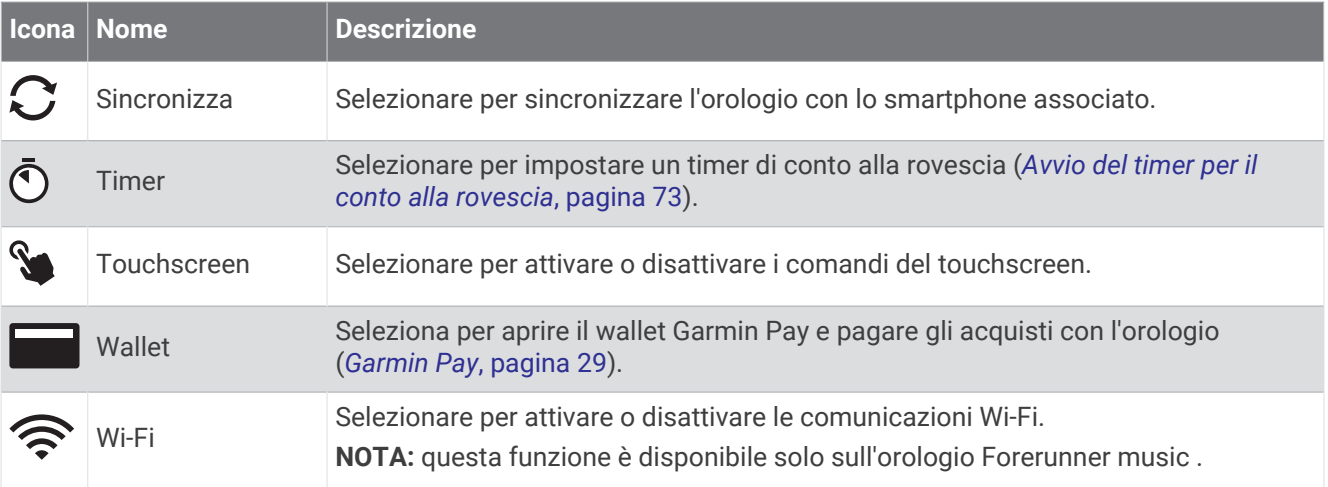

#### Visualizzazione del menu dei comandi

Il menu dei comandi contiene opzioni come il cronometro, la localizzazione del telefono connesso e lo spegnimento dell'orologio. È anche possibile aprire il wallet Garmin Pay.

**NOTA:** è possibile aggiungere, riordinare e rimuovere le opzioni nel menu dei comandi (*Personalizzazione del menu dei comandi*, pagina 28).

**1** In qualsiasi schermata, tenere premuto **LIGHT**.

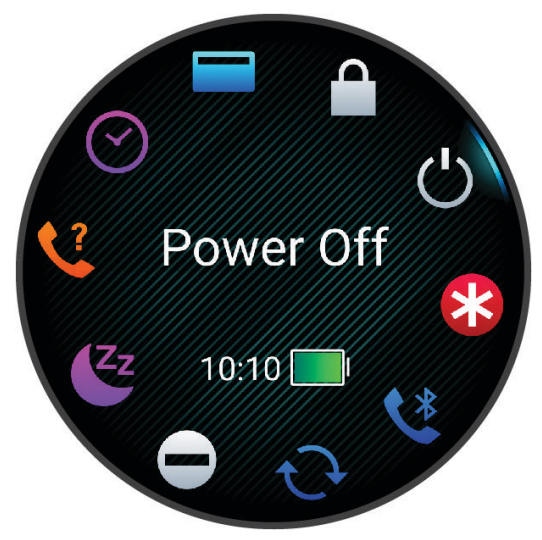

**2** Premere **UP** o **DOWN** per scorrere le opzioni. **SUGGERIMENTO:** è anche possibile trascinare il touchscreen per far ruotare le opzioni.

#### Personalizzazione del menu dei comandi

È possibile aggiungere, rimuovere e modificare l'ordine delle opzioni del menu delle scelte rapide dal menu dei comandi (*Visualizzazione del menu dei comandi*, pagina 28).

- **1** Tenere premuto **UP**.
- **2** Selezionare **Aspetto** > **Comandi**.
- **3** Selezionare un collegamento rapido da personalizzare.
- **4** Selezionare un'opzione:
	- Selezionare **Riordina** per modificare la posizione del collegamento rapido nel menu dei comandi.
	- Selezionare **Rimuovi** per rimuovere un collegamento rapido dal menu dei comandi.
- **5** Se necessario, selezionare **Aggiungi nuovo** per aggiungere un altro collegamento rapido al menu dei comandi.
### Garmin Pay

La funzione Garmin Pay consente di utilizzare l'orologio per effettuare acquisti presso gli store convenzionati, utilizzando carte di credito o di debito emesse da istituti finanziari aderenti all'iniziativa.

#### Configurazione del wallet Garmin Pay

È possibile aggiungere una o più carte di credito o di debito compatibili al proprio wallet Garmin Pay. Visitare il sito Web [garmin.com/garminpay/banks](http://garmin.com/garminpay/banks) per trovare istituti finanziari aderenti all'iniziativa.

- 1 Dall'app Garmin Connect, selezionare ...
- **2** Selezionare **Garmin Pay** > **Inizia**.
- **3** Seguire le istruzioni visualizzate sullo schermo.

#### Pagamento di un acquisto tramite l'orologio

Prima di poter utilizzare l'orologio per effettuare acquisti, è necessario impostare almeno una carta di pagamento.

È possibile utilizzare l'orologio per effettuare acquisti presso i luoghi aderenti all'iniziativa.

- **1** Tenere premuto **LIGHT**.
- 2 Selezionare **...**
- **3** Inserire il passcode di quattro cifre.

**NOTA:** se il passcode viene inserito in modo errato per tre volte, il wallet si blocca ed è necessario reimpostare il passcode nell'app Garmin Connect.

Viene visualizzata l'ultima a carta di pagamento utilizzata.

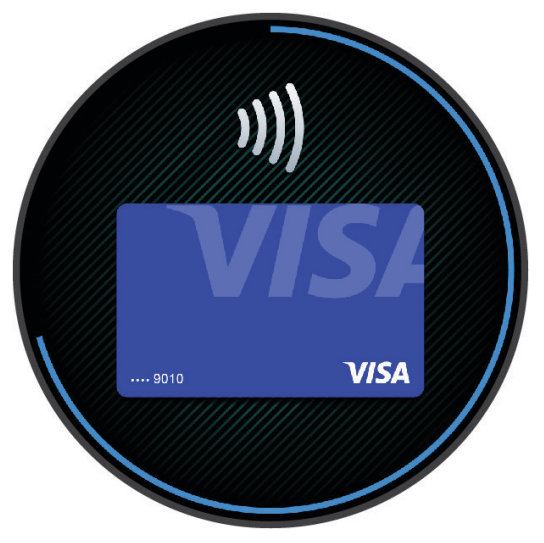

- **4** Se sono state aggiunte più carte al wallet Garmin Pay, scorrere per passare a un'altra carta (opzionale).
- **5** Se sono state aggiunte più carte al wallet Garmin Pay, selezionare **DOWN** per passare a un'altra carta (opzionale).
- **6** Entro 60 secondi tenere l'orologio vicino al lettore per i pagamenti, con il quadrante rivolto verso il lettore. L'orologio vibra e mostra un segno di spunta quando ha terminato la comunicazione con il lettore.

**7** Se necessario, seguire le istruzioni sul lettore di carte per completare la transazione.

**SUGGERIMENTO:** dopo aver inserito correttamente il passcode, è possibile effettuare pagamenti senza il passcode per 24 ore mentre si indossa l'orologio. Se si rimuove l'orologio dal polso o si disattiva il controllo della frequenza, è necessario inserire di nuovo il passcode prima di effettuare un pagamento.

#### Aggiungere una carta al wallet Garmin Pay

È possibile aggiungere fino a 10 carte di credito o debito al wallet Garmin Pay.

- 1 Dall'app Garmin Connect, selezionare ...
- **2** Selezionare **Garmin Pay** > > **Aggiungi carta**.
- **3** Seguire le istruzioni visualizzate sullo schermo.

Una volta aggiunta la carta, è possibile selezionarla sull'orologio per effettuare un pagamento.

#### Gestione delle carte Garmin Pay

È possibile sospendere temporaneamente o eliminare una carta.

**NOTA:** in alcuni paesi, gli istituti finanziari che partecipano all'iniziativa possono limitare le funzioni Garmin Pay.

- 1 Nell'app Garmin Connect, selezionare ...
- **2** Selezionare **Garmin Pay**.
- **3** Selezionare una carta.
- **4** Selezionare un'opzione:
	- Per sospendere temporaneamente o riattivare l'utilizzo della carta, selezionare **Sospendi carta**. Per fare acquisti utilizzando l'orologio Forerunner, la carta deve essere attiva.
	- Per eliminare la carta, selezionare  $\blacksquare$ .

#### Modifica del passcode Garmin Pay

È necessario conoscere il passcode attuale per cambiarlo. Se il passcode è stato dimenticato, è necessario reimpostare la funzione Garmin Pay per l'orologio Forerunner, creare un nuovo passcode e reinserire le informazioni della carta.

- 1 Dall'app Garmin Connect, selezionare ...
- **2** Selezionare **Garmin Pay** > **Cambia passcode**.
- **3** Seguire le istruzioni visualizzate sullo schermo.

La prossima volta che si effettua un pagamento tramite l'orologio Forerunner, sarà necessario inserire il nuovo passcode.

### Report mattutino

L'orologio visualizza un report mattutino in base all'ora abituale della sveglia. Premi **DOWN** per visualizzare il report, che include meteo, sonno, stato di variabilità della frequenza cardiaca durante il periodo notturno e altro (*Personalizzazione del Report Mattutino*, pagina 30).

#### Personalizzazione del Report Mattutino

**NOTA:** è possibile personalizzare queste impostazioni sull'orologio nell'account Garmin Connect.

- **1** Tenere premuto **UP**.
- **2** Selezionare **Aspetto** > **Report mattutino**.
- **3** Selezionare un'opzione:
	- Selezionare **Mostra report** per attivare o disattivare il report mattutino.
	- Selezionare **Modifica report** per personalizzare l'ordine e il tipo di dati che vengono visualizzati nel report mattutino.
	- Selezionare **Nome** per personalizzare il nome visualizzato.

# Allenamenti

## Preparazione per una gara

L'orologio può suggerire allenamenti quotidiani per agevolare la preparazione per un evento di corsa, se si dispone di una stima VO2 max (*[Info sulle stime del VO2 max](#page-28-0)*, pagina 21).

- **1** Sul telefono o sul computer, accedere al calendarioGarmin Connect.
- **2** Selezionare il giorno dell'evento e aggiungere l'evento di gara.

È possibile cercare un evento nella propria area o crearne uno personale.

- **3** Aggiungere i dettagli sull'evento e aggiungere il percorso, se disponibile.
- **4** Sincronizzare l'orologio con l'account Garmin Connect.
- **5** Sull'orologio, scorrere fino alla vista rapida dell'evento principale per visualizzare un conto alla rovescia fino all'evento della gara principale.
- **6** Dal quadrante dell'orologio, premere **START**, quindi selezionare un'attività di corsa.

**NOTA:** se è stata completata almeno 1 corsa all'aperto con dati sulla frequenza cardiaca o 1 corsa con dati sulla frequenza cardiaca e sulla potenza, sull'orologio vengono visualizzati gli allenamenti quotidiani suggeriti.

### Calendario delle gare e gara principale

Quando si aggiunge un evento di gara al calendario Garmin Connect, è possibile visualizzare l'evento sull'orologio aggiungendo la vista rapida gara principale (*[Viste rapide](#page-21-0)*, pagina 14). La data dell'evento deve essere entro i 365 giorni successivi. L'orologio mostra un conto alla rovescia per l'evento, il tempo dell'obiettivo o l'ora di arrivo prevista (solo eventi di corsa) e le informazioni meteo.

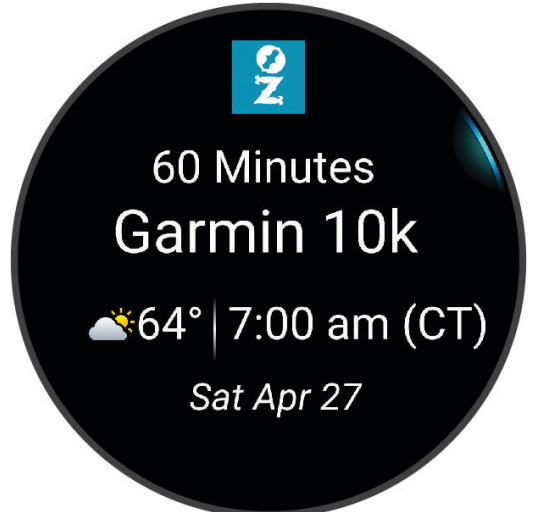

**NOTA:** informazioni meteo aggiornate sul luogo e sulla data sono immediatamente disponibili. I dati delle previsioni locali vengono visualizzati circa 14 giorni prima dell'evento.

Se si aggiunge più di un evento di gara, verrà richiesto di scegliere un evento principale.

A seconda dei dati del percorso disponibili per l'evento, è possibile visualizzare i dati di elevazione, la mappa del percorso e aggiungere un piano PacePro™ (*[PacePro Training](#page-45-0)*, pagina 38).

## Impostazioni di salute e benessere

Tenere premuto **UP** e selezionare **Salute & Benessere**.

- **Cardio da polso**: consente di personalizzare le impostazioni di monitoraggio della frequenza cardiaca al polso (*[Impostazioni del cardio da polso](#page-51-0)*, pagina 44).
- **Modalità Pulse Ox**: consente di selezionare una modalità pulsossimetro (*[Attivare la modalità Tutto il giorno?](#page-55-0)*, [pagina 48\)](#page-55-0).
- **Riepilogo giornaliero**: attiva il riepilogo giornaliero della Body Battery visualizzato qualche ora prima dell'inizio della finestra di sonno. Il riepilogo giornaliero fornisce informazioni su come lo stress quotidiano e la cronologia delle attività hanno influito sul livello di Body Battery (*[Body Battery](#page-24-0)*, pagina 17).
- **Avvisi di stress**: notifica quando i periodi di stress hanno raggiunto il livello Body Battery.
- **Avvisi riposo**: avvisano l'utente dopo un periodo di riposo e degli effetti che il riposo ha avuto sul livello di Body Battery.
- **Avviso spostamento**: attiva o disattiva la funzione Avviso spostamento (*Utilizzare l'avviso di movimento*, pagina 32).
- **Avvisi obiettivo**: consente di attivare e disattivare gli avvisi obiettivo oppure di disattivarli solo durante le attività. Gli allarmi relativi all'obiettivo vengono visualizzati per l'obiettivo di passi giornalieri e l'obiettivo di minuti di intensità settimanali.
- Move IQ: consente di attivare e disattivare gli eventi Move IQ®. Quando i movimenti corrispondono a schemi di allenamento noti, la funzione Move IQ rileva automaticamente l'evento e lo visualizza sul diario. Gli eventi Move IQ mostrano il tipo di attività e la durata, tuttavia non vengono visualizzati nell'elenco delle attività o nel newsfeed. Per ulteriori dettagli e maggiore precisione, è possibile registrare un'attività a tempo sul dispositivo.

#### Obiettivo automatico

L'orologio crea automaticamente un obiettivo di passi giornalieri in base ai livelli di attività precedenti. Mentre ci

si muove durante il giorno, l'orologio mostra i progressi verso l'obiettivo giornaliero  $\Omega$ . L'orologio crea anche un obiettivo per i piani saliti ogni giorno.

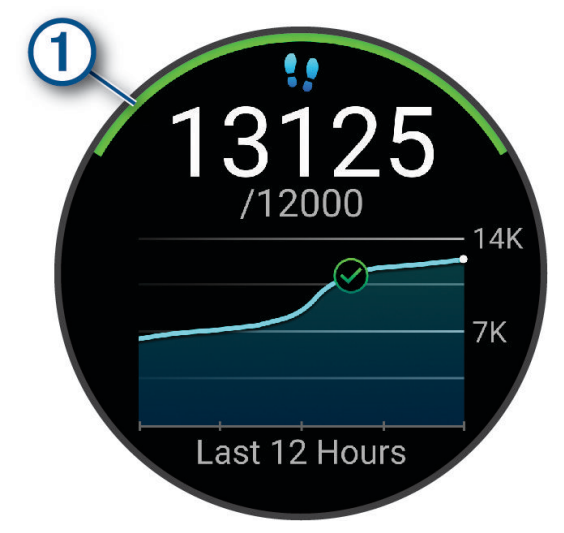

Se si sceglie di non utilizzare la funzione di obiettivo automatico, è possibile impostare un obiettivo di passi personalizzato sull'account Garmin Connect.

#### Utilizzare l'avviso di movimento

Stare seduti per periodi di tempo prolungati è sconsigliato per il metabolismo. L'avviso di movimento viene visualizzato quando è il momento di muoversi. Dopo un'ora di inattività, viene visualizzato Muoviti. Inoltre, il dispositivo emette un segnale acustico o una vibrazione se sono attivati i toni audio (*[Impostazioni di sistema](#page-85-0)*, [pagina 78\)](#page-85-0).

Camminare per alcuni minuti (almeno un paio) per reimpostare l'avviso di movimento.

#### Attivazione dell'avviso di movimento

- **1** Tenere premuto **UP**.
- **2** Selezionare **Notifiche e avvisi** > **Avvisi di sistema** > **Salute & Benessere** > **Avviso spostamento** > **On**.

### Rilevamento del sonno

Mentre si dorme, l'orologio rileva automaticamente il sonno e monitora i movimenti durante le normali ore di sonno. È possibile impostare le proprie ore di sonno normali nell'app Garmin Connect o dalle impostazioni dell'orologio (*Personalizzazione della modalità sonno*, pagina 33). Le statistiche sul sonno includono le ore totali di sonno, le fasi del sonno, i movimenti registrati durante il sonno e il punteggio relativo al sonno. I sonnellini vengono aggiunti alle statistiche del sonno e possono anche influire sul recupero. È possibile visualizzare le statistiche dettagliate sul sonno nell'account Garmin Connect.

**NOTA:** Utilizzare la modalità Non disturbare per disattivare le notifiche e gli avvisi, a eccezione degli allarmi (*Modalità Non disturbare*, pagina 33).

#### Uso della funzione di rilevamento automatico del sonno

- **1** Indossare l'orologio durante il sonno.
- **2** Caricare i dati di rilevamento del sonno nel sito Garmin Connect (*[Sincronizzazione manuale dei dati con](#page-75-0)  [Garmin Connect](#page-75-0)*, pagina 68).

È possibile visualizzare le statistiche sul sonno sull'account Garmin Connect.

È possibile visualizzare le informazioni relative al sonno della notte precedente sull'orologio Forerunner (*[Viste rapide](#page-21-0)*, pagina 14).

#### Personalizzazione della modalità sonno

- **1** Tenere premuto **UP**.
- **2** Selezionare **Sistema** > **Modalità sonno**.
- **3** Selezionare un'opzione:
	- Selezionare **Pianificazione**, selezionare un giorno e inserire le ore di sonno consuete.
	- Selezionare **Quadrante orologio** per utilizzare il quadrante dell'orologio per la modalità sonno.
	- Selezionare **Schermo** per configurarne le impostazioni.
	- Selezionare **Allarme sonnellino** per impostare i segnali acustici da riprodurre come tono, vibrazione o entrambi.
	- Selezionare **Non disturbare** per attivare o disattivare la modalità Non disturbare.
	- Selezionare **Risparmio batteria** per attivare o disattivare la modalità di risparmio energetico (*[Impostazioni](#page-85-0) [di gestione della batteria](#page-85-0)*, pagina 78).

#### Modalità Non disturbare

È possibile utilizzare la modalità Non disturbare per disattivare lo schermo, i toni di avviso e gli avvisi tramite vibrazione. Ad esempio, è possibile utilizzare questa modalità durante il sonno o mentre si guarda un film.

**NOTA:** è possibile impostare le ore di sonno normali nelle impostazioni utente sull'account Garmin Connect. È possibile attivare l'opzione Durante il sonno nelle impostazioni del sistema per attivare automaticamente la modalità non disturbare durante le normali ore di sonno (*[Impostazioni di sistema](#page-85-0)*, pagina 78).

**NOTA:** è possibile aggiungere opzioni al menu dei comandi (*[Personalizzazione del menu dei comandi](#page-35-0)*, [pagina 28\)](#page-35-0).

- **1** Tenere premuto **LIGHT**.
- **2** Selezionare **Non disturbare**.

### Minuti di intensità

Per migliorare la salute, organizzazioni come l'Organizzazione Mondiale della Sanità, consigliano almeno 150 minuti a settimana di attività a intensità moderata, ad esempio una camminata veloce o 75 minuti a settimana di attività ad alta intensità, ad esempio la corsa.

L'orologio monitora l'intensità dell'attività e rileva il tempo trascorso in attività da moderate a intense (dati sulla frequenza cardiaca necessari per quantificare l'intensità). L'orologio somma i minuti di attività moderata e i minuti di attività intensa. Il totale dei minuti di attività intensa viene raddoppiato quando questi vengono aggiunti.

#### Calcolo dei minuti di intensità

L'orologio Forerunner calcola i minuti di intensità confrontando i dati sulla frequenza cardiaca con la media dei dati sulla frequenza cardiaca a riposo. Se la misurazione della frequenza cardiaca viene disattivata, l'orologio calcola i minuti di intensità moderata analizzando i passi al minuto.

- Iniziare un'attività a tempo per ottenere il calcolo più preciso dei minuti di intensità.
- Indossare l'orologio per tutto il giorno e tutta la notte per ottenere la frequenza cardiaca a riposo più precisa.

### Move IQ

Quando i movimenti corrispondono a schemi di allenamento noti, la funzione Move IQ rileva automaticamente l'evento e lo visualizza sul diario. Gli eventi Move IQ mostrano il tipo di attività e la durata, tuttavia non vengono visualizzati nell'elenco delle attività o nel newsfeed. Per ulteriori dettagli e maggiore precisione, è possibile registrare un'attività a tempo sul dispositivo.

## Allenamenti

È possibile creare allenamenti personalizzati che comprendono obiettivi per ciascuna fase di allenamento, nonché per distanze, tempi e calorie. Nel corso dell'attività è possibile visualizzare schermate dati specifiche dell'allenamento contenenti informazioni sulla fase allenamento, come la distanza fase o l'andatura corrente dell'allenamento.

**Sull'orologio**: è possibile aprire l'app per allenamenti dall'elenco delle attività per visualizzare tutti gli allenamenti attualmente caricati sull'orologio (*[Personalizzazione di attività e app](#page-18-0)*, pagina 11).

È anche possibile visualizzare la cronologia degli allenamenti.

**Sull'app**: è possibile creare e trovare altri allenamenti o selezionare un piano di allenamenti integrati e trasferirli sull'orologio (*Seguire un allenamento Garmin Connect*, pagina 34).

È possibile pianificare gli allenamenti.

È possibile aggiornare e modificare gli allenamenti correnti.

#### Seguire un allenamento Garmin Connect

Prima di poter scaricare un allenamento da Garmin Connect, è necessario disporre di un account Garmin Connect (*[Garmin Connect](#page-74-0)*, pagina 67).

- **1** Selezionare un'opzione:
	- Aprire l'app Garmin Connect e selezionare ...
	- Visitare il sito Web [connect.garmin.com.](http://connect.garmin.com)
- **2** Selezionare **Allenamento e pianificazione** > **Allenamenti**
- **3** Cercare un allenamento o creare e salvare un nuovo allenamento.
- **4** Selezionare **i** o **Invia al dispositivo**.
- **5** Seguire le istruzioni visualizzate sullo schermo.

### Creazione di un allenamento personalizzato in Garmin Connect

Prima di poter creare un allenamento sull'app Garmin Connect, è necessario disporre di un account Garmin Connect (*[Garmin Connect](#page-74-0)*, pagina 67).

- 1 Dall'app Garmin Connect, selezionare ...
- **2** Selezionare **Allenamento e pianificazione** > **Allenamenti** > **Crea allenamento**.
- **3** Selezionare un'attività.
- **4** Creare l'allenamento personalizzato.
- **5** Selezionare **Salva**.
- **6** Immettere un nome per l'allenamento e selezionare **Salva**.

Il nuovo allenamento viene visualizzato nell'elenco degli allenamenti.

**NOTA:** è possibile inviare questo allenamento all'orologio (*Invio di un allenamento personalizzato all'orologio*, pagina 35).

#### Invio di un allenamento personalizzato all'orologio

È possibile inviare un allenamento personalizzato creato con l'app Garmin Connect all'orologio (*Creazione di un allenamento personalizzato in Garmin Connect*, pagina 35).

- 1 Dall'app Garmin Connect, selezionare ...
- **2** Selezionare **Allenamento e pianificazione** > **Allenamenti**
- **3** Selezionare un allenamento dall'elenco.
- 4 Selezionare<sup>7</sup>
- **5** Selezionare l'orologio compatibile.
- **6** Seguire le istruzioni visualizzate sullo schermo.

#### Avviare un allenamento

L'orologio può guidare l'utente nelle diverse fasi di un allenamento.

- **1** Premere **START**.
- **2** Selezionare un'attività.
- **3** Selezionare **UP** > **Allenamento** > **Allenamenti**.
- **4** Selezionare un allenamento.

**NOTA:** solo gli allenamenti che sono compatibili con le attività selezionate vengono visualizzati nell'elenco.

- **5** Selezionare **DOWN** per visualizzare le fasi di allenamento (opzionale).
- **6** Selezionare **START** > **Esegui allenamento**.
- **7** Premere **START** per avviare il timer attività.

Dopo aver iniziato un allenamento, l'orologio mostra ciascuna fase dell'allenamento, le note sulla fase opzionale e i dati sull'allenamento corrente.

#### Seguire un allenamento quotidiano suggerito

Prima che l'orologio possa suggerire un allenamento quotidiano, è necessario disporre di una stima VO2 max (*[Info sulle stime del VO2 max](#page-28-0)*, pagina 21).

- **1** Premere **START**.
- **2** Selezionare **Corsa**.
	- Viene visualizzato l'allenamento quotidiano suggerito.
- **3** Premere **DOWN** per visualizzare i dettagli sull'allenamento, come i passaggi e i benefici stimati (facoltativo).
- **4** Selezionare **START**, quindi selezionare un'opzione:
	- Per eseguire l'allenamento, selezionare **Esegui allenamento**.
	- Per ignorare l'allenamento, selezionare **Ignora**.
	- Per visualizzare i suggerimenti di allenamento per la prossima settimana, selezionare **Altri suggerimenti**.
	- Per visualizzare le impostazioni dell'allenamento, ad esempio **Tipo di obiettivo**, selezionare **Impostazioni**.

L'allenamento suggerito si aggiorna automaticamente in base alle variazioni delle abitudini di allenamento, del tempo di recupero e del VO2 max.

#### Attivazione e disattivazione delle richieste di allenamento quotidiano suggerito

Gli allenamenti quotidiani suggeriti vengono forniti in base alle attività precedenti salvate sull'account Garmin Connect.

- **1** Premere **START**.
- **2** Selezionare **Corsa**.
- **3** Tenere premuto **UP**.
- **4** Selezionare **Allenamento** > **Allenamenti** > **Suggerimenti quotidiani** > **Impostazioni** > **Istruzioni allenam.**.
- **5** Premere **START** per disattivare o attivare le richieste.

#### Info sul calendario degli allenamenti

Il calendario degli allenamenti sull'orologio è un'estensione del calendario o del programma di allenamenti impostato nell'account Garmin Connect. Dopo aver aggiunto alcuni allenamenti al calendario Garmin Connect, è possibile inviarli al dispositivo. Tutti gli allenamenti pianificati inviati al dispositivo vengono visualizzati nella vista rapida del calendario. Quando si seleziona un giorno nel calendario, è possibile visualizzare o eseguire l'allenamento. L'allenamento pianificato rimane sull'orologio sia che venga completato sia che venga ignorato. Quando si inviano allenamenti pianificati da Garmin Connect, questi sovrascrivono quelli presenti nel calendario degli allenamenti esistente.

#### Uso dei piani di allenamento Garmin Connect

Prima di poter scaricare e utilizzare un piano di allenamento, è necessario disporre di un account Garmin Connect (*[Garmin Connect](#page-74-0)*, pagina 67), ed è necessario associare l'orologio Forerunner a uno smartphone compatibile.

- 1 Dall'app Garmin Connect, selezionare ...
- **2** Selezionare **Allenamento e pianificazione** > **Piani di allenamento**.
- **3** Selezionare e pianificare un piano di allenamento.
- **4** Seguire le istruzioni visualizzate sullo schermo.
- **5** Rivedere il piano di allenamento nel calendario.

#### Piani di allenamento adattivi

L'account Garmin Connect è un piano di allenamento adattivo e un coach Garmin che si adatta a tutti gli obiettivi di allenamento. Ad esempio, è possibile rispondere ad alcune domande e trovare un piano che consente di completare una gara di 5 km. Il piano si adatta al livello di forma fisica attuale, alle preferenze di allenatore e programmazione e alla data della gara. Quando si inizia un piano, la vista rapida del coach Garmin viene aggiunta alla sequenza di viste rapide sull'orologio Forerunner.

#### Inizio dell'allenamento di oggi

Dopo aver inviato un piano di allenamento Garmin Coach all'orologio, la vista rapida Garmin Coach viene visualizzata nella sequenza delle viste rapide (*[Visualizzazione della sequenza delle viste rapide](#page-24-0)*, pagina 17).

**1** Dal quadrante dell'orologio, premere **UP** o **DOWN** per visualizzare la vista rapida Garmin Coach. Se un allenamento di un'attività è pianificato per oggi, l'orologio mostra il nome dell'allenamento e richiede di avviarlo.

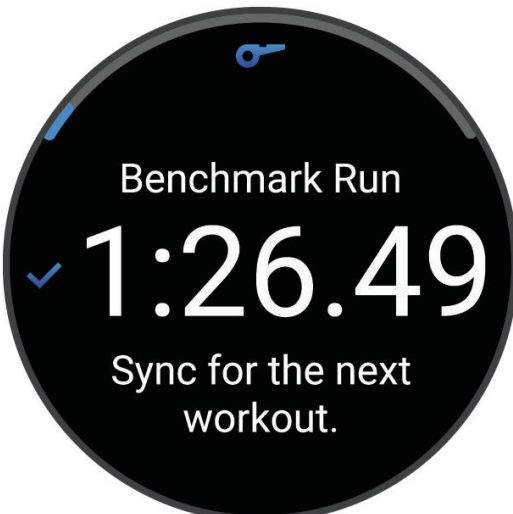

- **2** Premere **START**.
- **3** Selezionare **DOWN** per visualizzare le fasi dell'allenamento (opzionale).
- **4** Premere **START**, e selezionare **Esegui allenamento**.
- **5** Seguire le istruzioni visualizzate sullo schermo.

### Allenamenti a intervalli

Gli allenamenti a intervalli possono essere aperti o strutturati. Le ripetute strutturate possono essere basate sulla distanza o sul tempo. Il dispositivo salva l'allenamento a intervalli personalizzato finché non vengono apportate delle nuove modifiche.

**SUGGERIMENTO:** tutti gli allenamenti a intervalli includono un defaticamento libero.

#### Personalizzazione di un allenamento a intervalli

- **1** Premere **START**.
- **2** Selezionare un'attività.
- **3** Premere **UP**.
- **4** Selezionare **Allenamento** > **Ripetute**. Viene visualizzato un allenamento.
- **5** Premere **START**, quindi selezionare **Modifica**.
- **6** Selezionare una o più opzioni:
	- Per impostare la durata e il tipo di intervallo, selezionare **Ripetuta**.
	- Per impostare la durata e il tipo di recupero, selezionare **Riposo**.
	- Per impostare il numero di ripetizioni, selezionare **Ripeti**.
	- Per aggiungere un riscaldamento aperto all'allenamento, selezionare **Riscaldamento** > **On**.
- **7** Premere **BACK**.

### <span id="page-45-0"></span>Avvio di un allenamento a intervalli

- **1** Premere **START**.
- **2** Sezionare una corsa o un'attività in bici.
- **3** Tenere premuto **UP**.
- **4** Selezionare **Allenamento** > **Ripetute** > **START** > **Esegui allenamento**.
- **5** Premere **START** per avviare il timer attività.
- **6** Quando l'allenamento a intervalli include un riscaldamento, selezionare **BACK** per avviare il primo intervallo.
- **7** Seguire le istruzioni visualizzate sullo schermo.

Una volta completati tutti gli intervalli, viene visualizzato un messaggio.

#### Interruzione di un allenamento a intervalli

- In qualsiasi momento, premere **BACK** per interrompere la ripetuta corrente o il periodo di riposo e passare alla successiva ripetuta o periodo di riposo.
- Dopo aver completato tutte le ripetute e i periodo di riposo, premere **BACK** per terminare l'allenamento a intervalli e passare al timer utilizzato per la fase di defaticamento.
- In qualsiasi momento, premere **STOP** per interrompere il timer delle attività. È possibile riprendere il timer o terminare l'allenamento a intervalli.

## PacePro Training

A molti runner piace indossare una pace band durante una gara per aiutarli a raggiungere l'obiettivo della gara. La funzione PacePro consente di creare una pace band personalizzata basato sulla distanza e l'andatura o la distanza e il tempo. È inoltre possibile creare una pace band per un percorso noto per ottimizzare il pace effort in base ai cambi di quota.

È possibile creare un piano PacePro utilizzando la app Garmin Connect. È possibile visualizzare l'anteprima dei tempi intermedi e il grafico di elevazione prima di utilizzare il percorso.

### Download di un piano PacePro da Garmin Connect

Per poter scaricare un piano PacePro da Garmin Connect, è necessario disporre di un account Garmin Connect (*[Garmin Connect](#page-74-0)*, pagina 67).

- **1** Selezionare un'opzione:
	- Aprire l'app Garmin Connect e selezionare ...
	- Visitare il sito Web [connect.garmin.com.](http://connect.garmin.com)
- **2** Selezionare **Allenamento e pianificazione** > **Strategie dell'andatura PacePro**.
- **3** Seguire le istruzioni visualizzate per creare e salvare un piano PacePro.
- **4** Selezionare  $\hat{\mathcal{L}}$  o Invia al dispositivo.

### Avvio di un piano PacePro

Prima di poter iniziare un piano PacePro, è necessario scaricare un piano dall'account Garmin Connect.

- **1** Premere **START**.
- **2** Selezionare un'attività di corsa all'aperto.
- **3** Tenere premuto **UP**.
- **4** Selezionare **Allenamento** > **Piani PacePro**.
- **5** Selezionare un piano.
- **6** Premere **START**.

**SUGGERIMENTO:** è possibile visualizzare in anteprima tempi intermedi, grafico elevazione e mappa prima di accettare il piano PacePro.

- **7** Selezionare **Accetta piano** per avviare il piano.
- 8 Se necessario, selezionare *per attivare la navigazione del percorso*.
- **9** Premere **START** per avviare il timer dell'attività.

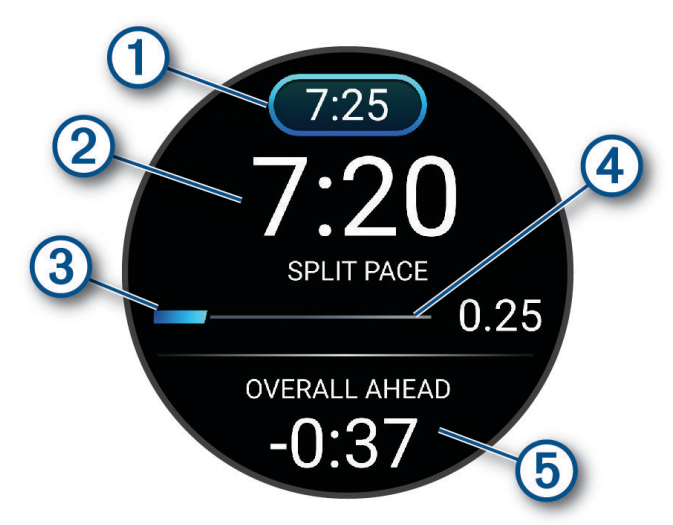

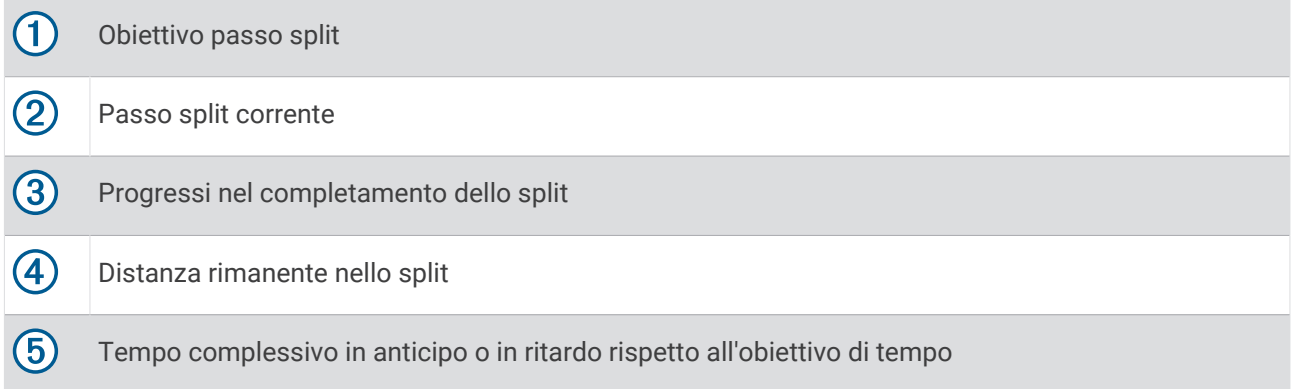

**SUGGERIMENTO:** è possibile tenere premuto UP e selezionare **Arresta PacePro > √** per arrestare il piano PacePro. Il timer di attività continua a funzionare.

### Creazione di un piano PacePro sull'orologio

Prima di poter creare un piano PaceProsull'orologio, è necessario creare un percorso e caricarlo sul dispositivo (*[Creazione di un percorso su Garmin Connect](#page-56-0)*, pagina 49).

- **1** Dal quadrante, selezionare **START**.
- **2** Selezionare un'attività di corsa all'aperto.
- **3** Tenere premuto **UP**.
- **4** Selezionare **Navigazione** > **Percorsi**.
- **5** Selezionare un itinerario.
- **6** Selezionare **PacePro** > **Crea nuovo**.
- **7** Selezionare un'opzione:
	- Selezionare **Obiettivo di passo** e inserire la propria andatura obiettivo.
	- Selezionare **Obiettivo di tempo** e specificare un obiettivo di tempo.

Il dispositivo visualizza il pace band personalizzato.

**SUGGERIMENTO:** premere **DOWN** per visualizzare l'anteprima dei tempi intermedi.

- **8** Selezionare **START**.
- **9** Selezionare un'opzione:
	- Selezionare **Usa piano** >  $\blacktriangledown$  per attivare la navigazione sul percorso e avviare il piano.
	- Selezionare **Mappa** per visualizzare l'anteprima del percorso.

## Impostare un obiettivo di allenamento

La funzione dell'obiettivo di allenamento ti consente di allenarti in base a obiettivi di distanza, distanza e tempo, distanza e passo o distanza e velocità impostati. Durante l'attività di allenamento, l'orologio fornisce un feedback in tempo reale sulla vicinanza all'obiettivo di allenamento.

- **1** Premere **START**.
- **2** Selezionare un'attività.
- **3** Tenere premuto **UP**.
- **4** Selezionare **Allenamento** > **Imposta un traguardo**.
- **5** Selezionare un'opzione:
	- Selezionare **Solo distanza** per selezionare una distanza preimpostata o immettere una distanza personalizzata.
	- Selezionare **Distanza e tempo** per selezionare un obiettivo di distanza e tempo.
	- Selezionare **Distanza e passo** o **Distanza e velocità** per selezionare un obiettivo di distanza e passo o di velocità.

La schermata dell'obiettivo di allenamento viene visualizzata e indica l'orario di fine stimato. L'orario di fine stimato è basato sulla prestazione corrente e sul tempo rimanente.

**6** Premere **START** per avviare il timer attività.

**SUGGERIMENTO:** puoi tenere premuto UP, quindi selezionare **Annulla obiettivo > ↓** per annullare l'obiettivo di allenamento.

#### Annullare un obiettivo di allenamento

- **1** Durante un'attività, tenere premuto **UP**.
- **2** Selezionare **Annulla obiettivo** > .

## Utilizzo degli avvisi di corsa e camminata

**NOTA:** è necessario impostare gli avvisi per l'intervallo di corsa/camminata prima di iniziare una corsa. Dopo aver avviato il timer, non è possibile modificare le impostazioni.

- **1** Premere **START**.
- **2** Selezionare un'attività di corsa.

**NOTA:** gli avvisi di interruzione della camminata sono disponibili solo per le attività di corsa.

- **3** Tenere premuto **UP**.
- **4** Selezionare le impostazioni dell'attività.
- **5** Selezionare **Avvisi** > **Aggiungi nuovo** > **Corsa/Camminata**.
- **6** Impostare il tempo di corsa per ciascun avviso.
- **7** Impostare il tempo di camminata per ciascun avviso.
- **8** Iniziare una corsa.

Ogni volta che si completa un intervallo viene visualizzato un messaggio. Inoltre, l'orologio emette un segnale acustico o una vibrazione se sono attivati i toni audio (*[Impostazioni di sistema](#page-85-0)*, pagina 78). Una volta attivati gli avvisi di corsa/camminata, questi vengono utilizzati ogni volta che si inizia una corsa a meno che non vengano disattivati o venga attivata un'altra modalità di corsa.

## Attivazione dell'autovalutazione

Quando viene salvata un'attività, è possibile valutare lo sforzo percepito e le sensazioni provate durante l'attività. Le informazioni di autovalutazione possono essere visualizzate nell'account Garmin Connect.

- **1** Tenere premuto **UP**.
- **2** Selezionare **Attività e app**.
- **3** Selezionare un'attività.
- **4** Selezionare le impostazioni dell'attività.
- **5** Selezionare **Autovalutazione**.
- **6** Selezionare un'opzione:
	- Per completare l'autovalutazione solo dopo un allenamento, selezionare **Solo allenamenti**.
	- Per completare l'autovalutazione dopo ogni attività, selezionare **Sempre**.

# **Cronologia**

La cronologia include il tempo, la distanza, le calorie, il passo medio o la velocità, i dati Lap e le informazioni sul sensore opzionale.

**NOTA:** quando la memoria del dispositivo è piena, i dati meno recenti vengono sovrascritti.

## Uso della cronologia

La cronologia contiene le attività precedenti salvate sull'orologio.

L'orologio include una vista rapida della cronologia per un accesso rapido ai dati dell'attività (*[Viste rapide](#page-21-0)*, [pagina 14\)](#page-21-0).

- **1** Nel quadrante dell'orologio, tenere premuto **UP**.
- **2** Selezionare **Cronologia**.
- **3** Selezionare un'opzione:
	- Per visualizzare un'attività di questa settimana, selezionare **Questa settimana**.
	- Per visualizzare un'attività precedente, selezionare **Settimane precedenti** e selezionare una settimana.
	- Per visualizzare i propri record personali per sport, selezionare **Record** (*Record personali*, pagina 42).
	- Per visualizzare i totali settimanali o mensili, selezionare **Totali**.
- **4** Selezionare un'attività.
- **5** Premere **START**.
- **6** Selezionare un'opzione:
	- Per visualizzare ulteriori informazioni sull'attività, selezionare **Tutte le statistiche**.
	- Per visualizzare l'impatto dell'attività sul livello fitness aerobico e anaerobico, selezionare **Training Effect**  (*[Informazioni su Training Effect](#page-32-0)*, pagina 25).
	- Per visualizzare il tempo trascorso in ciascuna zona di intensità, selezionare **Freq. cardiaca**  (*[Visualizzazione del tempo in ciascuna zona di frequenza cardiaca](#page-50-0)*, pagina 43).
	- Per visualizzare un riepilogo della potenza della corsa, selezionare **Running Power** .
	- Per selezionare un intervallo e visualizzare ulteriori informazioni su ciascun intervallo, selezionare **Ripetute**.
	- Per selezionare un Lap e visualizzare ulteriori informazioni su ciascun Lap, selezionare **Lap**.
	- Per selezionare una serie di esercizi e visualizzare ulteriori informazioni su ciascuna serie, selezionare **Serie**.
	- Per selezionare un movimento dell'esercizio e visualizzare ulteriori informazioni su ciascun movimento, selezionare **Esercizi**.
	- Per visualizzare l'attività su una mappa, selezionare **Mappa**.
	- Per visualizzare un grafico elevazione dell'attività, selezionare **Profilo altimetrico**.
	- Per eliminare l'attività selezionata, selezionare **Elimina**.

## Record personali

Al termine di un'attività, l'orologio visualizza eventuali nuovi record personali stabiliti. I record personali includono il tempo più veloce su diverse distanze di corsa abituali, il peso più elevato nelle attività di forza per i movimenti più importanti e la corsa, la pedalata o la nuotata più lunga.

#### Visualizzare i record personali

- **1** Nel quadrante dell'orologio, tenere premuto **UP**.
- **2** Selezionare **Cronologia** > **Record**.
- **3** Selezionare uno sport.
- **4** Selezionare un record.
- **5** Selezionare **Visualizza record**.

### <span id="page-50-0"></span>Ripristino di un record personale

È possibile impostare nuovamente ciascun record personale su un record precedentemente registrato.

- **1** Nel quadrante dell'orologio, tenere premuto **UP**.
- **2** Selezionare **Cronologia** > **Record**.
- **3** Selezionare uno sport.
- **4** Selezionare un record da ripristinare.
- **5** Selezionare **Precedente** >  $\sqrt{\phantom{a}}$ .

**NOTA:** in questo modo, non vengono eliminate le attività salvate.

### Cancellazione di record personali

- **1** Nel quadrante dell'orologio, tenere premuto **UP**.
- **2** Selezionare **Cronologia** > **Record**.
- **3** Selezionare uno sport.
- **4** Selezionare un'opzione:
	- $\cdot$  Per eliminare un record, selezionarlo, quindi selezionare **Cancella record**  $\cdot \cdot$ .
	- Per eliminare tutti i record pe lo sport, selezionare **Cancella tutti i record** >  $\sqrt{\cdot}$ .

**NOTA:** in questo modo, non vengono eliminate le attività salvate.

## Visualizzazione dei dati totali

È possibile visualizzare la distanza accumulata e i dati sul tempo salvati sull'orologio.

- **1** Nel quadrante dell'orologio, tenere premuto **UP**.
- **2** Selezionare **Cronologia** > **Totali**.
- **3** Selezionare un'attività.
- **4** Selezionare un'opzione per visualizzare i totali settimanali o mensili.

### Visualizzazione del tempo in ciascuna zona di frequenza cardiaca

Visualizzare il tempo in ciascuna zona di frequenza cardiaca aiuta a regolare l'intensità dell'allenamento.

- **1** Dal quadrante dell'orologio, tenere premuto **UP**.
- **2** Selezionare **Cronologia**.
- **3** Selezionare **Questa settimana** o **Settimane precedenti**
- **4** Selezionare un'attività.
- **5** Premere **START**, quindi selezionare **Freq. cardiaca**.

## Eliminazione della cronologia

- **1** Nel quadrante dell'orologio, tenere premuto **UP**.
- **2** Selezionare **Cronologia** > **Opzioni**.
- **3** Selezionare un'opzione:
	- Selezionare **Elimina tutte le attività** per eliminare tutte le attività dalla cronologia.
	- Selezionare **Reimposta totali** per reimpostare tutti i totali sulla distanza e il tempo. **NOTA:** in questo modo, non vengono eliminate le attività salvate.

## Gestione dei dati

**NOTA:** il dispositivo non è compatibile con Windows® 95, 98, Me, Windows NT® e Mac® OS 10.3 e versioni precedenti.

### <span id="page-51-0"></span>Eliminazione dei file

#### *AVVISO*

Se non si è certi della funzione di un file, non eliminarlo. La memoria del dispositivo contiene file di sistema importanti che non devono essere eliminati.

- **1** Aprire l'unità o il volume **Garmin**.
- **2** Se necessario, aprire una cartella o un volume.
- **3** Selezionare un file.
- **4** Premere il tasto **Canc** sulla tastiera.

**NOTA:** i sistemi operativi Mac forniscono supporto limitato per la modalità di trasferimento file MTP. È necessario aprire l'unità Garmin su un sistema operativo Windows. È necessario utilizzare l'applicazione Garmin Express™ per rimuovere i file musicali dal dispositivo.

# Funzioni della frequenza cardiaca

L'orologio dispone di un sensore della frequenza cardiaca da polso ed è anche compatibile con le fasce cardio toraciche. È possibile visualizzare i dati sulla frequenza cardiaca sulla vista rapida della frequenza cardiaca. Se sono disponibili entrambi i dati sulla frequenza cardiaca misurata al polso e sulla frequenza cardiaca misurata tramite la fascia cardio, l'orologio utilizza i dati sulla frequenza cardiaca misurata tramite la fascia cardio.

Sono disponibili diverse funzioni correlate alla frequenza cardiaca nella sequenza di viste rapide predefinite.

La frequenza cardiaca corrente in battiti al minuto (bpm). È disponibile un grafico della frequenza cardiaca delle ultime quattro ore, che evidenzia la frequenza cardiaca più alta e quella più bassa.

Il livello di stress corrente. L'orologio misura la variabilità della frequenza cardiaca mentre si è inattivi per fornire una stima del livello di stress. Un numero più basso indica un il livello di stress più basso.

Il livello di energia Body Battery corrente. L'orologio calcola le riserve di energia correnti basate sul sonno, lo stress e i dati relativi all'attività. Più alto è il numero, maggiore è la riserva di energia.

La saturazione corrente di ossigeno nel sangue. Conoscere la propria saturazione di ossigeno consente di stabilire in che modo il corpo si adatti all'esercizio e allo stress.

**NOTA:** il sensore del pulsossimetro è situato sulla parte posteriore dell'orologio.

## Misurazione della frequenza cardiaca al polso

#### Impostazioni del cardio da polso

Tenere premuto **UP**, quindi selezionare **Salute & Benessere** > **Cardio da polso**.

**Stato**: attiva o disattiva il cardio da polso. Il valore predefinito è Auto, che utilizza automaticamente il cardio da polso a meno che non si associ una fascia cardio esterna.

**NOTA:** la disattivazione del cardio da polso disattiva anche il sensore del pulsossimetro al polso.

**Durante il nuoto**: attiva o disattiva il cardio da polso durante le attività di nuoto.

- **Allarme FC anomala**: consente di impostare l'orologio per avvisare quando la frequenza cardiaca supera o scende al di sotto di un valore obiettivo (*[Impostare l'avviso sulla frequenza cardiaca anomala](#page-52-0)*, pagina 45).
- **Trasmetti FC**: consente di iniziare a trasmettere i dati della frequenza cardiaca a un dispositivo associato (*[Trasmissione dei dati sulla frequenza cardiaca](#page-53-0)*, pagina 46).

 $\langle \chi \rangle$ 

### <span id="page-52-0"></span>Suggerimenti per i dati di frequenza cardiaca errati

Se i dati della frequenza cardiaca sono errati o non vengono visualizzati, è possibile seguire questi suggerimenti.

- Pulire e asciugare il braccio prima di indossare l'orologio.
- Non applicare creme solari, lozioni o repellenti per insetti sotto l'orologio.
- Non graffiare il sensore della frequenza cardiaca sul retro dell'orologio.
- Indossare l'orologio sopra l'osso del polso. L'orologio deve essere aderente ma comodo.
- $\cdot$  Attendere che l'icona  $\bullet$  diventi fissa prima di iniziare l'attività.
- Eseguire il riscaldamento per 5-10 minuti e ottenere una lettura della frequenza cardiaca prima di iniziare l'attività.

**NOTA:** in ambienti freddi, eseguire il riscaldamento al chiuso.

• Risciacquare l'orologio con acqua dolce dopo ogni allenamento.

### Disattivazione della frequenza cardiaca al polso

Il valore predefinito dell'impostazione Cardio da polso è Auto. L'orologio utilizza automaticamente la frequenza cardiaca al polso a meno che non gli sia associata una fascia cardio con tecnologia ANT+<sup>®</sup> o Bluetooth.

**NOTA:** la disattivazione del monitoraggio della frequenza cardiaca al polso disattiva anche il sensore del pulsossimetro al polso e l'impostazione dei movimenti del polso (*[Modifica delle impostazioni di](#page-86-0) [retroilluminazione](#page-86-0)*, pagina 79).

- **1** Nel quadrante dell'orologio, tenere premuto **UP**.
- **2** Selezionare **Salute & Benessere** > **Cardio da polso** > **Stato** > **Off**(Stato della frequenza del polso su salute e benessere disattivato).

### Frequenza cardiaca durante il nuoto

#### *AVVISO*

Il dispositivo è concepito per il nuoto in superficie. Le immersioni subacquee con il dispositivo potrebbero danneggiare il prodotto e invalidarne la garanzia.

L'orologio è in grado di misurare la frequenza cardiaca al polso per le attività di nuoto.

## Impostare l'avviso sulla frequenza cardiaca anomala

#### **ATTENZIONE**

Questa funzione invia un avviso solo quando la frequenza cardiaca supera o scende al di sotto di un determinato numero di battiti al minuto, come selezionato dall'utente, dopo un periodo di inattività. Questa funzione non invia alcuna notifica quando la frequenza cardiaca scende al di sotto della soglia selezionata durante la finestra di sonno selezionata configurata nell'app Garmin Connect. Questa funzione non notifica alcuna potenziale condizione cardiaca e non è destinata al trattamento o alla diagnosi di condizioni o patologie mediche. Consultare sempre il medico per qualsiasi problema relativo al cuore.

È possibile impostare il valore di soglia della frequenza cardiaca.

- **1** Dal quadrante dell'orologio, tenere premuto **UP**.
- **2** Selezionare **Salute & Benessere** > **Cardio da polso** > **Allarme FC anomala**.
- **3** Selezionare **Allarme valore max** o **Allarme valore min**.
- **4** Impostare il valore di soglia della frequenza cardiaca.

Ogni volta che la frequenza cardiaca supera il valore soglia o scende al di sotto di esso, viene visualizzato un messaggio e l'orologio emette una vibrazione.

## <span id="page-53-0"></span>Trasmissione dei dati sulla frequenza cardiaca

È possibile trasmettere i dati sulla frequenza cardiaca dall'orologio e visualizzarli sui dispositivi associati. La trasmissione dei dati della frequenza cardiaca riduce la durata della batteria.

**SUGGERIMENTO:** è possibile personalizzare le impostazioni dell'attività per trasmettere automaticamente i dati della frequenza cardiaca quando si inizia un'attività (*[Impostazioni delle attività e delle app](#page-81-0)*, pagina 74). Ad esempio, è possibile trasmettere i dati sulla frequenza cardiaca a un ciclocomputer Edge® mentre si pedala.

- **1** Selezionare un'opzione:
	- Tenere premuto **UP**, quindi selezionare **Salute & Benessere** > **Cardio da polso** > **Trasmetti FC**.
	- Tenere premuto LIGHT per aprire il menu dei comandi, quindi selezionare  $\bullet$ . **NOTA:** è possibile aggiungere opzioni al menu dei comandi (*[Personalizzazione del menu dei comandi](#page-35-0)*, [pagina 28\)](#page-35-0).
- **2** Premere **START**.
	- L'orologio avvia la trasmissione dei dati della frequenza cardiaca.
- **3** Associare l'orologio al dispositivo compatibile.

**NOTA:** le istruzioni per l'associazione variano per ciascun dispositivo Garmin compatibile. Consultare il Manuale Utente.

**4** Premere **STOP** per interrompere la trasmissione dei dati sulla frequenza cardiaca.

## Trasmissione dei dati sulla frequenza cardiaca durante un'attività

È possibile configurare l'orologio Forerunner in modo che trasmetta automaticamente i dati della frequenza cardiaca quando si inizia un'attività. Ad esempio, è possibile trasmettere i dati sulla frequenza cardiaca a un ciclocomputer Edge mentre si pedala.

**NOTA:** la trasmissione dei dati della frequenza cardiaca riduce la durata della batteria.

- **1** Premere **START**.
- **2** Selezionare un'attività.
- **3** Premere **UP**.
- **4** Selezionare le impostazioni dell'attività.
- **5** Selezionare **Trasmetti FC**.

L'orologio Forerunner avvia in background la trasmissione dei dati sulla frequenza cardiaca.

**NOTA:** non vengono visualizzate indicazioni relative alla trasmissione dei dati della frequenza cardiaca durante un'attività.

- **6** Iniziare l'attività (*[Avvio di un'attività](#page-10-0)*, pagina 3).
- **7** Associare l'orologio al dispositivo compatibile.

**NOTA:** le istruzioni per l'associazione variano per ciascun dispositivo Garmin compatibile. Consultare il Manuale Utente.

**SUGGERIMENTO:** per interrompere la trasmissione dei dati sulla frequenza cardiaca, interrompere l'attività (*[Interrompere un'attività](#page-11-0)*, pagina 4).

## Pulsossimetro

L'orologio è dotato di un pulsossimetro da polso per misurare la saturazione periferica dell'ossigeno nel sangue (SpO2). Quando la quota aumenta, il livello di ossigeno nel sangue può diminuire.

È possibile iniziare manualmente una lettura del pulsossimetro visualizzando la vista rapida del pulsossimetro (*[Ricezione delle letture del pulsossimetro](#page-55-0)*, pagina 48). È anche possibile attivare letture per l'intera giornata (*[Attivare la modalità Tutto il giorno?](#page-55-0)*, pagina 48). Quando viene visualizzata la vista rapida del pulsossimetro mentre l'utente è fermo, l'orologio analizza la saturazione dell'ossigeno e la quota. Il profilo di quota aiuta ad indicare come cambiano le letture del pulsossimetro, in base alla propria quota.

Sull'orologio, la lettura del pulsossimetro viene visualizzata come percentuale di saturazione di ossigeno e con un colore sul grafico. Nell'account Garmin Connect è possibile visualizzare ulteriori dettagli sulle letture del pulsossimetro, incluse le tendenze su più giorni.

Per ulteriori informazioni sulla precisione del pulsossimetro, visitare il sito Web [garmin.com/ataccuracy.](http://garmin.com/ataccuracy)

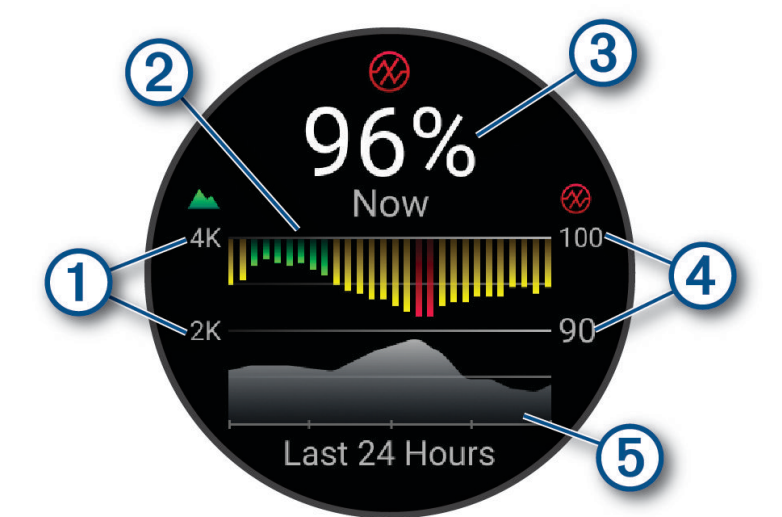

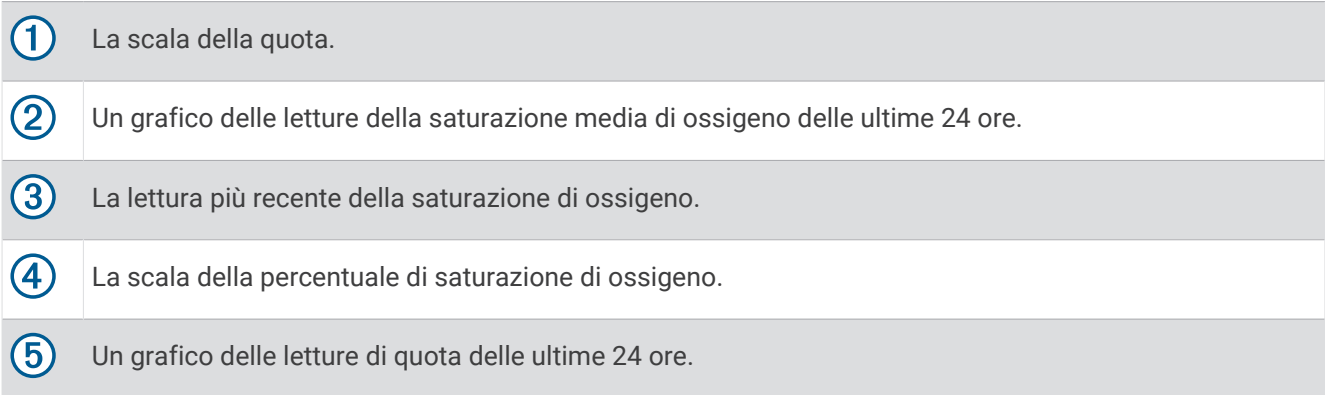

### <span id="page-55-0"></span>Ricezione delle letture del pulsossimetro

È possibile avviare manualmente una lettura del pulsossimetro visualizzando la vista rapida dello stesso. La vista rapida mostra la percentuale più recente di saturazione di ossigeno del sangue, un grafico delle letture della media oraria delle ultime 24 ore e un grafico dell'elevazione delle ultime 24 ore.

**NOTA:** la prima volta che si visualizza la vista rapida del pulsossimetro, l'orologio deve acquisire i segnali satellitari per determinare la quota. Recarsi all'aperto e attendere che l'orologio localizzi i satelliti.

- **1** Mentre si è seduti o non si svolge alcuna attività, premere **UP** o **DOWN** per visualizzare la vista rapida del pulsossimetro.
- **2** Premere **START** per visualizzare i dettagli della vista rapida.
- **3** Premere **START**, quindi selezionare **Effettua lettura** per avviare una lettura del pulsossimetro.
- **4** Rimanere fermi per 30 secondi.

**NOTA:** se si è troppo attivi perché l'orologio riceva una lettura dal pulsossimetro, appare un messaggio invece che la percentuale. Si può verificare nuovamente dopo qualche minuto di inattività. Per risultati ottimali, tenere il braccio sul quale si indossa l'orologio all'altezza del cuore mentre lo stesso legge la saturazione di ossigeno nel sangue.

#### Attivazione del rilevamento del sonno tramite pulsossimetro

È possibile impostare l'orologio per misurare di continuo la saturazione di ossigeno nel sangue durante il sonno.

**NOTA:** assumere posizioni insolite durante il sonno può causare letture SpO2 insolitamente basse.

- **1** Nella vista rapida del pulsossimetro, tenere premuto **UP**.
- **2** Selezionare **Opzioni Pulse Ox** > **Durante il sonno**.

### Attivare la modalità Tutto il giorno?

- **1** Nella vista rapida del pulsossimetro, tenere premuto **UP**.
- **2** Selezionare **Opzioni Pulse Ox** > **Giornata intera**.

L'orologio analizza automaticamente la saturazione di ossigeno durante tutta la giornata, quando non si è in movimento.

**NOTA:** attivare la modalità Tutto il giorno riduce la durata della batteria.

#### Suggerimenti per i dati del pulsossimetro errati

Se i dati del pulsossimetro sono errati o non vengono visualizzati, è possibile seguire questi suggerimenti.

- Rimanere fermi mentre l'orologio legge la saturazione di ossigeno del sangue.
- Indossare l'orologio sopra l'osso del polso. L'orologio deve essere aderente ma comodo.
- Tenere il braccio che indossa l'orologio all'altezza del cuore mentre l'orologio legge la saturazione di ossigeno nel sangue.
- Utilizzare un cinturino in silicone o in nylon.
- Pulire e asciugare il braccio prima di indossare l'orologio.
- Non applicare creme solari, lozioni o repellenti per insetti sotto l'orologio.
- Non graffiare il sensore ottico sul retro dell'orologio.
- Risciacquare l'orologio con acqua dolce dopo ogni allenamento.

# **Navigazione**

Utilizzare le funzioni di navigazione GPS del dispositivo per visualizzare il percorso su una mappa, salvare le posizioni e individuare il percorso verso casa.

## <span id="page-56-0"></span>Percorsi

#### **AVVERTENZA**

Questa funzione consente agli utenti di scaricare percorsi creati da altri utenti. Garmin non fornisce garanzie sulla sicurezza, la precisione, l'affidabilità, la completezza o la puntualità dei itinerari creati da terzi. L'utente si assume tutti i rischi legati all'utilizzo di itinerari creati da terzi.

È possibile inviare un percorso dall'account Garmin Connect al dispositivo. Dopo averlo salvato nel dispositivo, è possibile seguirlo.

È possibile seguire un percorso salvato semplicemente perché è un buon percorso. Ad esempio, è possibile salvare e seguire un percorso ciclabile per raggiungere il proprio posto di lavoro.

È inoltre possibile seguire un percorso salvato, tentando di eguagliare o superare gli obiettivi di performance precedentemente impostati.

#### Creazione di un percorso sul dispositivo

- **1** Dal quadrante dell'orologio, premere **START**.
- **2** Selezionare un'attività.
- **3** Tenere premuto **UP**.
- **4** Selezionare **Navigazione** > **Percorsi**.
- **5** Selezionare un itinerario.
- **6** Selezionare **Segui percorso**.

Vengono visualizzate le informazioni sulla navigazione.

**7** Premere **START** per avviare la navigazione.

### Creazione di un percorso su Garmin Connect

Prima di poter creare un percorso sull'app Garmin Connect, è necessario disporre di un account Garmin Connect (*[Garmin Connect](#page-74-0)*, pagina 67).

- 1 Dall'app Garmin Connect, selezionare ...
- **2** Selezionare **Allenamento e pianificazione** > **Percorsi** > **Crea percorso**.
- **3** Selezionare un tipo di percorso.
- **4** Seguire le istruzioni visualizzate sullo schermo.
- **5** Selezionare **Fatto**. **NOTA:** è possibile inviare questo percorso al dispositivo (*Invio di un percorso al dispositivo*, pagina 49).

#### Invio di un percorso al dispositivo

È possibile inviare un percorso creato in precedenza utilizzando l'app Garmin Connect al dispositivo (*Creazione di un percorso su Garmin Connect*, pagina 49).

- 1 Dall'app Garmin Connect, selezionare ...
- **2** Selezionare **Allenamento e pianificazione** > **Percorsi**.
- **3** Selezionare un itinerario.
- 4 Selezionare<sup>7</sup>1.
- **5** Selezionare il dispositivo compatibile.
- **6** Seguire le istruzioni visualizzate sullo schermo.

### Visualizzazione dei dettagli dell'itinerario

È possibile visualizzare i dettagli del percorso prima di navigare un percorso.

- **1** Premere **START**.
- **2** Selezionare un'attività.
- **3** Tenere premuto **UP**.
- **4** Selezionare **Navigazione** > **Percorsi**.
- **5** Premere **START** per selezionare un percorso.
- **6** Selezionare un'opzione:
	- Per avviare la navigazione, selezionare **Segui percorso**.
	- Per creare un pace band personalizzato, selezionare **PacePro**.
	- Per visualizzare il percorso sulla mappa e scorrere o ingrandire/ridurre la mappa, selezionare **Mappa**.
	- Per utilizzare il percorso al contrario, selezionare **Percorso al contrario**.
	- Per visualizzare un grafico elevazione del percorso, selezionare **Profilo altimetrico**.
	- Per modificare il nome del percorso, selezionare **Nome**.
	- Per eliminare il percorso, selezionare **Elimina**.

### Salvataggio di una posizione

È possibile salvare la posizione corrente per tornare indietro a tale posizione in un secondo momento. **NOTA:** è possibile aggiungere opzioni al menu dei comandi (*[Personalizzazione del menu dei comandi](#page-35-0)*, [pagina 28\)](#page-35-0).

- **1** Tenere premuto **LIGHT**.
- 2 Selezionare **Q**
- **3** Seguire le istruzioni visualizzate sullo schermo.

#### Visualizzazione e modifica delle posizioni salvate

**SUGGERIMENTO:** è possibile salvare una posizione dal menu dei comandi (*Comandi*[, pagina 26](#page-33-0)).

- **1** Premere **START**.
- **2** Selezionare un'attività.
- **3** Tenere premuto **UP**.
- **4** Selezionare **Navigazione** > **Posizioni salvate**.
- **5** Selezionare una posizione salvata.
- **6** Selezionare un'opzione per visualizzare o modificare i dettagli della posizione.

### Navigazione verso una destinazione

È possibile utilizzare il dispositivo per navigare verso una destinazione o seguire un percorso.

- **1** Premere **START**.
- **2** Selezionare un'attività.
- **3** Tenere premuto **UP**.
- **4** Selezionare **Navigazione**.
- **5** Selezionare una categoria.
- **6** Attenersi alle istruzioni visualizzate sullo schermo per scegliere una destinazione.
- **7** Selezionare **Vai a**.

Vengono visualizzate le informazioni sulla navigazione.

**8** Premere **START** per avviare la navigazione.

## Navigazione verso il punto di partenza durante un'attività

È possibile tornare al punto di partenza dell'attività corrente in linea retta o seguendo il percorso effettuato. Questa funzione è disponibile solo per le attività che utilizzano il GPS.

- **1** Durante l'attività, premere **STOP**.
- **2** Selezionare **Indietro all'inizio** e selezionare un'opzione:
	- Per tornare al punto di partenza dell'attività tramite il percorso seguito, selezionare **TracBack**.
	- Per tornare al punto di partenza dell'attività in linea retta, selezionare **Linea retta**.

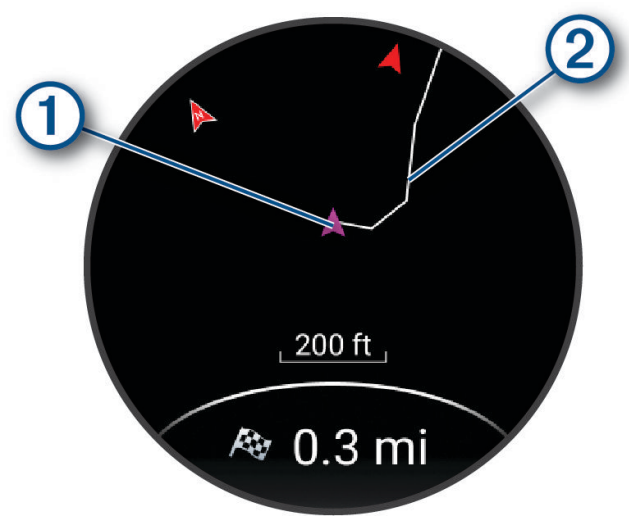

La posizione corrente  $\Omega$  e la traccia da seguire  $\Omega$  vengono visualizzati sulla mappa.

### Interruzione della navigazione

- Per interrompere la navigazione e continuare l'attività, tenere premuto **UP**, quindi selezionare **Arresta navigazione** o **Interrompi percorso**.
- Per interrompere la navigazione e salvare l'attività, premere **STOP**, quindi selezionare **Salva**.

## Mappa

 rappresenta la propria posizione sulla mappa. Sulla mappa vengono visualizzati nomi e simboli riferiti alla posizione. Durante la navigazione verso una destinazione, il percorso viene contrassegnato da una linea sulla mappa.

- Navigazione della mappa (*[Scorrimento e zoom della mappa](#page-59-0)*, pagina 52)
- Impostazioni della mappa (*[Impostazioni della mappa](#page-59-0)*, pagina 52)

#### Aggiungere una mappa a un'attività

È possibile aggiungere la mappa alla sequenza delle schermate dati per un'attività.

- **1** Tenere premuto **UP**.
- **2** Selezionare **Attività e app**.
- **3** Selezionare l'attività che si desidera personalizzare.
- **4** Selezionare le impostazioni dell'attività.
- **5** Selezionare **Pagine Dati** > **Aggiungi nuovo** > **Mappa**.

### <span id="page-59-0"></span>Scorrimento e zoom della mappa

- **1** Durante la navigazione, premere **UP** o **DOWN** per visualizzare la mappa.
- **2** Tenere premuto **UP**.
- **3** Selezionare **Zoom/Scorri**.
- **4** Selezionare un'opzione:
	- Per alternare le funzioni di scorrimento verso l'alto e il basso, sinistra e destra e zoom, premere **START**.
	- Per scorrere o eseguire lo zoom della mappa, premere **UP** e **DOWN**.
	- Per uscire, premere **BACK**.

#### Impostazioni della mappa

È possibile personalizzare l'aspetto della mappa nell'app della mappa e nelle pagine dati.

Tenere premuto **UP**, quindi selezionare **Mappa**.

**Orientamento**: imposta l'orientamento della mappa. L'opzione Nord in alto mostra il nord nella parte superiore della pagina. L'opzione Traccia in alto consente di visualizzare la direzione del viaggio corrente nella parte superiore della schermata.

**Posizioni utente**: mostra o nasconde le posizioni salvate sulla mappa.

**Zoom automatico**: consente di selezionare automaticamente il livello di zoom per un uso ottimale della mappa. Quando è disattivato, occorre ingrandire o ridurre la visualizzazione manualmente.

## Bussola

L'orologio dispone di una bussola a 3 assi con calibrazione automatica. Le funzioni della bussola e il relativo aspetto cambiano in base all'attività in corso, alla disponibilità del GPS e alla navigazione verso una destinazione.

#### Calibrazione manuale della bussola

#### *AVVISO*

Calibrare la bussola elettronica all'esterno. Per migliorare la precisione della direzione, non sostare nelle vicinanze di oggetti che potrebbero influenzarne i campi magnetici, ad esempio veicoli, edifici o cavi elettrici posizionati ad altezza uomo.

L'orologio è già stato calibrato in fabbrica e utilizza, per impostazione predefinita, la calibrazione automatica. Se la bussola presenta un funzionamento irregolare, ad esempio in seguito a spostamenti su lunghe distanze o sbalzi di temperatura, è possibile calibrare la bussola manualmente.

- **1** Tenere premuto **UP**.
- **2** Selezionare **Sensori e accessori** > **Calibrazione bussola**.
- **3** Seguire le istruzioni visualizzate sullo schermo. **SUGGERIMENTO:** muovere il polso formando un otto fino a visualizzare un messaggio.

# Sensori e accessori

L'orologio Forerunner dispone di vari sensori interni ed è possibile associare altri sensori wireless per le attività.

## <span id="page-60-0"></span>Sensori wireless

L'orologio può essere associato e utilizzato con sensori wireless utilizzando la tecnologia ANT+ oppure Bluetooth (*Associazione dei sensori wireless*, pagina 53). Dopo aver associato i dispositivi, è possibile personalizzare i campi dati opzionali (*[Personalizzare le schermate dati](#page-82-0)*, pagina 75). Se l'orologio è dotato di un sensore, i dispositivi sono già associati.

Per informazioni sulla compatibilità e sull'acquisto di sensori Garmin specifici o per visualizzare il Manuale Utente, consultare il sito Web [buy.garmin.com](http://buy.garmin.com) per il sensore in questione.

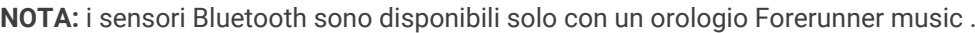

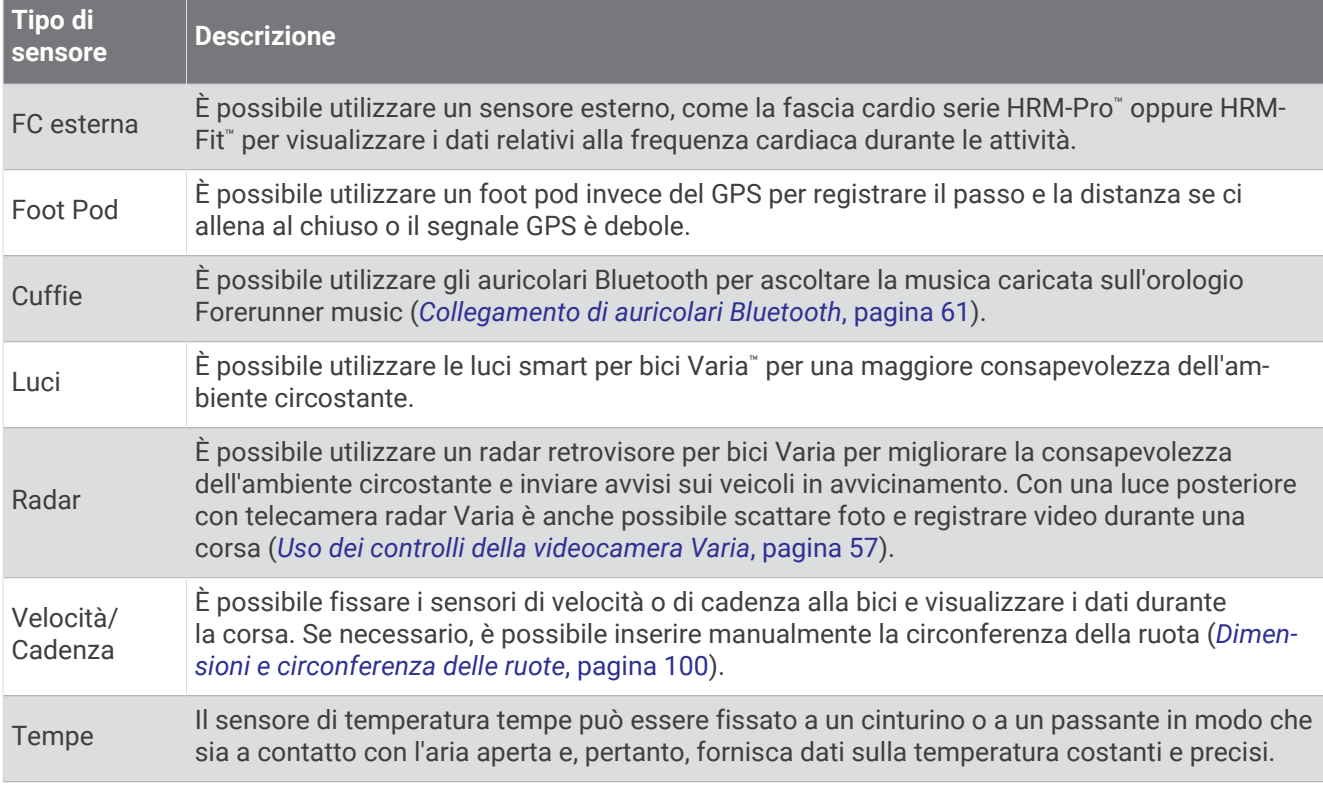

### Associazione dei sensori wireless

Per poter effettuare l'associazione è necessario indossare la fascia cardio o installare il sensore.

La prima volta che si collega un sensore wireless all'orologio utilizzando la tecnologia ANT+ o Bluetooth, è necessario associare l'orologio al sensore. Se il sensore dispone di entrambe le tecnologie ANT+ e Bluetooth, Garmin consiglia di eseguire l'associazione utilizzando la tecnologia ANT+. Una volta associati, l'orologio si connette automaticamente al sensore quando si avvia un'attività e il sensore è attivo e nell'area di copertura.

- **1** Portare l'orologio entro 3 m (10 piedi) dal sensore.
	- **NOTA:** mantenersi a 10 m (33 piedi) da altri sensori wireless durante l'associazione.
- **2** Tenere premuto **UP**.
- **3** Selezionare **Sensori e accessori** > **Aggiungi nuovo**.
- **4** Selezionare un'opzione:
	- Selezionare **Ricerca tutto**.
	- Selezionare il tipo di sensore in uso.

Una volta associato il sensore all'orologio, lo stato del sensore passa da Ricerca a Connesso. I dati del sensore vengono visualizzati nella sequenza delle pagine dati o in un campo dati personalizzato. È possibile personalizzare i campi dati opzionali (*[Personalizzare le schermate dati](#page-82-0)*, pagina 75).

## Distanza e passo della corsa per l'accessorio che rileva frequenza cardiaca

Gli accessori delle serie HRM-Fit e HRM-Pro calcolano la distanza e l'andatura della corsa in base al profilo utente e al movimento misurato dal sensore a ogni falcata. La fascia cardio fornisce distanza e andatura della corsa quando il GPS non è disponibile, ad esempio quando si corre sul tapis roulant. È possibile visualizzare distanza e andatura della corsa sull'orologio compatibile Forerunner, se connesso utilizzando la tecnologia ANT+. È possibile visualizzare questo dato anche su app di allenamento compatibili di terze parti tramite connessione mediante tecnologia Bluetooth.

La precisione della distanza e dell'andatura migliora con la calibrazione.

**Calibrazione automatica**: l'impostazione predefinita per l'orologio è **Calibrazione auto**. L'accessorio per la frequenza cardiaca effettua la calibrazione ogni volta che si corre all'aperto, se connesso all'orologio Forerunner compatibile.

**NOTA:** la calibrazione automatica non funziona per i profili delle attività in ambienti interni, di trail run e ultra run (*Suggerimenti per la registrazione della distanza e dell'andatura della corsa*, pagina 54).

**Calibrazione manuale**: è possibile selezionare **Calibra e salva** dopo una corsa sul tapis roulant con l'accessorio per la frequenza cardiaca connesso (*[Calibrare la distanza del tapis roulant](#page-17-0)*, pagina 10).

#### Suggerimenti per la registrazione della distanza e dell'andatura della corsa

- Aggiornare il software dell'orologio Forerunner (*[Aggiornamenti del prodotto](#page-91-0)*, pagina 84).
- Completare diverse corse all'aperto con il GPS e l'accessorio della serie HRM-Fit o HRM-Pro connesso. È importante che la serie di andature all'aperto corrisponda alla serie di andature sul tapis roulant.
- Se la corsa include sabbia o neve alta, accedere alle impostazioni del sensore e disattivare **Calibrazione auto**.
- Se precedentemente è stato connesso un foot pod compatibile utilizzando la tecnologia ANT+, impostare lo stato del foot pod su **Off** o rimuoverlo dall'elenco dei sensori connessi.
- Completare una corsa sul tapis roulant con la calibrazione manuale (*[Calibrare la distanza del tapis roulant](#page-17-0)*, [pagina 10\)](#page-17-0).
- Se le calibrazioni, automatica e manuale, non sembrano precise, accedere alle impostazioni del sensore, quindi selezionare **Passo e distanza fascia cardio** > **Reimposta dati di calibrazione**.

**NOTA:** è possibile disattivare **Calibrazione auto**, quindi utilizzare nuovamente la calibrazione manuale (*[Calibrare la distanza del tapis roulant](#page-17-0)*, pagina 10).

## Potenza della corsa

La potenza della corsa Garmin viene calcolata usando le informazioni sulle dinamiche di corsa misurate, il peso dell'utente, i dati ambientali e altri dati dei sensori. La misurazione della potenza stima la quantità di potenza che un runner applica sulla superficie della strada e viene visualizzata in watt. L'uso della potenza della corsa come misuratore dello sforzo può essere per alcuni runner più adatta dell'uso del passo o della frequenza cardiaca. La potenza della corsa può essere un dato più esplicativo della frequenza cardiaca per indicare il livello di sforzo e può considerare salite, discese e vento, a differenza della misurazione del passo.

La potenza di funzionamento può essere misurata utilizzando i sensori di controllo. È possibile personalizzare i campi dei dati sulla potenza della corsa per visualizzare la potenza generata e apportare modifiche all'allenamento (*Campi dati*[, pagina 92](#page-99-0)). È possibile impostare gli avvisi di potenza per ricevere una notifica quando si raggiunge una zona di potenza specificata (*[Avvisi attività](#page-83-0)*, pagina 76).

Le zone della potenza della corsa sono simili a quelle della potenza del ciclismo. I valori di queste zone sono predefiniti a seconda del sesso, del peso e dalla capacità media e potrebbero non corrispondere alle capacità personali dell'utente. È possibile visualizzare le zone personali sull'account Garmin Connect.

#### Impostazioni di potenza della corsa

Tenere premuto **UP**, selezionare **Attività e app**, selezionare un'attività di corsa, quindi le impostazioni dell'attività e infine **Running Power**.

**Stato**: attiva o disattiva la registrazione dei dati di potenza della corsa Garmin.

**Consideraz. vento**: attiva o disattiva l'uso dei dati del vento durante il calcolo della potenza della corsa. I dati del vento sono una combinazione dei dati relativi a velocità, direzione e barometro dell'orologio e dei dati del vento disponibili sullo smartphone.

## Dinamiche di corsa

La dinamica di corsa è un feedback in tempo reale della qualità della corsa. L'orologio Forerunner ha un accelerometro per calcolare cinque metriche di qualità della corsa. È possibile visualizzare i dati nell'app Garmin Connect.

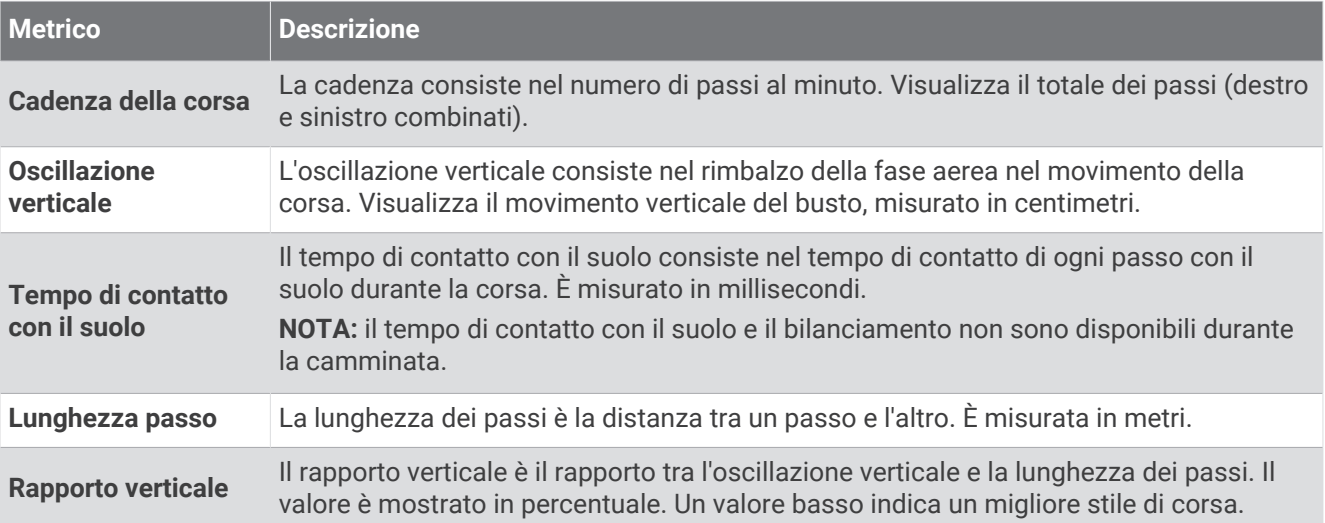

### Allenamento con le dinamiche di corsa

L'orologio utilizza le dinamiche di corsa basate sul polso per fornire un feedback sulla qualità della corsa. È possibile aggiungere una schermata per le dinamiche della corsa per qualsiasi attività in esecuzione (*[Personalizzare le schermate dati](#page-82-0)*, pagina 75).

- **1** Premere **START** e selezionare un'attività di corsa.
- **2** Premere **START** per avviare il timer dell'attività.
- **3** Iniziare una corsa.
- **4** Scorrere le dinamiche di corsa per visualizzare le metriche.

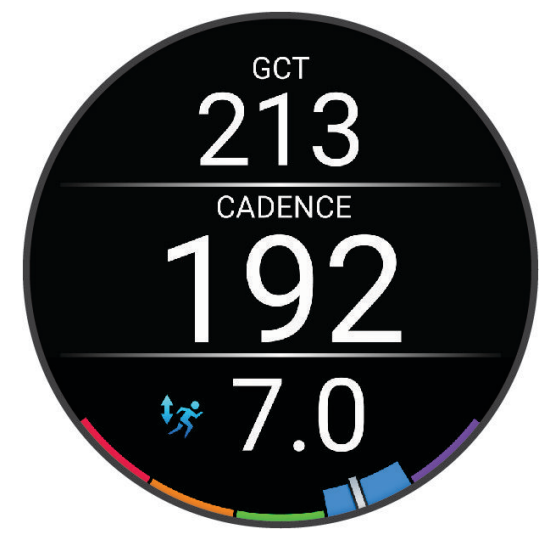

**5** Se necessario, tenere premuto **UP** per modificare la visualizzazione dei dati delle dinamiche di corsa.

### Indicatori colorati e dati delle dinamiche di corsa

Garmin ha effettuato ricerche su molti corridori di tutti i livelli. I valori dei dati nella zona rossa o arancione sono tipici dei principianti o dei corridori lenti. I valori dei dati nella zona verde, blu o viola sono tipici dei corridori più esperti o dei corridori più veloci. I corridori più allenati tendono a visualizzare tempi di contatto con il suolo più brevi, oscillazioni verticali e rapporto verticale meno elevati e cadenze più elevate rispetto ai corridori meno allenati. Tuttavia, i corridori più alti presentano di solito cadenze leggermente più lente, passi più lunghi e oscillazioni verticali più elevate. Il rapporto verticale indica l'oscillazione verticale divisa per la lunghezza dei passi. Questo valore non è correlato all'altezza.

Per ulteriori teorie e interpretazioni dei dati delle dinamiche di corsa, è possibile effettuare ricerche su pubblicazioni e siti Web specializzati.

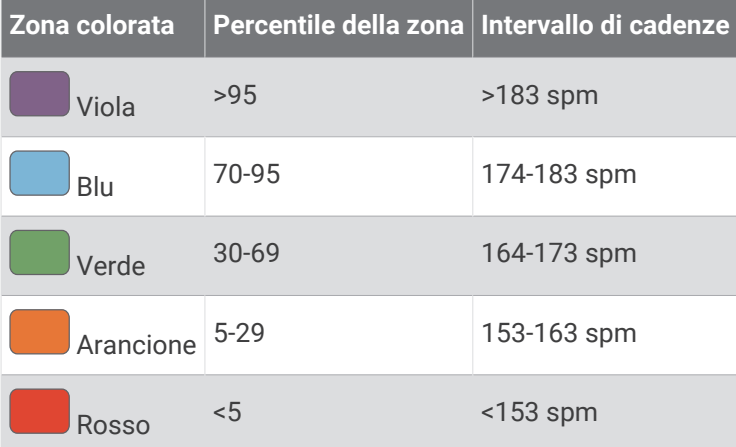

## Uso di un sensore di velocità o cadenza per la bici

È possibile utilizzare un sensore di cadenza o velocità di una bici compatibile per inviare dati all'orologio.

- Associare il sensore all'orologio (*[Associazione dei sensori wireless](#page-60-0)*, pagina 53).
- Impostare le dimensioni della ruota (*[Dimensioni e circonferenza delle ruote](#page-107-0)*, pagina 100).
- Iniziare una corsa (*[Avvio di un'attività](#page-10-0)*, pagina 3).

### Consapevolezza dell'ambiente circostante

#### **AVVERTENZA**

Il dispositivo Varia può migliorare la consapevolezza dell'ambiente circostante, ma non esonera il ciclista dal prestare la massima attenzione e usare il buon senso. Fare sempre attenzione all'ambiente circostante e pedalare in modo sicuro. La mancata osservanza di queste indicazioni potrebbe causare lesioni gravi o la morte.

Il dispositivo Forerunner può essere utilizzato le luci per bici intelligenti Varia e con un radar per vista posteriore (*[Uso dei controlli della videocamera Varia](#page-64-0)*, pagina 57). Per ulteriori informazioni, consultare il Manuale Utente del dispositivo Varia.

### <span id="page-64-0"></span>Uso dei controlli della videocamera Varia

#### *AVVISO*

In alcune giurisdizioni, la registrazione di video, audio o fotografie è vietata o regolamentata oppure vige l'obbligo di informare della registrazione tutti i soggetti interessati e ottenerne il consenso. È responsabilità dell'utente conoscere e rispettare le normative, i regolamenti e altri divieti in vigore nelle giurisdizioni in cui intende utilizzare questo dispositivo.

Prima di poter utilizzare i comandi della telecamera Varia, è necessario associare l'accessorio all'orologio (*[Associazione dei sensori wireless](#page-60-0)*, pagina 53).

- **1** Aggiungere il controllo **VIDEOCAMERA RCT** all'orologio (*[Personalizzazione del menu dei comandi](#page-35-0)*, [pagina 28\)](#page-35-0).
- **2** Dal controllo **VIDEOCAMERA RCT**, selezionare un'opzione:
	- Selezionare : per visualizzare le impostazioni della videocamera.
	- $\cdot$  Selezionare  $\circ$  per scattare una foto.
	- $\cdot$  Selezionare per salvare la clip.

#### tempe

Il dispositivo è compatibile con il sensore della temperatura tempe. Il sensore può essere fissato a un cinturino o a un passante in modo che sia a contatto con l'aria aperta e, pertanto, fornisca dati sulla temperatura costanti e precisi. È necessario associare il sensore tempe al dispositivo per visualizzare i dati sulla temperatura dello schermo. Visualizzare le istruzioni del sensore tempe per ulteriori informazioni [\(www.garmin.com/manuals](https://www.garmin.com/manuals/tempe) [/tempe](https://www.garmin.com/manuals/tempe)).

# Profilo utente

È possibile aggiornare il profilo utente sull'orologio o sull'app Garmin Connect.

### Impostazione del profilo utente

È possibile aggiornare genere, data di nascita, altezza, peso, polso, zona frequenza cardiaca e zona di potenza. L'orologio utilizza queste informazioni per calcolare i dati esatti dell'allenamento.

- **1** Tenere premuto **UP**.
- **2** Selezionare **Profilo utente**.
- **3** Selezionare un'opzione.

#### Impostazioni di sesso

Quando si imposta l'orologio per la prima volta, è necessario scegliere un sesso. La maggior parte degli algoritmi di fitness e allenamento sono binari. Per ottenere risultati più accurati, Garmin consiglia di selezionare il sesso assegnato alla nascita. Dopo la configurazione iniziale, è possibile personalizzare le impostazioni del profilo nel proprio account Garmin Connect.

**Profilo e privacy**: consente di personalizzare i dati sul proprio profilo pubblico.

**Impostazioni utente**: consente di impostare il proprio sesso. Se si seleziona Non specificato, gli algoritmi che richiedono un ingresso binario utilizzeranno il sesso specificato al momento della configurazione iniziale dell'orologio.

### Visualizzazione dell'età di fitness

L'età di fitness offre un'idea della propria forma fisica rispetto a una persona dello stesso sesso. L'orologio utilizza informazioni quali l'età, l'indice di massa corporea (IMC), i dati sulla frequenza cardiaca a riposo e una cronologia delle attività ad alta intensità per stabilire l'età di fitness. Se si dispone di una bilancia Garmin Index™ , l'orologio utilizza la metrica della percentuale di grasso corporeo invece dell'IMC per determinare l'età di fitness. L'esercizio fisico e i cambiamenti nello stile di vita possono influire sull'età di fitness.

**NOTA:** per un'età di fitness più accurata, completare la configurazione del profilo utente (*[Impostazione del](#page-64-0)  [profilo utente](#page-64-0)*, pagina 57).

- **1** Tenere premuto **UP**.
- **2** Selezionare **Profilo utente** > **Età di fitness**.

### Informazioni sulle zone di frequenza cardiaca

Molti atleti utilizzano le zone di frequenza cardiaca per misurare e aumentare la propria potenza cardiovascolare e migliorare il proprio livello di forma fisica. Con zona di frequenza cardiaca si intende un intervallo definito di battiti cardiaci al minuto. Le cinque zone di frequenza cardiaca comunemente riconosciute vengono numerate da 1 a 5 in base alla crescente intensità. Solitamente, le zone di frequenza cardiaca vengono calcolate in base a percentuali della frequenza cardiaca massima.

### Obiettivi di forma fisica

Conoscere la propria zona di frequenza cardiaca può essere utile per misurare e migliorare il proprio livello di forma in base ai seguenti principi.

- Il cuore è un ottimo parametro di riferimento per misurare l'intensità dell'esercizio.
- Allenarsi in determinate zone di frequenza cardiaca può contribuire al miglioramento della capacità cardiovascolare e della forza.

Se si conosce la propria frequenza cardiaca massima, è possibile utilizzare la tabella (*[Calcolo delle zone di](#page-66-0) [frequenza cardiaca](#page-66-0)*, pagina 59) per stabilire la zona di frequenza cardiaca ottimale per i propri obiettivi.

In caso contrario, utilizzare uno dei calcolatori disponibili su Internet per individuare la propria frequenza cardiaca massima. Presso alcune palestre e alcuni centri fitness è possibile effettuare un test che misura la frequenza cardiaca massima. La frequenza cardiaca massima è 220 meno l'età.

### <span id="page-66-0"></span>Impostazione delle zone di frequenza cardiaca

Per stabilire le zone di frequenza cardiaca predefinite, l'orologio utilizza le informazioni del profilo utente impostate durante la configurazione iniziale. È possibile impostare zone di intensità separate per i profili sport, ad esempio corsa, ciclismo e nuoto. Per ottenere i dati sulle calorie più precisi durante un'attività, impostare la frequenza cardiaca massima. È anche possibile impostare manualmente ciascuna zona di frequenza cardiaca e immettere la frequenza cardiaca a riposo. È possibile regolare le zone manualmente sull'orologio o utilizzare l'account Garmin Connect.

- **1** Tenere premuto **UP**.
- **2** Selezionare **Profilo utente** > **Frequenza Cardiaca e Zone di Potenza** > **Freq. cardiaca**.
- **3** Selezionare **FC max** e immettere la frequenza cardiaca massima.
- **4** Selezionare **FC riposo** > **Imposta personalizzata**, quindi inserire la frequenza cardiaca a riposo.

È possibile utilizzare la media della frequenza cardiaca a riposo misurata dall'orologio oppure è possibile impostare una frequenza cardiaca a riposo personalizzata.

- **5** Selezionare **Zone** > **In base a**.
- **6** Selezionare un'opzione:
	- Selezionare **% FC max** per visualizzare e modificare le zone come percentuale della frequenza cardiaca massima.
	- Selezionare **% FCR** per visualizzare e modificare le zone come percentuale della frequenza cardiaca di riserva (frequenza cardiaca massima meno la frequenza cardiaca a riposo).
- **7** Selezionare una zona e immettere un valore per ciascuna zona.
- **8** Selezionare **Frequenza cardiaca sport** e selezionare un profilo sport per aggiungere zone di intensità separate (opzionale).
- **9** Ripetere la procedura per aggiungere zone di intensità per lo sport (opzionale).

#### Consentire all'orologio di impostare le zone della frequenza cardiaca

Le impostazioni predefinite consentono all'orologio di rilevare la frequenza cardiaca massima e impostare le zone della frequenza cardiaca come percentuale della frequenza cardiaca massima.

- Verificare che le impostazioni del profilo utente siano corrette (*[Impostazione del profilo utente](#page-64-0)*, pagina 57).
- Correre spesso con il cardiofrequenzimetro al polso o con la fascia cardio sul torace.
- Provare alcuni piani di allenamento per la frequenza cardiaca, disponibili nell'account Garmin Connect.
- Visualizzare le tendenze della frequenza cardiaca e i tempi nelle zone utilizzando l'account Garmin Connect.

#### Calcolo delle zone di frequenza cardiaca

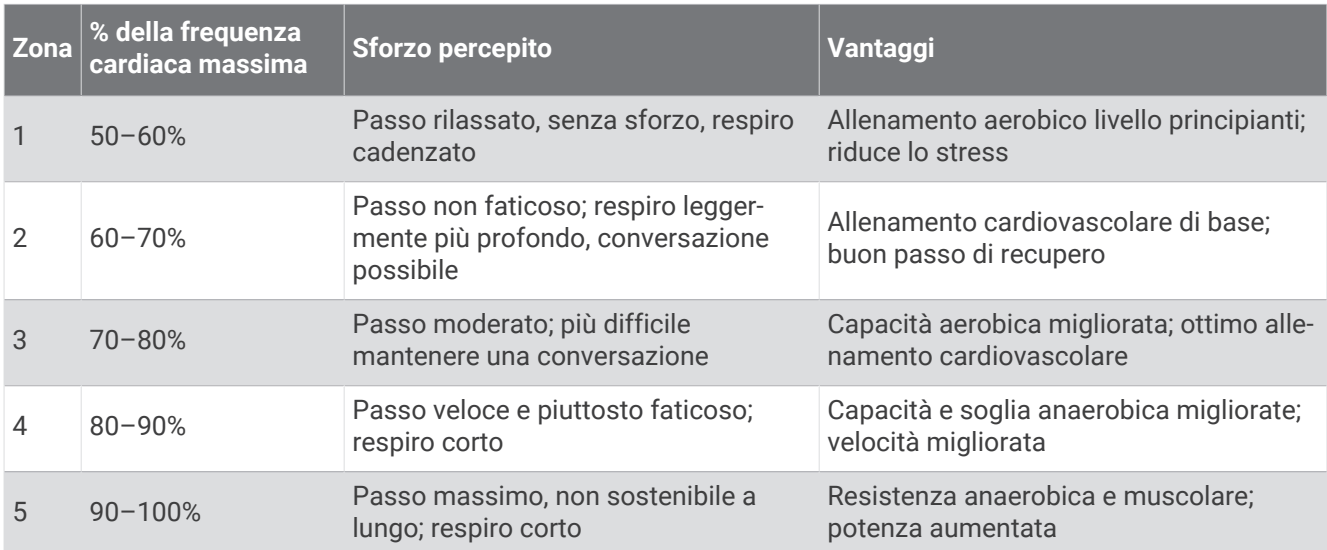

## <span id="page-67-0"></span>Impostazione delle zone di potenza

I valori delle zone di potenza sono predefiniti a seconda del sesso, del peso e dalla capacità media e potrebbero non corrispondere alle capacità personali dell'utente. Se si conosce il proprio valore della soglia di potenza (TP), è possibile inserirlo e lasciare che sia il software a calcolare automaticamente le zone di potenza. È possibile regolare le zone manualmente sull'orologio o utilizzare l'account Garmin Connect.

- **1** Tenere premuto **UP**.
- **2** Selezionare **Profilo utente** > **Frequenza Cardiaca e Zone di Potenza** > **Running Power**.
- **3** Selezionare **In base a**.
- **4** Selezionare un'opzione:
	- Selezionare **Watt** per visualizzare e modificare le zone in watt.
	- Selezionare **% di FTP** per visualizzare e modificare le zone in base a percentuali della soglia di potenza.
- **5** Selezionare **Potenza di soglia** e immettere il valore.
- **6** Selezionare una zona e immettere un valore per ciascuna zona.
- **7** Se necessario, selezionare **Minima**, quindi immettere un valore di potenza minimo.

# **Musica**

**NOTA:** sono disponibili tre diverse opzioni di riproduzione musicale per l'orologio Forerunner music .

- Musica da fornitori terzi
- Contenuti audio personali
- Musica memorizzata sul telefono

Su un orologio Forerunner music , è possibile scaricare contenuti audio provenienti dal computer o da fornitori terzi per poterli ascoltare quando il telefono non è a portata di mano. Per ascoltare contenuti audio memorizzati sull'orologio, si possono collegare auricolari con tecnologia Bluetooth.

## Download di contenuti audio personali

Prima di poter inviare la musica personale all'orologio, è necessario installare l'applicazione Garmin Express sul computer ([www.garmin.com/express](http://www.garmin.com/express)).

È possibile caricare file audio personali, ad esempio file .mp3 e .m4a, sull'orologio Forerunner music dal computer. Per ulteriori informazioni, visitare il sito Web [www.garmin.com/musicfiles.](http://www.garmin.com/musicfiles)

- **1** Collegare l'orologio al computer tramite il cavo USB incluso.
- **2** Sul computer, aprire l'applicazione Garmin Express, selezionare l'orologio e selezionare **Musica**. **SUGGERIMENTO:** per i computer Windows, è possibile selezionare **della** cercare la cartella con i file audio. Per i computer Apple® , l'applicazione Garmin Express utilizza la libreria iTunes® .
- **3** Nell'elenco **La mia musica** o **Libreria iTunes**, selezionare una categoria di file audio, ad esempio brani o playlist.
- **4** Selezionare le caselle di controllo dei file audio, quindi selezionare **Invia al dispositivo**.
- **5** Se necessario, nell'elenco del Forerunner music , selezionare una categoria, selezionare le caselle di controllo e selezionare **Rimuovi dal dispositivo** per rimuovere file audio.

## <span id="page-68-0"></span>Connessione a un fornitore di terze parti

Prima di effettuare il download di brani musicali o di altri file audio sull'orologio da un fornitore terzo supportato, è necessario collegarsi al fornitore utilizzando l'orologio.

Per ulteriori opzioni, è possibile scaricare l'app Connect IQ sul proprio smartphone (*[Download delle funzioni](#page-76-0) [Connect IQ](#page-76-0)*, pagina 69).

- **1** Premere **START**.
- **2** Selezionare **Store Connect IQ™**.
- **3** Seguire le istruzioni visualizzate sullo schermo per installare un provider di musica di terze parti.
- **4** Tenere premuto **DOWN** da qualsiasi schermata per aprire i comandi musicali.
- **5** Selezionare il provider di musica.

**NOTA:** se si desidera selezionare un altro provider, tenere premuto UP, selezionare Provider di musica e seguire le istruzioni visualizzate sullo schermo.

### Download di contenuti audio da un fornitore di terze parti

Prima di poter scaricare un contenuto audio da un fornitore terzo, è necessario connettersi a una rete Wi‑Fi (*[Connessione a una rete Wi‑Fi](#page-74-0)*, pagina 67).

- **1** Tenere premuto **DOWN** da qualsiasi schermata per aprire i comandi musicali.
- **2** Tenere premuto **UP**.
- **3** Selezionare **Provider di musica**.
- **4** Selezionare un provider collegato o selezionare **Aggiungi app musicali** per aggiungere un provider di musica dallo store Connect IQ.
- **5** Selezionare una sequenza brani o un altro elemento da scaricare sull'orologio.
- **6** Se necessario, selezionare **BACK** finché non viene richiesto di sincronizzarsi con il servizio.

**NOTA:** il download di contenuti audio può scaricare la batteria. Potrebbe essere richiesto di collegare l'orologio a una fonte di alimentazione esterna se la batteria è scarica.

#### Disconnettersi da un provider di terze parti

- 1 Dall'app Garmin Connect, selezionare ...
- **2** Selezionare **Dispositivi Garmin** e selezionare il proprio orologio.
- **3** Selezionare **Musica**.
- **4** Selezionare un provider di terze parti installato e seguire le istruzioni visualizzate per disconnettere l'orologio dal provider di terze parti.

### Collegamento di auricolari Bluetooth

Per ascoltare la musica caricata sull'orologio Forerunner music , è necessario collegare gli auricolari Bluetooth.

- **1** Posizionare gli auricolari entro 2 m (6,6 piedi) dall'orologio.
- **2** Attivare la modalità di associazione sugli auricolari.
- **3** Tenere premuto **UP**.
- **4** Selezionare **Musica** > **Cuffie** > **Aggiungi nuovo**.
- **5** Selezionare gli auricolari per completare il processo di associazione.

## Ascolto di musica

- **1** Tenere premuto **DOWN** da qualsiasi schermata per aprire i comandi musicali.
- **2** Tenere premuto **UP**.
- **3** Selezionare un'opzione:
	- Se è la prima volta che si ascolta musica, selezionare **Musica** > **Provider di musica**.
	- Se non è la prima volta che si ascolta musica, selezionare **Provider di musica**.
- **4** Selezionare un'opzione:
	- Per ascoltare la musica scaricata sull'orologio dal computer, selezionare **La mia musica**, quindi selezionare un'opzione (*[Download di contenuti audio personali](#page-67-0)*, pagina 60).
	- Per ascoltare la musica di un provider di terze parti, selezionare il nome del provider e selezionare una sequenza brani.
	- Per controllare la riproduzione musicale sullo smartphone, selezionare **Controlla smartphone**.
- **5** Se necessario, collegare gli auricolari Bluetooth (*[Collegamento di auricolari Bluetooth](#page-68-0)*, pagina 61).
- **6** Selezionare .

### Comandi della riproduzione musicale

**NOTA:** alcuni comandi di riproduzione musicale sono disponibili soltanto su un orologio Forerunner music . **NOTA:** i comandi di riproduzione della musica potrebbero apparire diversi, a seconda della sorgente musicale selezionata.

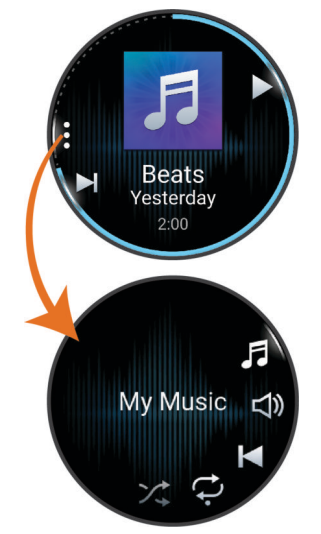

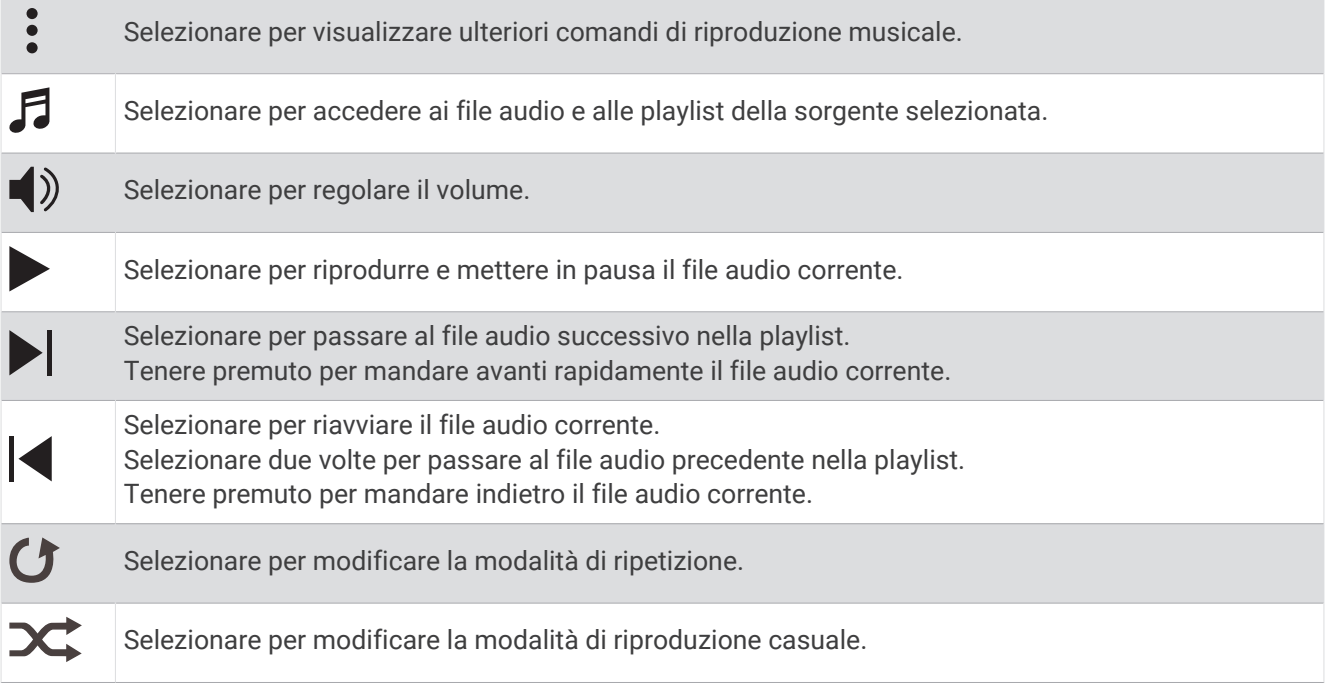

#### Controllo della riproduzione musicale sul telefono connesso

- **1** Sullo smartphone, avviare la riproduzione di un brano o di una playlist.
- **2** Selezionare un'opzione:
	- Sull'orologio Forerunner music , tenere premuto **DOWN** da qualsiasi schermata per aprire i comandi musicali.
	- Su un orologio Forerunner non-music, premere **DOWN** per visualizzare la vista rapida dei controlli musicali. **NOTA:** potrebbe essere necessario aggiungere la vista rapida dei controlli musicali alla sequenza delle viste rapide (*[Visualizzazione della sequenza delle viste rapide](#page-24-0)*, pagina 17).
- **3** Tenere premuto **UP**.
- **4** Selezionare **Musica** > **Provider di musica** > **Controlla smartphone**.

### Cambiare la Modalità Audio

Puoi cambiare il playback musicale da stereo a mono.

- **1** Tenere premuto **UP**.
- **2** Selezionare **Musica** > **Audio**.
- **3** Selezionare un'opzione.

# **Connettività**

Le funzioni di connettività sono disponibili per l'orologio quando si associa con lo smartphone compatibile (*Associazione del telefono*, pagina 64). Altre funzioni sono disponibili quando si associa l'orologio a una rete Wi‑Fi (*[Connessione a una rete Wi‑Fi](#page-74-0)*, pagina 67).

## Funzioni di connettività allo smartphone

Le funzioni di connettività dello smartphone sono disponibili per l'orologio Forerunner quando lo si associa utilizzando l'app Garmin Connect (*Associazione del telefono*, pagina 64).

- Funzioni dell'app Garmin Connect, dell'app Connect IQ e di altre (*[App dello smartphone e applicazioni del](#page-74-0) computer*[, pagina 67](#page-74-0))
- Viste rapide (*[Viste rapide](#page-21-0)*, pagina 14)
- Funzioni del menu comandi (*Comandi*[, pagina 26](#page-33-0))
- Funzioni di sicurezza e rilevamento (*[Funzioni di sicurezza e rilevamento](#page-76-0)*, pagina 69)
- Interazioni con lo smartphone, come le notifiche (*Attivare le notifiche Bluetooth*, pagina 64)

#### Associazione del telefono

Per utilizzare le funzioni di connettività sull'orologio, è necessario associarlo direttamente tramite l'app Garmin Connect anziché dalle impostazioni Bluetooth sullo smartphone.

**1** Durante la configurazione iniziale sull'orologio, selezionare quando viene richiesto di associare il dispositivo allo smartphone.

**NOTA:** se in precedenza è stata saltata la procedura di associazione, tenere premuto **UP** e selezionare **Connettività** > **Telefono** > **Associa smartphone**.

**NOTA:** se si dispone di un orologio Forerunner senza musica, tenere premuto **UP** e selezionare **Telefono** > **Associa smartphone**.

**2** Eseguire la scansione del codice QR con lo smartphone e seguire le istruzioni visualizzate sullo schermo per completare il processo di associazione e configurazione.

### Attivare le notifiche Bluetooth

Prima di poter attivare le notifiche, è necessario associare l'orologio a uno smartphone compatibile (*Associazione del telefono*, pagina 64).

- **1** Tenere premuto **UP**.
- **2** Se si dispone di un orologio Forerunner music , selezionare **Connettività**.
- **3** Selezionare **Telefono** > **Notifiche** > **Stato** > **On**.
- **4** Selezionare**Durante l'attività** o **Uso generale**.
- **5** Selezionare un tipo di notifica.
- **6** Selezionare le preferenze di stato, tono e vibrazione.
- **7** Premere **BACK**.
- **8** Selezionare le preferenze di privacy e timeout.
- **9** Premere **BACK**.
- **10** Selezionare **Firma** per aggiungere una firma nelle risposte ai messaggi di testo.
### <span id="page-72-0"></span>Visualizzare le notifiche

- **1** Quando è visualizzato il quadrante dell'orologio, premere **UP** o **DOWN** per visualizzare la vista rapida delle notifiche.
- **2** Premere **START**.
- **3** Selezionare una notifica.
- **4** Premere **START** per altre opzioni.
- **5** Premere **BACK** per tornare alla schermata precedente.

#### Ricezione di una chiamata telefonica in arrivo

Quando si riceve una telefonata sullo smartphone connesso, sull'orologio Forerunner viene visualizzato il nome o il numero di telefono del chiamante.

• Per accettare la chiamata, selezionare **START**.

**NOTA:** per parlare con il chiamante, è necessario utilizzare lo smartphone collegato.

- Per rifiutare la chiamata, selezionare **DOWN**.
- Per rifiutare la chiamata e inviare immediatamente una risposta tramite messaggio di testo, selezionare , quindi selezionare un messaggio dall'elenco.

**NOTA:** per inviare una risposta tramite messaggio di testo, è necessario essere collegati a uno smartphone Android™ compatibile tramite tecnologia Bluetooth.

#### Risposta a un messaggio di testo

**NOTA:** questa funzione è disponibile solo per gli smartphone Android compatibili.

Quando si riceve una notifica di un messaggio di testo sull'orologio è possibile inviare una risposta rapida effettuando una selezione da un elenco di messaggi. È possibile personalizzare i messaggi nell'app Garmin Connect.

**NOTA:** questa funzione consente l'invio di messaggi di testo tramite il telefono. In base al gestore e al piano telefonico in uso, potrebbero venire applicati limitazioni e costi ai normali messaggi di testo. Contattare il gestore di telefonia mobile per ulteriori informazioni sui costi o sulle limitazioni per i messaggi di testo.

- **1** Quando è visualizzato il quadrante dell'orologio, premere **UP** o **DOWN** per visualizzare la vista rapida delle notifiche.
- **2** Premere **START** e selezionare la notifica di un messaggio di testo.
- **3** Premere **START**.
- **4** Selezionare **Rispondi**.
- **5** Selezionare un messaggio dall'elenco.

Il telefono invia il messaggio selezionato come messaggio di testo SMS.

#### Gestione delle notifiche

È possibile utilizzare lo smartphone compatibile per gestire le notifiche visualizzate sull'orologio Forerunner.

- Selezionare un'opzione:
- Se si utilizza un iPhone® , accedere alle impostazioni delle notifiche di iOS® per selezionare gli elementi da visualizzare sull'orologio.
- Se si utilizza uno smartphone Android, dall'app Garmin Connect, selezionare • > Impostazioni > **Notifiche**.

### Disattivare la Bluetooth connessione dello smartphone

È possibile disattivare Bluetooth la connessione dello smartphone dal menu dei comandi. **NOTA:** è possibile aggiungere opzioni al menu dei comandi (*[Personalizzazione del menu dei comandi](#page-35-0)*, [pagina 28\)](#page-35-0).

- **1** Tenere premuto **LIGHT** per visualizzare il menu comandi.
- 2 Selezionare & per disattivare Bluetooth la connessione dello smartphone sul tuo orologio Forerunner. Consultare il manuale utente dello smartphone per disattivare la tecnologia Bluetooth sullo smartphone.

### Attivare e disattivare gli avvisi di connessione dello smartphone

È possibile impostare l'orologio Forerunner affinché avvisi l'utente quando lo smartphone associato si connette e si disconnette mediante la tecnologia Bluetooth.

**NOTA:** gli avvisi di connessione dello smartphone sono disattivati per impostazione predefinita.

- **1** Tenere premuto **UP**.
- **2** Selezionare **Connettività** > **Telefono** > **Avvisi connettività**.

### Riproduzione degli avvisi audio durante l'attività

È possibile attivare la riproduzione di messaggi incoraggianti durante una corsa o un'altra attività, sull'orologio Forerunner music . Gli avvisi audio vengono riprodotti sugli auricolari Bluetooth connessi, se disponibili. Altrimenti, vengono riprodotti sullo smartphone associato tramite l'app Garmin Connect. Durante la riproduzione audio, l'orologio o lo smartphone disattiva l'audio principale per riprodurre il suggerimento.

**NOTA:** questa funzione non è disponibile per tutte le attività.

- **1** Tenere premuto **UP**.
- **2** Selezionare **Avvisi audio**.
- **3** Selezionare un'opzione:
	- Per ascoltare un avviso per ogni Lap, selezionare **Avviso Lap**.
	- Per personalizzare gli avvisi con informazioni sull'andatura e la velocità, selezionare **Avviso passo/ velocità**.
	- Per personalizzare gli avvisi con informazioni sulla frequenza cardiaca, selezionare **Avviso frequenza cardiaca**.
	- Per personalizzare gli avvisi con informazioni sulla potenza, selezionare **Avviso potenza**.
	- Per ascoltare avvisi quando si avvia e si interrompe il timer, inclusa la funzione Auto Pause®, selezionare **Eventi con timer**.
	- Per riprodurre gli avvisi allenamento come avvisi audio, selezionare **Avvisi allenamento**.
	- Per ascoltare gli avvisi di attività da riprodurre come prompt audio, selezionare **Avvisi attività** (*[Avvisi](#page-83-0) attività*[, pagina 76](#page-83-0)).
	- Per ascoltare un suono subito prima di un avviso o comando audio, selezionare **Toni audio**.
	- Per modificare la lingua o il dialetto dei comandi vocali, selezionare **Lingua**.

# Wi**‑**Fi Funzioni di connettività

Wi‑Fi È disponibile solo sull'orologio Forerunner music .

**Caricamento delle attività sull'account Garmin Connect**: consente di inviare automaticamente l'attività all'account Garmin Connect non appena si finisce di registrarla.

**Contenuto audio**: consente di sincronizzare i contenuti audio da provider di terze parti.

**aggiornamenti software;**: è possibile scaricare e installare il software più recente.

**Allenamenti e piani di allenamento**: consente di cercare e selezionare esercizi e piani di allenamento sul sito Garmin Connect. La prossima volta che l'orologio stabilirà una connessione Wi‑Fi, i file verranno inviati all'orologio.

### Connessione a una rete Wi**‑**Fi

È necessario connettere l'orologio alla app Garmin Connect sullo smartphone o all'applicazione Garmin Express sul computer prima di potersi connettere a una rete Wi‑Fi.

- **1** Tenere premuto **UP**.
- **2** Selezionare **Connettività** > **Wi-Fi** > **Reti personali** > **Aggiungi rete**.
	- L'orologio visualizza un elenco di reti Wi‑Fi nelle vicinanze.
- **3** Selezionare una rete.
- **4** Se necessario, inserire la password di rete.

L'orologio si connette alla rete e la aggiunge all'elenco delle reti salvate. L'orologio si riconnette automaticamente a questa rete quando viene a trovarsi nel suo raggio di copertura.

## App dello smartphone e applicazioni del computer

È possibile connettere l'orologio a più app Garmin sullo smartphone e applicazioni del computer utilizzando lo stesso account Garmin.

### Garmin Connect

È possibile connettersi con gli amici su Garmin Connect. Garmin Connect fornisce gli strumenti per tracciare, analizzare, condividere e incoraggiarsi l'un l'altro. Registrazione degli eventi di uno stile di vita attivo, che include corsa, camminata, corsa in bici, nuoto, escursioni, triathlon e molto altro. Per creare un account gratuito, è possibile scaricare l'app dall'app store dello smartphone , oppure andare all'indirizzo [connect.garmin.com](http://connect.garmin.com).

**Memorizzazione delle attività**: dopo aver completato e salvato un'attività utilizzando l'orologio, è possibile caricarla sull'account Garmin Connect e conservarla per tutto il tempo che si desidera.

#### **Analisi dei dati**

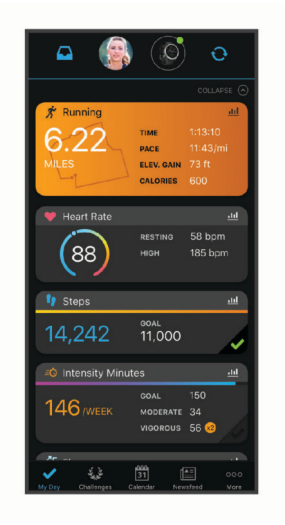

- **Pianificazione degli allenamenti**: è possibile scegliere un obiettivo di fitness e caricare un allenamento giornaliero pianificato.
- **Rilevamento dei progressi**: è possibile rilevare i progressi giornalieri, partecipare a una gara amichevole con i propri contatti e raggiungere gli obiettivi impostati.
- **Condivisione delle attività**: è possibile entrare in contatto con gli amici per seguire le loro attività o condividere link alle tue.
- **Gestione delle impostazioni**: è possibile personalizzare le impostazioni dell'orologio e le impostazioni utente sull'account Garmin Connect.

### <span id="page-75-0"></span>Uso dell'app Garmin Connect

Una volta associato l'orologio allo smartphone (*[Associazione del telefono](#page-71-0)*, pagina 64), è possibile utilizzare l'app Garmin Connect per caricare tutti i dati delle attività sull'account Garmin Connect.

- **1** Verificare che l'app Garmin Connect sia in esecuzione sullo smartphone.
- **2** Tenere l'orologio a una distanza massima di 10 metri (30 piedi) dallo smartphone.

L'orologio sincronizza automaticamente i dati con l'app Garmin Connect e con l'account Garmin Connect.

#### Aggiornamento del software tramite l'app Garmin Connect

Per poter aggiornare il software dell'orologio utilizzando l'app Garmin Connect, è necessario disporre di un account Garmin Connect e associare l'orologio a un telefono compatibile (*[Associazione del telefono](#page-71-0)*, pagina 64).

Sincronizzare il dispositivo con l'app Garmin Connect (*Sincronizzazione manuale dei dati con Garmin Connect*, pagina 68).

Quando è disponibile nuovo software, l'app Garmin Connect invia automaticamente l'aggiornamento all'orologio.

#### Uso di Garmin Connect sul computer

L'applicazione Garmin Express consente di connettere il dispositivo all'account Garmin Connect tramite un computer. È possibile utilizzare l'applicazione Garmin Express per caricare i dati dell'attività sull'account Garmin Connect e inviare i dati, come esercizi e piani di allenamento, dal sito web Garmin Connect all'orologio. Inoltre, si possono scaricare brani musicali sull'orologio (*[Download di contenuti audio personali](#page-67-0)*, pagina 60). È anche possibile installare gli aggiornamenti software del e gestire le app Connect IQ.

- **1** Collegare l'orologio al computer usando il cavo USB.
- **2** Visitare il sito Web [www.garmin.com/express.](http://www.garmin.com/express)
- **3** Scaricare e installare l'applicazione Garmin Express.
- **4** Aprire l'applicazione Garmin Express e selezionare **Aggiungi dispositivo**.
- **5** Seguire le istruzioni visualizzate sullo schermo.

#### Aggiornamento del software mediante Garmin Express

Prima di poter aggiornare il software del dispositivo, è necessario disporre di un account Garmin Connect e scaricare l'applicazioneGarmin Express.

**1** Collegare il dispositivo al computer usando il cavo USB.

Quando un nuovo software è disponibile, Garmin Express lo invia al dispositivo.

- **2** Seguire le istruzioni visualizzate sullo schermo.
- **3** Non scollegare il dispositivo dal computer durante il processo di aggiornamento.

**NOTA:** se il dispositivo è stato già configurato con la connettività Wi‑Fi, Garmin Connect può scaricare automaticamente gli aggiornamenti software disponibili quando si collega mediante Wi‑Fi.

#### Sincronizzazione manuale dei dati con Garmin Connect

**NOTA:** è possibile aggiungere opzioni al menu dei comandi (*[Personalizzazione del menu dei comandi](#page-35-0)*, [pagina 28\)](#page-35-0).

- **1** Tenere premuto **LIGHT** per visualizzare il menu dei comandi.
- **2** Selezionare **Sincronizza**.

### Funzioni Connect IQ

È possibile aggiungere all'orologio app Connect IQ, campi dati, viste rapide, provider di musica e quadranti tramite lo storeConnect IQ dell'orologio o dello smartphone.

**NOTA:** l'accesso ai provider musicali e a Connect IQ dall'orologio è disponibile solo sull'orologio Forerunner music .

**Quadranti orologio**: consente di personalizzare l'aspetto dell'orologio.

- **App del dispositivo**: aggiungi funzioni interattive all'orologio, come viste rapide e nuovi tipi di attività all'aperto e di fitness.
- **Campi dati**: consente di scaricare nuovi campi dati che presentano i dati del sensore, dell'attività e di cronologia in modi nuovi. È possibile aggiungere campi dati Connect IQ a funzioni integrate e pagine.

**Musica**: aggiunge provider di musica all'orologio Forerunner music .

#### Download delle funzioni Connect IQ

Prima di poter scaricare funzioni dall'app Connect IQ , è necessario associare l'orologio Forerunner con il tuo smartphone (*[Associazione del telefono](#page-71-0)*, pagina 64).

- **1** Dall'app store sullo smartphone, installare e aprire l'app Connect IQ.
- **2** Se necessario, selezionare l'orologio.
- **3** Selezionare una funzione Connect IQ.
- **4** Seguire le istruzioni visualizzate sullo schermo.

#### Download di funzioni Connect IQ dal computer

- **1** Collegare il dispositivo al computer usando un cavo USB.
- **2** Visitare il sito Web [apps.garmin.com,](http://apps.garmin.com) ed effettuare l'accesso.
- **3** Selezionare una funzione Connect IQ e scaricarla.
- **4** Seguire le istruzioni visualizzate sullo schermo.

# Funzioni di sicurezza e rilevamento

#### **ATTENZIONE**

Le funzioni di sicurezza e rilevamento sono funzioni supplementari e non devono essere utilizzate come metodo principale per richiedere assistenza di emergenza. L'app Garmin Connect non contatta i servizi di emergenza per conto dell'utente.

#### *AVVISO*

Per utilizzare le funzioni di sicurezza e rilevamento, l'orologio Forerunner deve essere connesso all'app Garmin Connect tramite tecnologia Bluetooth. Lo smartphone associato deve essere dotato di un piano dati e trovarsi in un'area di copertura della rete dove sono disponibili dati. È possibile inserire i contatti di emergenza sull'account Garmin Connect.

Per maggiori informazioni sulle funzioni di sicurezza e rilevamento, visitare [www.garmin.com/safety.](http://www.garmin.com/safety)

- **Assistenza**: consente di inviare un messaggio con il proprio nome, il link LiveTrack e la posizione GPS (se disponibile) ai contatti di emergenza.
- **Rilevamento incidente**: quando l'orologio Forerunner rileva un incidente durante determinate attività all'aperto, invia un messaggio automatico, un link LiveTrack e la posizione GPS (se disponibile) ai contatti di emergenza.

**LiveTrack**: consente agli amici e ai familiari di seguire le proprie corse o gli allenamenti in tempo reale. È possibile invitare gli amici tramite i social media e consentire loro di visualizzare i dati in tempo reale su una pagina di rilevamento.

# <span id="page-77-0"></span>Aggiungere contatti di emergenza

I numeri di telefono dei contatti di emergenza vengono utilizzati per le funzioni di sicurezza e rilevamento.

- 1 Dall'app Garmin Connect, selezionare ...
- **2** Selezionare **Sicurezza & Rilevamento** > **Funzioni di sicurezza** > **Contatti di emergenza** > **Aggiungi contatti di emergenza**.
- **3** Seguire le istruzioni visualizzate sullo schermo.

I contatti di emergenza ricevono una notifica quando vengono aggiunti come contatto di emergenza e possono accettare o rifiutare la richiesta. Se un contatto rifiuta la richiesta, è necessario scegliere un altro contatto di emergenza.

# Aggiunta di contatti

È possibile aggiungere fino a 50 contatti all'app Garmin Connect. Gli indirizzi e-mail dei contatti possono essere utilizzati con la funzione LiveTrack. Tre di questi contatti possono essere utilizzati come contatti di emergenza (*Aggiungere contatti di emergenza*, pagina 70).

- 1 Dall'app Garmin Connect, selezionare ...
- **2** Selezionare **Contatti**.
- **3** Seguire le istruzioni visualizzate sullo schermo.

Dopo aver aggiunto i contatti, è necessario sincronizzare i dati per applicare le modifiche al dispositivo Forerunner (*[Sincronizzazione manuale dei dati con Garmin Connect](#page-75-0)*, pagina 68).

# Attivazione e disattivazione della funzione di rilevamento incidenti

#### **ATTENZIONE**

Rilevamento Incidente è una funzione supplementare disponibile solo per alcune attività all'aperto. Rilevamento Incidente non deve essere utilizzata come metodo principale per ricevere assistenza di emergenza. L'app Garmin Connect non contatta i servizi di emergenza per conto dell'utente.

#### *AVVISO*

Prima di attivare il rilevamento incidente sull'orologio, è necessario impostare i contatti di emergenza nell'app Garmin Connect (*Aggiungere contatti di emergenza*, pagina 70). Lo smartphone associato deve essere dotato di un piano dati e trovarsi in un'area di copertura della rete dove sono disponibili dati. I contatti di emergenza devono poter ricevere le e-mail o gli SMS (tariffe SMS standard applicabili).

- **1** Tenere premuto **UP**.
- **2** Selezionare **Sicurezza** > **Rilevamento incidente**.
- **3** Selezionare un'attività GPS.

**NOTA:** il rilevamento degli incidenti è disponibile solo per alcune attività all'aperto.

Quando l'orologio Forerunner rileva un incidente mentre è connesso allo smartphone, l'app Garmin Connect può inviare ai contatti di emergenza un SMS automatico e una e-mail con il nome e la posizione GPS dell'utente (se disponibile). Viene visualizzato un messaggio sul dispositivo e lo smartphone associato che indica che verrà inviato un messaggio ai contatti dopo 15 secondi. Se non è richiesta assistenza, è possibile annullare il messaggio di emergenza automatico.

# Richiesta di assistenza

#### **ATTENZIONE**

L'assistenza è una funzione supplementare e non deve essere utilizzata come metodo principale per richiedere assistenza di emergenza. L'app Garmin Connect non contatta i servizi di emergenza per conto dell'utente.

#### *AVVISO*

Prima di richiedere assistenza, è necessario impostare i contatti di emergenza nell'app Garmin Connect (*[Aggiungere contatti di emergenza](#page-77-0)*, pagina 70). Lo smartphone associato deve essere dotato di un piano dati e trovarsi in un'area di copertura della rete dove sono disponibili dati. I contatti di emergenza devono poter ricevere le e-mail o gli SMS (tariffe SMS standard applicabili).

- **1** Tenere premuto **LIGHT**.
- **2** Quando vengono emesse tre vibrazioni, rilasciare il pulsante per attivare la funzione assistenza.

Viene visualizzata la schermata del contro alla rovescia.

**SUGGERIMENTO:** prima che termini il conto alla rovescia, è possibile tenere premuto qualsiasi pulsante per annullare il messaggio.

# Condivisione evento in tempo reale

La condivisione eventi in tempo reale consente di inviare messaggi ad amici e familiari durante un evento, fornendo loro aggiornamenti in tempo reale relativamente a tempo complessivo, tempo dell'ultimo lap e altro. Prima dell'evento, è possibile personalizzare l'elenco dei destinatari e il contenuto del messaggio nell'app Garmin Connect.

### Attivazione della condivisione eventi in tempo reale

Per utilizzare la condivisione eventi in tempo reale è necessario configurare la funzione LiveTrack nell'app Garmin Connect.

**NOTA:** le funzioni LiveTrack sono disponibili quando l'orologio Forerunner è connesso all'app Garmin Connect tramite la tecnologia Bluetooth, oppure a uno smartphone Android compatibile.

**1** Nell'app Garmin Connect, dal menu Impostazioni, selezionare **Sicurezza & Rilevamento** > **Condivisione evento in tempo reale**.

È possibile personalizzare i segnali e le opzioni dei messaggi.

**2** Uscire all'aperto e selezionare un'attività GPS sull'orologio Forerunner.

**NOTA:** questa funzione non è disponibile per tutte le attività.

- **3** Selezionare > **Condivisione evento in tempo reale** > **Condivisione**. La condivisione eventi in tempo reale è attiva per 24 ore.
- **4** Selezionare **Condivisione evento in tempo reale** per aggiungere persone dai propri contatti.

# **Orologi**

## Impostare un allarme

È possibile impostare più allarmi.

- **1** Tenere premuto **UP**.
- **2** Selezionare **Orologi** > **Allarmi** > **Aggiungi sveglia**.
- **3** Immettere l'ora allarme.

### Modifica di un allarme

- **1** Dal quadrante dell'orologio, tenere premuto **UP**.
- **2** Selezionare **Orologi** > **Allarmi**.
- **3** Selezionare un allarme.
- **4** Selezionare un'opzione:
	- Per attivare o disattivare l'allarme, selezionare **Stato**.
	- Per modificare l'ora dell'allarme, selezionare **Ora**.
	- Per impostare la ripetizione regolare dell'allarme, selezionare **Ripeti**, quindi scegliere quando l'allarme deve ripetersi.
	- Per selezionare il tipo di notifica dell'allarme, selezionare **Toni**.
	- Per attivare o disattivare lo schermo con il segnale acustico, selezionare **Retroilluminazione**.
	- Per selezionare una descrizione per l'allarme, selezionare **Etichetta**.
	- Per eliminare l'allarme, selezionare **Elimina**.

# Utilizzare il cronometro

- **1** Nel quadrante dell'orologio, tenere premuto **UP**.
- **2** Selezionare **Orologi** > **Cronometro**.
- **3** Premere **START** per avviare il timer.
- **4** Premere **BACK** per riavviare il timer dei Lap  $(1)$ .

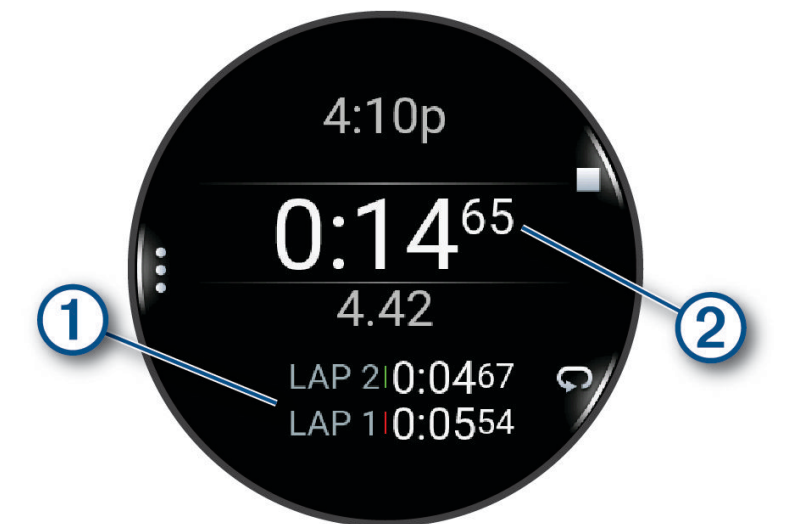

Il tempo segnato dal cronometro  $(2)$  continua l'esecuzione.

- **5** Premere **STOP** per interrompere entrambi i timer.
- **6** Selezionare un'opzione:
	- Per reimpostare entrambi i timer, premere **DOWN**.
	- Per salvare il tempo del cronometro come attività, premere **UP** e selezionare **Salva attività**.
	- Per azzerare i timer e uscire dal cronometro, premere **UP**, quindi selezionare **Fatto**.
	- Per esaminare i timer dei Lap, premere **UP** e selezionare **Controlla**.

**NOTA:** l'opzione **Controlla** compare solo se in presenza di molteplici Lap.

- Per tornare al quadrante dell'orologio senza azzerare i timer, premere **UP** e selezionare **Vai al quadrante dell'orologio**.
- Per attivare o disattivare la registrazione dei Lap, premere **UP**, quindi selezionare **Tasto Lap**.

# <span id="page-80-0"></span>Avvio del timer per il conto alla rovescia

- **1** Nel quadrante dell'orologio, tenere premuto **UP**.
- **2** Selezionare **Orologi** > **Timer**.
- **3** Selezionare un'opzione:
	- Per impostare e salvare un timer per il conto alla rovescia per la prima volta, immettere il tempo, premere **UP** e selezionare **Salva timer**.
	- Per impostare e salvare altri timer per il conto alla rovescia, selezionare **Aggiungi timer** e immettere il tempo.
	- Per impostare un timer per il conto alla rovescia senza salvarlo, selezionare **Timer rapido** e immettere il tempo.
- **4** Se necessario, premere **UP**, quindi selezionare un'opzione:
	- Selezionare **Ora** per modificare il tempo.
	- Selezionare **Riavvia** > **On** per riavviare automaticamente il timer dopo la scadenza.
	- Selezionare **Toni**, quindi selezionare un tipo di notifica.
- **5** Premere **START** per avviare il timer.

### Eliminazione di un timer

- **1** Nel quadrante dell'orologio, tenere premuto **UP**.
- **2** Selezionare **Orologi** > **Timer**.
- **3** Selezionare un timer.
- **4** Premere **UP**, quindi selezionare **Elimina**.

# Sincronizzazione dell'ora con il GPS

Ogni volta che si accende l'orologio e si acquisisce il segnale satellitare, il fuso orario e l'ora del giorno corrente vengono rilevati automaticamente. È anche possibile sincronizzare manualmente l'ora con il GPS quando si cambia fuso orario e per impostare l'ora legale.

- **1** Tenere premuto **UP**.
- **2** Selezionare **Sistema** > **Ora** > **Sincronizza con GPS**.
- **3** Attendere l'acquisizione dei satelliti (*[Acquisizione del segnale satellitare](#page-92-0)*, pagina 85).

# Impostare manualmente l'ora

- **1** Nel quadrante dell'orologio, tenere premuto **UP**.
- **2** Selezionare **Sistema** > **Ora** > **Imposta ora** > **Manuale**.
- **3** Selezionare **Ora** e specificare l'ora del giorno.

# Aggiunta di fusi orari alternativi

È possibile visualizza l'ora corrente del giorno in altri fusi orari.

- **1** Tenere premuto **UP**.
- **2** Selezionare **Orologi** > **Fusi orari alternativi**.**Fusi orari alternativi** > **Aggiungi zona**.
- **3** Premere **UP** o **DOWN** per evidenziare una regione, quindi premere **START** per selezionarla.
- **4** Selezionare un fuso orario.
- **5** Se necessario, rinominare la zona.

### Modifica di un fuso orario alternativo

- **1** Tenere premuto **UP**.
- **2** Selezionare **Orologi** > **Fusi orari alternativi**.**Fusi orari alternativi**.
- **3** Selezionare un fuso orario.
- **4** Premere **START**.
- **5** Selezionare un'opzione:
	- Per impostare il fuso orario da visualizzare nel loop di sintesi, selezionare **Imposta come preferita**.
	- Per inserire un nome personalizzato per il fuso orario, selezionare **Rinomina**.
	- Per inserire un'abbreviazione personalizzata per il fuso orario, selezionare **Abbreviazione**.
	- Per modificare il fuso orario, selezionare **Cambia zona**.
	- Per eliminare il fuso orario, selezionare **Elimina**.

# Personalizzazione dell'orologio

# Impostazioni delle attività e delle app

Queste impostazioni consentono di personalizzare ogni app precaricata in base alle proprie esigenze. Ad esempio, è possibile personalizzare le pagine dati e attivare gli avvisi e le funzioni di allenamento.Non tutte le impostazioni sono disponibili per tutti i tipi di attività.

Tenere premuto **UP**, selezionare **Attività e app**, selezionare un'attività, quindi selezionare le impostazioni dell'attività.

**Tonalità colore**: imposta la tonalità colore di ogni attività per consentire di identificare quella attiva.

**Avvisi**: consente di impostare gli avvisi di navigazione o allenamento per l'attività (*[Avvisi attività](#page-83-0)*, pagina 76).

- **Auto Pause**: imposta le opzioni della funzione Auto Pause in modo da interrompere la registrazione dei dati sul dispositivo quando ci si ferma o quando si scende al di sotto di una velocità stabilita. Questa funzione è utile se l'attività include semafori o altri luoghi in cui è necessario fermarsi.
- **Auto recupero**: consente all'orologio di creare automaticamente un intervallo di riposo quando si interrompe il movimento (*[Recupero automatico e recupero manuale](#page-15-0)*, pagina 8).
- **Serie automatica**: consente all'orologio di avviare e interrompere automaticamente le serie di esercizi durante un'attività di allenamento di Forza Funzionale.
- **Trasmetti FC**: attiva la trasmissione automatica dei dati della frequenza cardiaca all'avvio dell'attività (*[Trasmissione dei dati sulla frequenza cardiaca](#page-53-0)*, pagina 46).
- **Avvio conto a rov.**: avvia un conto alla rovescia per stabilire gli intervalli di nuoto in piscina.
- **Pagine Dati**: consente di personalizzare le schermate dati e di aggiungerne di nuove per l'attività (*[Personalizzare](#page-82-0)  [le schermate dati](#page-82-0)*, pagina 75).
- **Modifica peso**: consente di aggiungere il peso usato per una serie di esercizi durante un'attività di allenamento della forza funzionale o un'attività cardio.
- **Numero corsia**: consente di impostare il numero di corsia per la corsa su pista.
- **Tasto Lap**: attiva o disattiva il pulsante BACK per registrare un Lap o un riposo durante un'attività.
- **Lap**: imposta le opzioni per la funzione Auto Lap in modo da contrassegnare automaticamente i Lap. L'opzione Distanza automatica contrassegna i Lap a una distanza specifica. Una volta completato un Lap, viene visualizzato un messaggio di avviso lap personalizzabile. Questa funzione è utile per confrontare le prestazioni in punti diversi di un'attività.
- **Blocca dispositivo**: blocca il touch screen e i pulsanti durante un'attività multisport per evitare la pressione involontaria dei pulsanti e lo scorrimento del touch screen.

**Dimensioni piscina**: consente di impostare la vasca per il nuoto in piscina.

<span id="page-82-0"></span>**Timeout risparmio energetico**: imposta l'intervallo di timeout dell'orologio in modalità di allenamento passato il quale entra in modalità risparmio energetico, ad esempio quando si è in attesa dell'inizio di una gara. L'opzione Normale consente di impostare la modalità risparmio energetico dell'orologio dopo 5 minuti di inattività. L'opzione Prolungato consente di impostare la modalità risparmio energetico dell'orologio dopo 25 minuti di inattività. L'opzione Prolungato può ridurre la durata della batteria tra una ricarica e l'altra.

**Registra temperatura**: registra la temperatura dell'ambiente attorno all'orologio durante determinate attività.

**Registra VO2 max**: consente la registrazione di VO2 max. per le attività di trail running e di ultra run.

**Rinomina**: consente di impostare il nome dell'attività.

**Conta ripetizioni**: attiva o disattiva il conteggio delle ripetizioni durante un allenamento. L'opzioneSolo allenamenti consente di contare la ripetizioni solo durante gli allenamenti guidati.

**Ripristina predefiniti**: consente di ripristinare le impostazioni dell'attività.

**Running Power**: consente di registrare i dati della potenza della corsa e personalizzare le impostazioni (*[Impostazioni di potenza della corsa](#page-61-0)*, pagina 54).

**Satelliti**: imposta il sistema satellitare da utilizzare per l'attività (*[Impostazione dei satelliti](#page-84-0)*, pagina 77).

**Autovalutazione**: imposta la frequenza delle valutazioni dello sforzo percepito per l'attività (*[Valutazione di](#page-11-0) un'attività*[, pagina 4\)](#page-11-0).

**Rilevamento bracciata**: consente di attivare il rilevamento delle bracciate per l'attività in piscina.

**Touchscreen**: abilita o disabilita il touch screen durante un'attività.

**Avvisi con vibrazione**: attiva gli avvisi che informano l'utente di inspirare o espirare durante un'attività di respirazione.

#### Personalizzare le schermate dati

È possibile visualizzare, nascondere e modificare il layout e i contenuti delle schermate dati per ciascuna attività.

- **1** Tenere premuto **UP**.
- **2** Selezionare **Attività e app**.
- **3** Selezionare l'attività che si desidera personalizzare.
- **4** Selezionare le impostazioni dell'attività.
- **5** Selezionare **Pagine Dati**.
- **6** Selezionare una schermata dati da personalizzare.
- **7** Selezionare un'opzione:
	- Selezionare **Layout** per impostare il numero di campi dati nella schermata.
	- Selezionare **Campi dati**, quindi selezionare un campo per modificarne il contenuto. **SUGGERIMENTO:** per un elenco di tutti i campi dati disponibili, consultare *Campi dati*[, pagina 92.](#page-99-0) Alcuni campi dati potrebbero non essere disponibili per alcuni tipi di attività.
	- Selezionare **Riordina** per modificare la posizione della pagina dati nella sequenza.
	- Selezionare **Rimuovi** per rimuovere la pagina dati dalla sequenza.
- **8** Se necessario, selezionare **Aggiungi nuovo** per aggiungere una pagina dati alla sequenza. È possibile aggiungere una pagina dati personalizzata oppure selezionare una delle pagine dati predefinita.

### Aggiungere una mappa a un'attività

È possibile aggiungere la mappa alla sequenza delle schermate dati per un'attività.

- **1** Tenere premuto **UP**.
- **2** Selezionare **Attività e app**.
- **3** Selezionare l'attività che si desidera personalizzare.
- **4** Selezionare le impostazioni dell'attività.
- **5** Selezionare **Pagine Dati** > **Aggiungi nuovo** > **Mappa**.

## <span id="page-83-0"></span>Avvisi attività

È possibile impostare gli avvisi per ogni attività, in modo da allenarsi in base a obiettivi specifici, aumentare la consapevolezza dell'ambiente circostante e navigare verso la destinazione desiderata. Alcuni avvisi sono disponibili solo per attività specifiche. Sono disponibili tre tipi di avvisi: avvisi di eventi, avvisi di intervallo e avvisi ripetuti.

- **Avviso di eventi**: un avviso eventi informa l'utente una volta. L'evento consiste in un valore specifico. Ad esempio, è possibile impostare l'orologio in modo che fornisca un avviso quando viene bruciato un numero di calorie specifico.
- **Avviso di intervallo**: l'avviso di intervallo segnala ogni volta in cui l'orologio si trova al di sopra o al di sotto di un intervallo di valori specifico. Ad esempio, è possibile impostare l'orologio in modo che segnali quando la frequenza cardiaca scende sotto i 60 bpm (battiti al minuto) e supera i 210 bpm.
- **Avviso ripetuto**: l'avviso ripetuto segnala tutte le occasioni in cui l'orologio registra un valore o un intervallo specifico. Ad esempio, è possibile impostare l'orologio in modo che fornisca un avviso ogni 30 minuti.

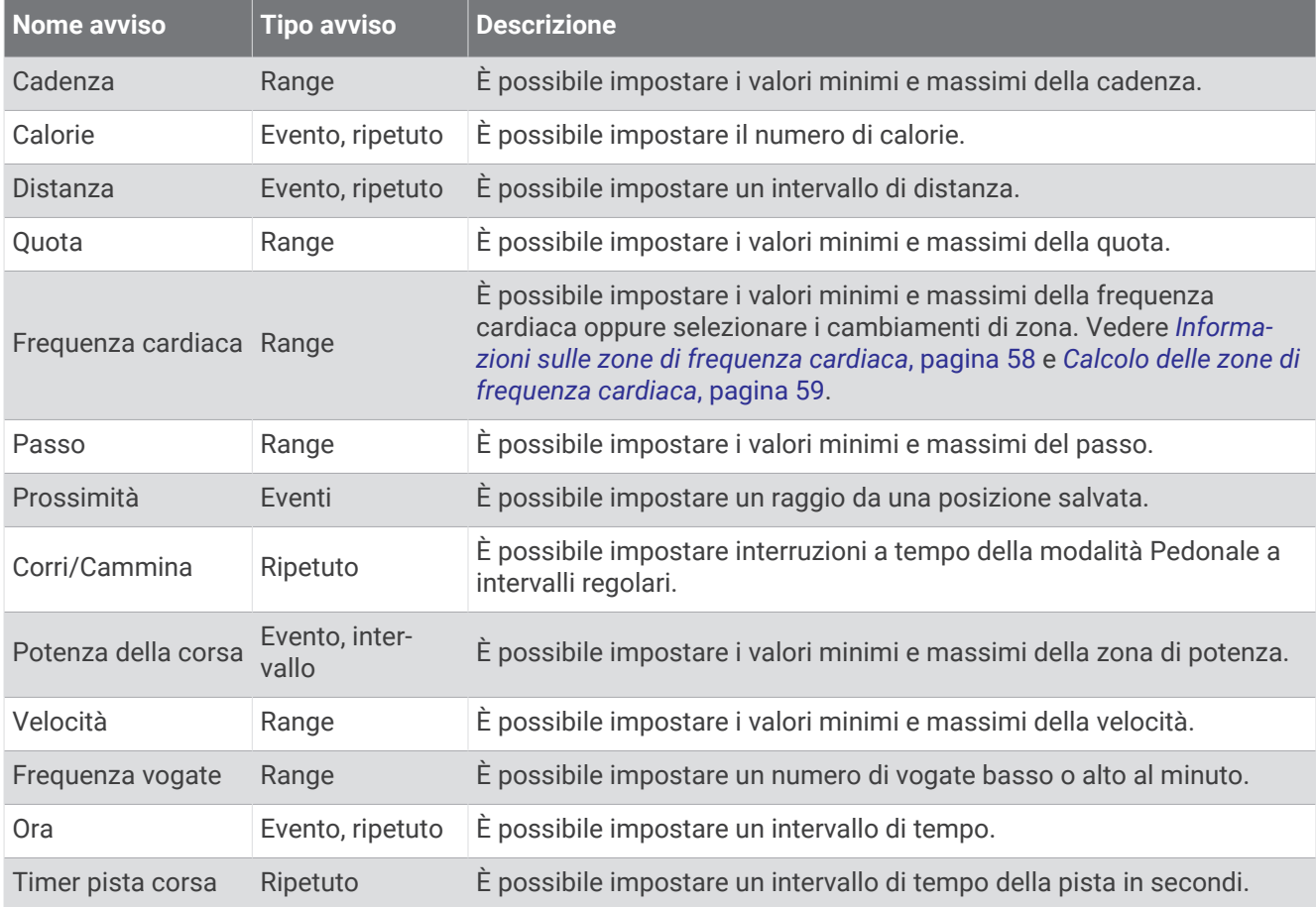

#### <span id="page-84-0"></span>Impostare un avviso

- **1** Tenere premuto **UP**.
- **2** Selezionare **Attività e app**.
- **3** Selezionare un'attività.

**NOTA:** questa funzione non è disponibile per tutte le attività.

- **4** Selezionare le impostazioni dell'attività.
- **5** Selezionare **Avvisi**.
- **6** Selezionare un'opzione:
	- Selezionare **Aggiungi nuovo** per aggiungere un nuovo avviso per l'attività.
	- Selezionare il nome dell'avviso per modificare un avviso esistente.
- **7** Se necessario, selezionare il tipo di avviso.
- **8** Selezionare una zona, inserire i valori minimo e massimo oppure un valore personalizzato per l'avviso.
- **9** Se necessario, attivare l'avviso.

Per avvisi ripetuti e di eventi, viene visualizzato un messaggio ogni volta che si raggiunge il valore dell'avviso. Per gli avvisi di intervallo, viene visualizzato un messaggio ogni volta che si supera o si scende al di sotto dell'intervallo specificato (valori minimo e massimo).

### Impostazione dei satelliti

È possibile modificare le impostazioni dei satelliti per personalizzare i sistemi satellitari utilizzati per ciascuna attività. Per ulteriori informazioni sui sistemi satellitari, consultare la pagina [www.garmin.com/aboutGPS](https://www.garmin.com/aboutGPS).

**SUGGERIMENTO:** le impostazioni satellitari possono influire sulla durata della batteria (*[Informazioni sulla durata](#page-91-0) [della batteria](#page-91-0)*, pagina 84).

Tenere premuto **UP**, selezionare **Attività e app**, selezionare un'attività, quindi selezionare le impostazioni dell'attività e selezionare **Satelliti**.

**NOTA:** queste impostazioni non sono disponibili per tutte le attività.

**Off**: disattiva i sistemi satellitari per l'attività.

- **Usa predefinite**: consente all'orologio di utilizzare l'impostazione di sistema predefinita per i satelliti (*[Impostazioni di sistema](#page-85-0)*, pagina 78).
- **Solo GPS**: attiva il sistema satellitare GPS.
- **Tutti i sistemi**: attiva più sistemi satellitari. L'utilizzo simultaneo di più sistemi satellitari offre prestazioni ottimizzate in ambienti difficili e un'acquisizione più rapida della posizione rispetto al solo uso del GPS.
- **UltraTrac**: consente di registrare punti traccia e dati dei sensori con minore frequenza. L'attivazione della funzione UltraTrac aumenta la durata della batteria riducendo, tuttavia, la qualità delle attività registrate. Si consiglia di utilizzare la funzione UltraTrac per attività che richiedono una durata superiore della batteria e per le quali non sono richiesti aggiornamenti frequenti dei dati del sensore.

## Calibrazione manuale della bussola

#### *AVVISO*

Calibrare la bussola elettronica all'esterno. Per migliorare la precisione della direzione, non sostare nelle vicinanze di oggetti che potrebbero influenzarne i campi magnetici, ad esempio veicoli, edifici o cavi elettrici posizionati ad altezza uomo.

L'orologio è già stato calibrato in fabbrica e utilizza, per impostazione predefinita, la calibrazione automatica. Se la bussola presenta un funzionamento irregolare, ad esempio in seguito a spostamenti su lunghe distanze o sbalzi di temperatura, è possibile calibrare la bussola manualmente.

- **1** Tenere premuto **UP**.
- **2** Selezionare **Sensori e accessori** > **Calibrazione bussola**.
- **3** Seguire le istruzioni visualizzate sullo schermo.

**SUGGERIMENTO:** muovere il polso formando un otto fino a visualizzare un messaggio.

# <span id="page-85-0"></span>Impostazioni della mappa

È possibile personalizzare l'aspetto della mappa nell'app della mappa e nelle pagine dati.

Tenere premuto **UP**, quindi selezionare **Mappa**.

**Orientamento**: imposta l'orientamento della mappa. L'opzione Nord in alto mostra il nord nella parte superiore della pagina. L'opzione Traccia in alto consente di visualizzare la direzione del viaggio corrente nella parte superiore della schermata.

**Posizioni utente**: mostra o nasconde le posizioni salvate sulla mappa.

**Zoom automatico**: consente di selezionare automaticamente il livello di zoom per un uso ottimale della mappa. Quando è disattivato, occorre ingrandire o ridurre la visualizzazione manualmente.

# Impostazioni di gestione della batteria

Tenere premuto **UP**, e selezionare Power Manager.

**Risparmio batteria**: disattiva alcune funzioni per ottimizzare la durata della batteria.

**Percentuale batteria**: visualizza la durata residua della batteria in percentuale.

**Stime batteria**: visualizza la durata residua della batteria con il numero previsto di giorni od ore.

# Impostazioni di sistema

Tenere premuto **UP**, quindi selezionare **Sistema**.

**Lingua**: imposta la lingua visualizzata sull'orologio.

**Ora**: regola le impostazioni dell'orario (*[Impostazioni dell'ora](#page-86-0)*, pagina 79).

**Schermo**: regola le impostazioni dello schermo (*[Modifica delle impostazioni di retroilluminazione](#page-86-0)*, pagina 79).

**Touchscreen**: consente di attivare o disattivare il touchscreen durante l'uso generale, le attività o il sonno.

**Satelliti**: consente di impostare il sistema satellitare predefinito da utilizzare per le attività. Se necessario, è possibile personalizzare l'impostazione relativa ai satelliti per ciascuna attività (*[Impostazione dei satelliti](#page-84-0)*, [pagina 77\)](#page-84-0).

**Toni e vibrazione**: imposta i suoni dell'orologio come i toni dei tasti, gli avvisi e le vibrazioni.

- **Modalità sonno**: consente di impostare le ore di sonno e le preferenze della modalità sonno e di attivare l'opzione Non disturbare durante il sonno (*[Personalizzazione della modalità sonno](#page-40-0)*, pagina 33).
- **Blocco automatico**: consente di bloccare automaticamente i pulsanti e il touchscreen per evitare la pressione accidentale dei pulsanti e lo scorrimento del touchscreen. Utilizzare l'opzione Durante l'attività per bloccare i pulsanti e il touchscreen durante un'attività a tempo. Utilizzare l'opzione Non durante l'attività per bloccare i pulsanti e il touchscreen quando non si registra un'attività a tempo.
- **Formato**: consente di impostare le preferenze di formato generali, ad esempio l'unità di misura, il passo e la velocità mostrati durante le attività, l'inizio della settimana, il formato della posizione geografica e le opzioni relative al datum (*[Modificare le unità di misura](#page-86-0)*, pagina 79).
- **Registrazione dei dati**: consente di impostare la modalità con cui l'orologio registra i dati delle attività. L'opzione di registrazione Smart (predefinita) consente registrazioni delle attività di maggiore durata. L'opzione di registrazione Ogni secondo fornisce registrazioni più dettagliate delle attività, ma potrebbe non registrare completamente le attività di durata prolungata.
- **Modo USB**: consente di impostare l'orologio per utilizzare MTP (media transfer protocol) o la modalità Garmin quando è collegato al computer.
- **Reimposta**: consente di reimpostare i dati utente e le impostazioni (*[Ripristino di tutte le impostazioni predefinite](#page-93-0)*, [pagina 86\)](#page-93-0).
- **Aggiornamento software**: consente di installare aggiornamenti software scaricati, di attivare gli aggiornamenti automatici o controllarne manualmente la disponibilità (*[Aggiornamenti del prodotto](#page-91-0)*, pagina 84).
- **Info**: consente di visualizzare le informazioni legali e su dispositivo, software e licenza.

### <span id="page-86-0"></span>Impostazioni dell'ora

Tenere premuto **UP**, quindi selezionare **Sistema** > **Ora**.

**Formato orario**: consente di impostare l'orologio per visualizzare l'ora in formato 12 ore, 24 ore o militare.

**Formato data**: imposta l'ordine di visualizzazione per il giorno, il mese e l'anno per le date.

**Imposta ora**: consente di impostare il fuso orario dell'orologio. L'opzione Auto consente di impostare automaticamente il fuso orario in base alla posizione GPS.

**Ora**: consente di regolare l'ora se l'opzione Imposta ora è impostata su Manuale.

- **Avvisi**: consente di impostare gli avvisi orari, gli avvisi di alba e tramonto per ricevere un tono alcuni minuti oppure ore prima del sorgere o del tramontare del sole (*Impostazione degli avvisi orari*, pagina 79).
- **Sincronizza con GPS**: consente di sincronizzare manualmente l'ora quando si cambia fuso orario e per impostare l'ora legale (*[Sincronizzazione dell'ora con il GPS](#page-80-0)*, pagina 73).

### Impostazione degli avvisi orari

- **1** Tenere premuto **UP**.
- **2** Selezionare **Sistema** > **Tempo** > **Avvisi**.
- **3** Selezionare un'opzione:
	- Per impostare un avviso da attivare un numero di minuti od ore prima del tramonto, selezionare **Fino al tramonto** > **Stato** > **On**, selezionare **Ora** e inserire l'orario.
	- Per impostare un avviso da attivare un numero di minuti od ore prima dell'alba, selezionare **Fino all'alba** > **Stato** > **On**, selezionare **Ora** e inserire l'orario.
	- Per impostare un avviso da attivare ogni ora, selezionare **Orario** > **On**.

### Modifica delle impostazioni di retroilluminazione

- **1** Tenere premuto **UP**.
- **2** Selezionare **Sistema** > **Schermo**.
- **3** Selezionare **Caratteri grandi** per aumentare le dimensioni del testo sullo schermo.
- **4** Selezionare un'opzione:
	- Selezionare **Durante l'attività**.
	- Selezionare **Uso generale**.
	- Selezionare **Durante il sonno**.
- **5** Selezionare un'opzione:
	- Selezionare **Schermo sempre ON** per mantenere visibili i dati del quadrante dell'orologio e ridurre la luminosità e lo sfondo. Questa opzione influisce sulla durata della batteria e dello schermo (*[Info sullo](#page-87-0) [schermo AMOLED](#page-87-0)*, pagina 80).
	- Selezionare **Luminosità** per impostare il livello di luminosità dello schermo.
	- Selezionare **Gesto** per attivare lo schermo alzando e ruotando il braccio per guardare il polso.
	- Selezionare **Timeout** per impostare l'intervallo di tempo prima che lo schermo si spenga.

### Modificare le unità di misura

È possibile personalizzare le unità di misura relative a distanza, passo e velocità, quota e altro.

- **1** Tenere premuto **UP**.
- **2** Selezionare **Sistema** > **Formato** > **Unità**.
- **3** Selezionare un tipo di misurazione.
- **4** Selezionare un'unità di misura.

# Info sul dispositivo

# <span id="page-87-0"></span>Visualizzazione delle informazioni sul dispositivo

Si possono visualizzare le informazioni sul dispositivo, come ad esempio l'ID unità, la versione software, informazioni sulla regolamentazione e la licenza d'uso.

- **1** Tenere premuto **UP**.
- **2** Selezionare **Sistema** > **Info**.

### Visualizzare le informazioni su normative e conformità

Le informazioni per questo dispositivo vengono fornite elettronicamente. Sono fornite informazioni sulle normative, ad esempio i numeri di identificazione forniti dall'FCC o dai marchi di conformità regionali, nonché informazioni sul prodotto e la licenza.

- **1** Tenere premuto **UP**.
- **2** Nel menu del sistema, selezionare **Info**.

# Info sullo schermo AMOLED

Per impostazione predefinita, le impostazioni dell'orologio sono ottimizzate per garantire autonomia della batteria e prestazioni (*[Ottimizzazione della durata della batteria](#page-94-0)*, pagina 87).

La persistenza delle immagini o il "burn-in" dei pixel è normale nei dispositivi AMOLED. Per prolungare la durata di visualizzazione, evitare di visualizzare immagini statiche a livelli di luminosità elevati per lunghi periodi di tempo. Per ridurre al minimo il burn-in, lo schermo di Forerunner si spegne dopo il timeout selezionato (*[Modifica delle impostazioni di retroilluminazione](#page-86-0)*, pagina 79). È possibile ruotare il polso verso di sé, toccare il touchscreen o premere un pulsante per riattivare l'orologio.

# Caricare l'orologio

#### **AVVERTENZA**

Questo dispositivo è dotato di una batteria agli ioni di litio. Per *avvisi sul prodotto e altre informazioni importanti*, consultare la guida inclusa nella confezione del dispositivo.

#### *AVVISO*

Per evitare la corrosione, pulire e asciugare accuratamente i contatti e l'area circostante prima del caricamento o del collegamento a un computer. Consultare le istruzioni sulla pulizia (*[Manutenzione del dispositivo](#page-89-0)*, [pagina 82\)](#page-89-0).

1 Inserire il cavo (estremità A) nella porta di ricarica dell'orologio.

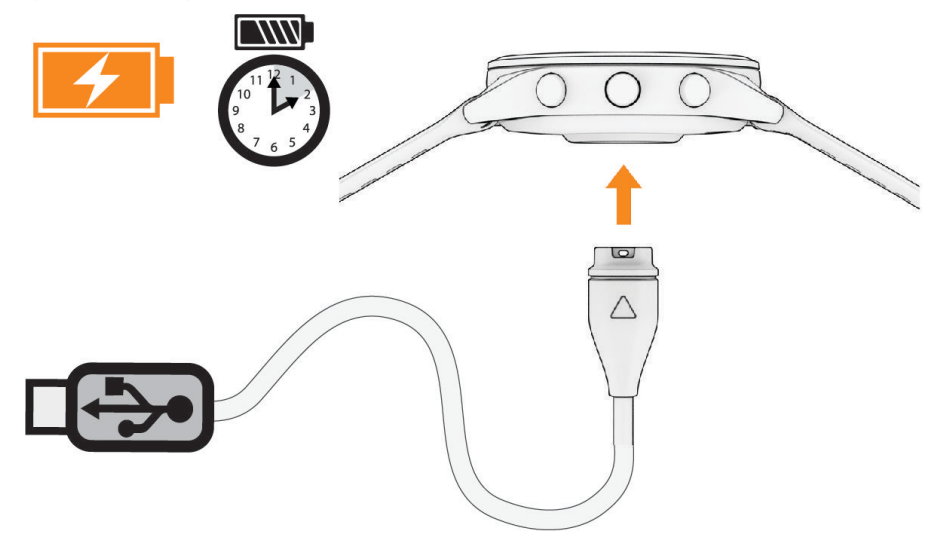

**2** Collegare l'altra estremità del cavo a una porta di ricarica USB. L'orologio visualizza il livello di carica corrente della batteria.

#### Suggerimenti per la ricarica dell'orologio

**1** Collegare saldamente il caricabatteria all'orologio per caricarlo utilizzando il cavo USB (*Caricare l'orologio*, pagina 81).

È possibile caricare l'orologio collegando il cavo USB a un adattatore CA approvato da Garmin con una presa a parete standard o una porta USB sul computer. Per la ricarica di una batteria completamente scarica sono necessarie circa due ore.

**2** Rimuovere il caricabatterie dall'orologio dopo che il livello di carica della batteria ha raggiunto il 100%.

# <span id="page-89-0"></span>Indossare l'orologio

#### **ATTENZIONE**

Alcuni utenti potrebbero soffrire di irritazione cutanea a seguito dell'uso prolungato dell'orologio, specialmente se l'utente ha una pelle sensibile o soffre di allergie. Se si nota un'irritazione cutanea, rimuovere l'orologio e far respirare la pelle. Per impedire le irritazioni cutanee, accertarsi che l'orologio sia pulito e asciutto e non allacciarlo troppo stretto al polso. Per ulteriori informazioni, visitare il sito Web [garmin.com/fitandcare.](http://www.garmin.com/fitandcare)

• Indossare l'orologio sopra l'osso del polso.

**NOTA:** l'orologio deve essere aderente ma comodo. Per letture della frequenza cardiaca più precise, l'orologio non deve spostarsi durante la corsa o l'allenamento. Per le letture del pulsossimetro, si dovrebbe restare immobili.

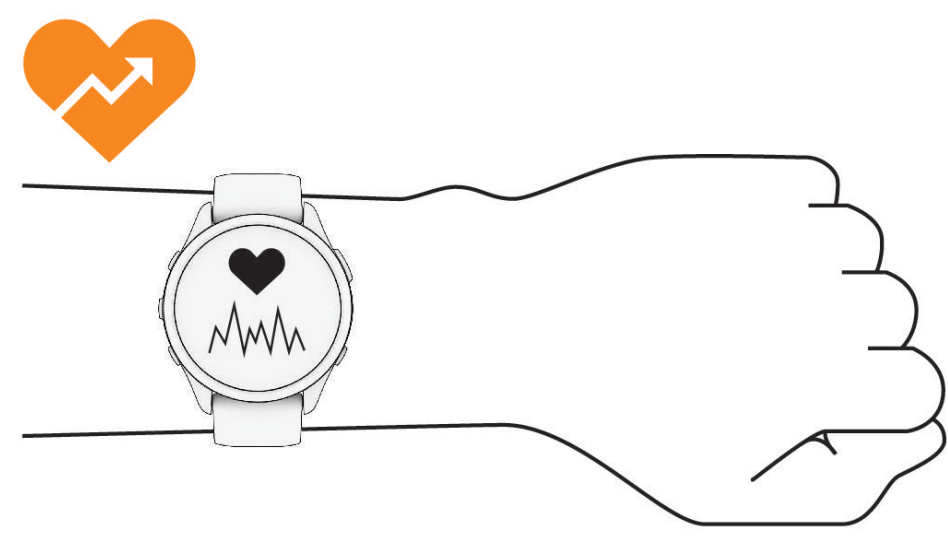

**NOTA:** il sensore ottico è situato sul retro dell'orologio.

- Per ulteriori informazioni sulla frequenza cardiaca al polso, consultare *[Suggerimenti per i dati di frequenza](#page-52-0)  [cardiaca errati](#page-52-0)*, pagina 45.
- Per ulteriori informazioni sul sensore del pulsossimetro, consultare *[Suggerimenti per i dati del pulsossimetro](#page-55-0) errati*[, pagina 48](#page-55-0).
- Per ulteriori informazioni sulla precisione, visitare il sito Web [garmin.com/ataccuracy.](http://garmin.com/ataccuracy)
- Per ulteriori informazioni sulla manutenzione dell'orologio, visitare il sito Web [www.garmin.com/fitandcare.](http://www.garmin.com/fitandcare)

## Manutenzione del dispositivo

#### *AVVISO*

Evitare urti eccessivi e utilizzare il prodotto con cura per non ridurne la durata.

Evitare di premere i tasti sott'acqua.

Non utilizzare oggetti acuminati per pulire il dispositivo.

Non utilizzare in nessun caso oggetti rigidi o appuntiti sul touchscreen, poiché potrebbero danneggiarlo.

Evitare l'uso di detergenti chimici, solventi e insettifughi che possono danneggiare i componenti e le rifiniture in plastica.

Sciacquare accuratamente il dispositivo con acqua dolce dopo l'esposizione a cloro, acqua salata, creme solari, cosmetici, alcool o altri prodotti chimici corrosivi. L'esposizione prolungata a queste sostanze può danneggiare il corpo del dispositivo.

Non conservare il dispositivo in ambienti in cui potrebbe essere esposto a temperature estreme per un periodo prolungato, al fine di evitare danni permanenti.

### Pulizia dell'orologio

#### **ATTENZIONE**

Alcuni utenti potrebbero soffrire di irritazione cutanea a seguito dell'uso prolungato dell'orologio, specialmente se l'utente ha una pelle sensibile o soffre di allergie. Se si nota un'irritazione cutanea, rimuovere l'orologio e far respirare la pelle. Per impedire le irritazioni cutanee, accertarsi che l'orologio sia pulito e asciutto e non allacciarlo troppo stretto al polso.

#### *AVVISO*

Anche piccole quantità di sudore o umidità possono provocare la corrosione dei contatti elettrici quando il dispositivo è connesso a un caricabatterie. La corrosione può impedire la ricarica e il trasferimento dei dati.

**SUGGERIMENTO:** per ulteriori informazioni, visitare il sito Web [www.garmin.com/fitandcare.](http://www.garmin.com/fitandcare)

- **1** Sciacquare con acqua o utilizzare un panno umido che non lasci residui.
- **2** Attendere che la superficie sia completamente asciutta.

### Sostituzione dei cinturini

L'orologio è compatibile con i cinturini standard quick release, che misurano 20 mm di larghezza.

**1** Far scorrere il perno di rilascio rapido sulla molla per rimuovere il cinturino.

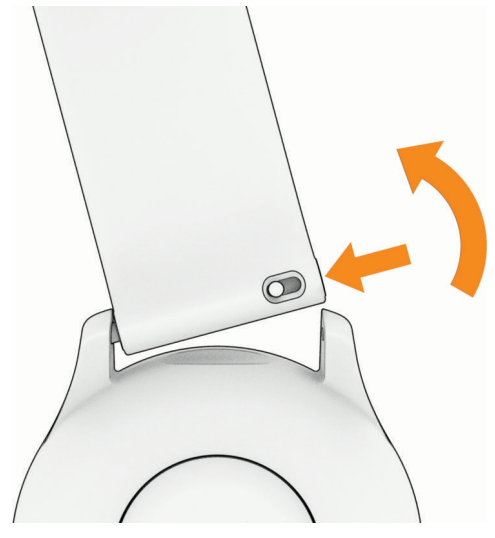

- **2** Inserire un lato della molla del nuovo cinturino nell'orologio.
- **3** Far scorrere il perno a rilascio rapido e allineare la molla al lato opposto dell'orologio.
- **4** Ripetere i passi da 1 a 3 per cambiare l'altro cinturino.

# Specifiche

| Tipo di batteria                                      | Batteria agli ioni di litio integrata, ricaricabile |
|-------------------------------------------------------|-----------------------------------------------------|
| Classificazione di impermeabilità                     | Nuoto, 5 ATM <sup>1</sup>                           |
| Memoria multimediale                                  | Fino a 4 GB                                         |
| Temperatura operativa                                 | Da -20 a 60 °C (da -4 a 140 °F)                     |
| Temperatura di ricarica                               | Da 0 a 45 °C (da 32 a 113 °F)                       |
| Frequenza wireless (potenza) dell'Unione europea (UE) | 2,4 GHz a 15,94 dBm massimo                         |
| Valori SAR UE                                         | 1,04 W/kg tronco, 0,41 W/kg arto                    |

<sup>&</sup>lt;sup>1</sup> Il dispositivo resiste a una pressione equivalente a una profondità di 50 m. Per ulteriori informazioni, visitare il sito Web [www.garmin.com/waterrating](http://www.garmin.com/waterrating).

### <span id="page-91-0"></span>Informazioni sulla durata della batteria

La durata effettiva della batteria dipende dalle funzioni attivate sull'orologio, come il monitoraggio delle attività, la frequenza cardiaca al polso, le notifiche dello smartphone, il GPS e i sensori connessi.

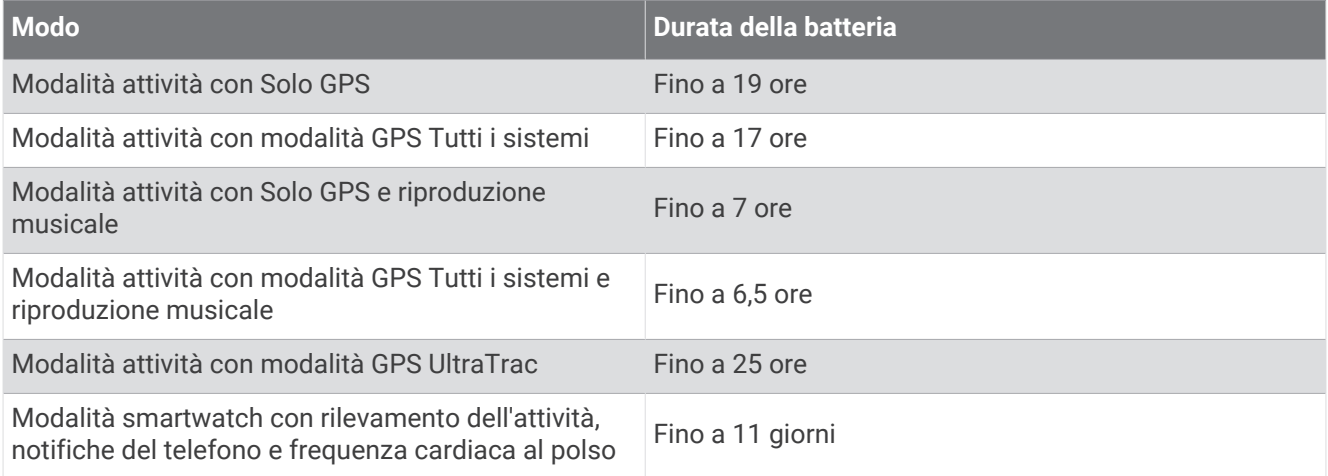

# Risoluzione dei problemi

# Aggiornamenti del prodotto

Il dispositivo verifica automaticamente la disponibilità di aggiornamenti quando è collegato a Bluetooth o Wi‑Fi. È possibile verificare manualmente la disponibilità di aggiornamenti dalle impostazioni di sistema (*[Impostazioni](#page-85-0) di sistema*[, pagina 78](#page-85-0)). Sul computer, installare Garmin Express (**[garmin.com/express](http://www.garmin.com/express)**).

Ciò consente di accedere in modo semplice a questi servizi per i dispositivi Garmin:

- aggiornamenti software;
- registrazione del prodotto;

### Impostazione di Garmin Express

- **1** Collegare il dispositivo al computer usando un cavo USB.
- **2** Visitare il sito Web [www.garmin.com/express.](http://www.garmin.com/express)
- **3** Seguire le istruzioni visualizzate sullo schermo.

# Ulteriori informazioni

- Visitare il sito Web [support.garmin.com](http://support.garmin.com) per ulteriori manuali, articoli e aggiornamenti software.
- Visitare il sito Web [buy.garmin.com](http://buy.garmin.com) oppure contattare il proprio rivenditore Garmin per informazioni sugli accessori opzionali e sulle parti di ricambio.
- Visitare il sito Web [www.garmin.com/ataccuracy.](http://www.garmin.com/ataccuracy)

Questo non è un dispositivo medico. La funzione di pulsossimetro non è disponibile in tutti i Paesi.

## Rilevamento delle attività

Per ulteriori informazioni sulla precisione del rilevamento dell'attività, visitare il sito Web [garmin.com](http://garmin.com/ataccuracy) [/ataccuracy](http://garmin.com/ataccuracy).

#### Il numero di passi giornalieri non viene visualizzato

Il numero di passi giornalieri viene reimpostato ogni notte a mezzanotte.

Se vengono visualizzati dei trattini al posto del numero di passi, consentire al dispositivo di acquisire segnali satellitari e di impostare l'ora automaticamente.

### <span id="page-92-0"></span>Il conteggio dei passi è impreciso

Seguire questi suggerimenti se il conteggio dei passi è impreciso.

- Indossare l'orologio sul polso non dominante.
- Riporre l'orologio in tasca quando si spinge un passeggino o un tagliaerba.
- Riporre l'orologio in tasca quando si utilizzano attivamente solo le mani o le braccia.

**NOTA:** l'orologio potrebbe interpretare come passi alcuni movimenti ripetitivi, come lavare i piatti, piegare la biancheria o applaudire.

### I passi sull'orologio e sull'account Garmin Connect non corrispondono

Il conteggio dei passi sull'account Garmin Connect viene aggiornato quando si sincronizza l'orologio.

- **1** Selezionare un'opzione:
	- Sincronizzare il conteggio dei passi con l'app Garmin Express ( (*[Uso di Garmin Connect sul computer](#page-75-0)*, [pagina 68\)](#page-75-0)).
	- Sincronizzare il conteggio dei passi con l'app Garmin Connect ( (*[Sincronizzazione manuale dei dati con](#page-75-0)  [Garmin Connect](#page-75-0)*, pagina 68).
- **2** Attendere che i dati vengano sincronizzati.

La sincronizzazione può richiedere alcuni minuti.

**NOTA:** l'aggiornamento dell'app Garmin Connect o dell'applicazione Garmin Express non sincronizza i dati né aggiorna il numero di passi.

### Il numero di piani saliti non è preciso

L'orologio utilizza un barometro interno per misurare le variazioni di quota mentre si salgono le scale. Un piano equivale a salire di 3 m (10 piedi).

• Individuare i piccoli fori del barometro sul retro dell'orologio, vicino ai contatti di ricarica, quindi pulire l'area intorno ai contatti.

Le prestazioni del barometro potrebbero ridursi se i fori del barometro sono ostruiti. Per pulire l'area è possibile sciacquare l'orologio con acqua.

Dopo la pulizia, lasciare asciugare completamente l'orologio.

- Non appoggiarsi ai corrimano né saltare gli scalini mentre si salgono le scale.
- In ambienti ventosi, coprire l'orologio con la manica o la giacca, poiché le raffiche di vento possono causare letture errate.

### I minuti di intensità lampeggiano

Quando ci si allena su un livello di intensità vicino all'obiettivo prefissato, i minuti di intensità lampeggiano.

## Acquisizione del segnale satellitare

Il dispositivo potrebbe aver bisogno di una visuale completamente libera del cielo per acquisire il segnale satellitare. La data e l'ora vengono impostate automaticamente in base alla posizione GPS.

**SUGGERIMENTO:** per ulteriori informazioni sul GPS, visitare il sito Web [www.garmin.com/aboutGPS](https://www.garmin.com/aboutGPS).

**1** Recarsi in un'area all'aperto.

La parte anteriore del dispositivo deve essere rivolta verso il cielo.

**2** Attendere che il rilevamento dei satelliti sia completato.

Occorrono dai 30 ai 60 secondi per acquisire il segnale satellitare.

### <span id="page-93-0"></span>Miglioramento della ricezione dei satelliti GPS

- Sincronizzare di frequente l'orologio sull'account Garmin:
	- Collegare l'orologio a un computer tramite il cavo USB e l'applicazione Garmin Express.
	- Sincronizzare l'orologio sull'app Garmin Connect utilizzando lo smartphone con Bluetooth attivato.
	- Connettere 'orologio all'account Garmin tramite una rete wireless Wi‑Fi.

Mentre è connesso all'account Garmin, l'orologio scarica diversi giorni di dati satellitari, consentendo la localizzazione rapida dei segnali satellitari.

- Portare l'orologio all'aperto, in un'area lontana da edifici o alberi alti.
- Rimanere immobili per alcuni minuti.

# Riavvio dell'orologio

Se l'orologio smette di rispondere, potrebbe essere necessario riavviarlo.

**NOTA:** il riavvio dell'orologio può eliminare i dati o le impostazioni.

**1** Tenere premuto **LIGHT** per 15 secondi.

L'orologio si spegne.

**2** Tenere premuto **LIGHT** per un secondo per accendere l'orologio.

# Ripristino di tutte le impostazioni predefinite

Prima di ripristinare tutte le impostazioni predefinite, è necessario sincronizzare l'orologio con l'app Garmin Connect per caricare i dati dell'attività.

È possibile ripristinare tutte le impostazioni dell'orologio ai valori predefiniti.

- **1** Nel quadrante dell'orologio, tenere premuto **UP**.
- **2** Selezionare **Sistema** > **Reimposta**.
- **3** Selezionare un'opzione:
	- Per ripristinare tutte le impostazioni predefinite dell'orologio e salvare tutte le informazioni e la cronologia delle attività inserite dall'utente, selezionare **Ripristina impostazioni predefinite**.
	- Per eliminare tutte le attività dalla cronologia, selezionare **Elimina tutte le attività**.
	- Per reimpostare la distanza e il tempo totali, selezionare **Reimposta totali**.
	- Per ripristinare tutte le impostazioni dell'orologio ai valori predefiniti ed eliminare tutte le informazioni e la cronologia delle attività inserite dall'utente, selezionare **Elimina dati e ripristina impostaz.**.

**NOTA:** se è stato configurato un wallet Garmin Pay, questa opzione elimina il wallet dall'orologio. Se sono stati archiviati brani musicali sull'orologio, questa opzione elimina la musica archiviata.

# <span id="page-94-0"></span>Ottimizzazione della durata della batteria

È possibile aumentare la durata della batteria in vari modi.

- Spegnere la musica.
- Ridurre la luminosità dello schermo e disattivare l'impostazione **Schermo sempre ON** (*[Modifica delle](#page-86-0) [impostazioni di retroilluminazione](#page-86-0)*, pagina 79).
- Impostare le preferenze per il risparmio energetico in Gestione batteria (*[Impostazioni di gestione della](#page-85-0)  batteria*[, pagina 78\)](#page-85-0).
- Disattivare la tecnologia Bluetooth quando non si utilizzano le funzioni di connettività (*[Funzioni di connettività](#page-71-0)  [allo smartphone](#page-71-0)*, pagina 64).
- Ridurre il timeout dello schermo (*[Modifica delle impostazioni di retroilluminazione](#page-86-0)*, pagina 79).
- Interrompere la trasmissione dei dati sulla frequenza cardiaca ai dispositivi Garmin associati (*[Trasmissione](#page-53-0)  [dei dati sulla frequenza cardiaca](#page-53-0)*, pagina 46).
- Disattivare il monitoraggio della frequenza cardiaca al polso (*[Disattivazione della frequenza cardiaca al polso](#page-52-0)*, [pagina 45\)](#page-52-0).

**NOTA:** il monitoraggio della frequenza cardiaca dal polso viene utilizzato per calcolare i minuti di attività intensa e le calorie bruciate.

- Limitare le notifiche dello smartphone visualizzate dall'orologio (*[Gestione delle notifiche](#page-72-0)*, pagina 65).
- Disattivare la funzione pulsossimetro (*[Disattivazione della frequenza cardiaca al polso](#page-52-0)*, pagina 45).
- Quando si sospende l'attività per un periodo di tempo prolungato, utilizzare l'opzione **Riprendi dopo**  (*[Interrompere un'attività](#page-11-0)*, pagina 4).
- Selezionare l'intervallo di registrazione **Smart** (*[Impostazioni di sistema](#page-85-0)*, pagina 78).
- Utilizzare la modalità GPS UltraTrac per le attività (*[Impostazione dei satelliti](#page-84-0)*, pagina 77).
- Utilizzare un quadrante dell'orologio che non si aggiorni ogni secondo. Ad esempio, usare un quadrante senza lancetta dei secondi (*[Personalizzare il quadrante dell'orologio](#page-20-0)*, [pagina 13\)](#page-20-0).

## Il dispositivo visualizza la lingua errata

- **1** Tenere premuto **UP**.
- **2** Scorrere verso il basso fino all'ultima voce nell'elenco e selezionarla.
- **3** Selezionare la prima voce nell'elenco.
- **4** Utilizzare **UP** e **DOWN** per selezionare la lingua.

## Uscita dalla modalità demo

La modalità demo mostra un'anteprima delle funzioni dell'orologio.

- **1** Premere **LIGHT** otto volte.
- 2 Selezionare  $\sqrt{\phantom{a}}$ .

# Lo smartphone è compatibile con l'orologio?

L'orologio Forerunner è compatibile con gli smartphone che utilizzano la tecnologia wireless Bluetooth.

Per informazioni sulla compatibilità Bluetooth, consultare la pagina [www.garmin.com/ble](http://www.garmin.com/ble).

# Lo smartphone non si connette all'orologio

Se lo smartphone non si connette all'orologio, è possibile provare a seguire questi suggerimenti.

- Spegnere e riaccendere lo smartphone e l'orologio.
- Attivare la tecnologia Bluetooth sullo smartphone.
- Aggiornare l'app Garmin Connect alla versione più recente.
- Rimuovere l'orologio dall'app Garmin Connect e le impostazioni Bluetooth sullo smartphone per ritentare il processo di associazione.
- Se è stato acquistato un nuovo smartphone, rimuovere l'orologio dall'app Garmin Connect sullo smartphone che non si desidera più utilizzare.
- Mantenere il telefono a una distanza massima di 10 m (33 piedi) dall'orologio.
- Sullo smartphone, aprire l'app Garmin Connect, selezionare > **Dispositivi Garmin** > **Aggiungi dispositivo**  per accedere alla modalità di associazione.
- Dal quadrante dell'orologio, tenere premuto **UP** e selezionare **Connettività** > **Telefono** > **Associa smartphone**.

# Frequenza cardiaca sull'orologio non precisa

Per ulteriori informazioni sul sensore della frequenza cardiaca, visitare la pagina [www.garmin.com/heartrate.](http://www.garmin.com/heartrate)

# La lettura della temperatura durante un'attività è imprecisa

La temperatura corporea influisce sulla lettura della temperatura da parte del relativo sensore interno. Per ottenere la lettura della temperatura più precisa, rimuovere l'orologio dal polso e attendere 20-30 minuti. È anche possibile utilizzare un sensore della temperatura esterno tempe opzionale per visualizzare letture precise della temperatura ambientale mentre si indossa l'orologio.

# Come si associano manualmente i sensori?

La prima volta che si collega un sensore wireless all'orologio utilizzando la tecnologia ANT+ o Bluetooth, è necessario associare l'orologio al sensore. Se il sensore dispone di entrambe le tecnologie ANT+ e Bluetooth, Garmin consiglia di eseguire l'associazione utilizzando la tecnologia ANT+. Una volta associati, l'orologio si connette automaticamente al sensore quando si avvia un'attività e il sensore è attivo e nell'area di copertura.

**1** Portare l'orologio entro 3 m (10 piedi) dal sensore.

**NOTA:** mantenersi a 10 m (33 piedi) da altri sensori wireless durante l'associazione.

- **2** Durante l'associazione di una fascia cardio, indossarla.
- La fascia cardio non invia né riceve dati finché non viene indossata.
- **3** Tenere premuto **UP**.
- **4** Selezionare **Sensori e accessori** > **Aggiungi nuovo**.
- **5** Selezionare un'opzione:
	- Selezionare **Ricerca tutto**.
	- Selezionare il tipo di sensore in uso.

Una volta associato il sensore all'orologio, lo stato del sensore passa da Ricerca a Connesso. I dati del sensore vengono visualizzati nella sequenza delle pagine dati o in un campo dati personalizzato.

# È possibile utilizzare il sensore Bluetooth con l'orologio?

L'orologio è compatibile con alcuni sensori Bluetooth. La prima volta che si collega un sensore wireless all'orologio Garmin, è necessario associare l'orologio al sensore. Una volta associati, l'orologio si connette automaticamente al sensore quando si avvia un'attività e il sensore è attivo e nell'area di copertura.

- **1** Tenere premuto **UP**.
- **2** Selezionare **Sensori e accessori** > **Aggiungi nuovo**.
- **3** Selezionare un'opzione:
	- Selezionare **Ricerca tutto**.
	- Selezionare il tipo di sensore in uso.
	- È possibile personalizzare i campi dati opzionali (*[Personalizzare le schermate dati](#page-82-0)*, pagina 75).

# Gli auricolari non si connettono all'orologio

Se gli auricolari Bluetooth sono stati in precedenza connessi al telefono, potrebbero connettersi automaticamente al telefono prima di connettersi all'orologio. Puoi mettere in atto questi suggerimenti.

• Disattiva la tecnologia Bluetooth sullo smartphone.

Per ulteriori informazioni, consultare il Manuale Utente per lo smartphone.

- Allontanarsi a 10 m (33 piedi) dal telefono durante la connessione degli auricolari all'orologio.
- Associare gli auricolari all'orologio (*[Collegamento di auricolari Bluetooth](#page-68-0)*, pagina 61).

# La riproduzione della musica si interrompe o gli auricolari non rimangono collegati

Quando si utilizza un orologio Forerunner music collegato agli auricolari mediante tecnologia Bluetooth, il segnale è più potente se la linea di visibilità tra l'orologio e l'antenna sugli auricolari è diretta.

- Se il segnale passa attraverso il corpo è possibile che il segnale venga perso o gli auricolari si scolleghino.
- Se si indossa un orologio Forerunner music sul polso sinistro, assicurarsi che l'antenna Bluetooth delle cuffie sia sull'orecchio sinistro.
- Poiché gli auricolari variano a seconda del modello, si può provare a spostare l'orologio sull'altro polso.
- Se si utilizzano cinturini in metallo o pelle, è possibile passare alle bande in silicone per migliorare la potenza del segnale.

# Appendice

# Elenco delle attività

Queste attività sono disponibili sull'orologio Forerunner 165 Series.

**NOTA:** il software dell'orologio deve essere aggiornato per poter ottenere informazioni sulle attività più recenti (*[Aggiornamento del software tramite l'app Garmin Connect](#page-75-0)*, pagina 68, *[Aggiornamento del software mediante](#page-75-0) [Garmin Express](#page-75-0)*, pagina 68).

- *[Personalizzazione di attività e app](#page-18-0)*, pagina 11
- *[Avvio di un'attività](#page-10-0)*, pagina 3

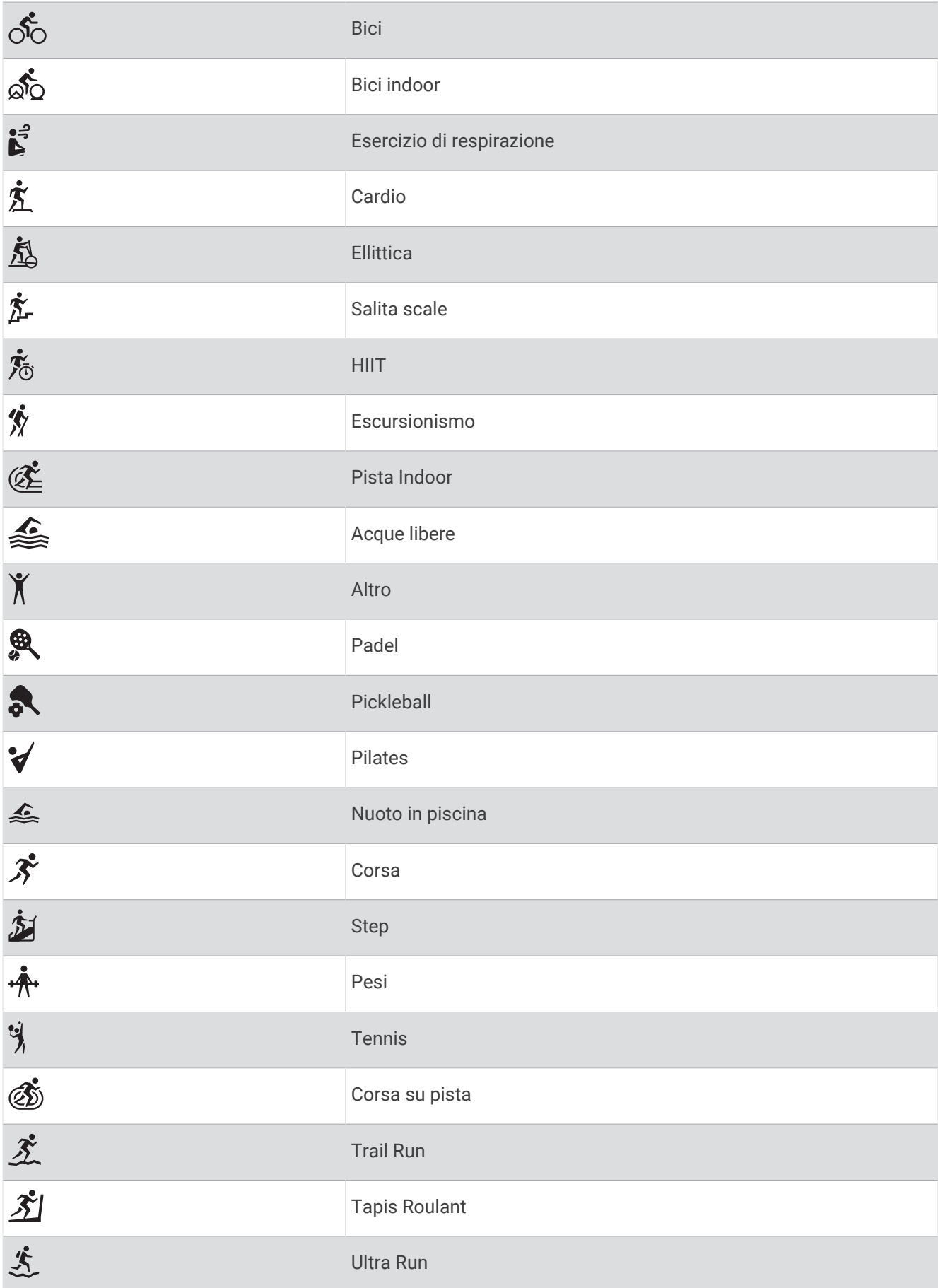

<span id="page-99-0"></span>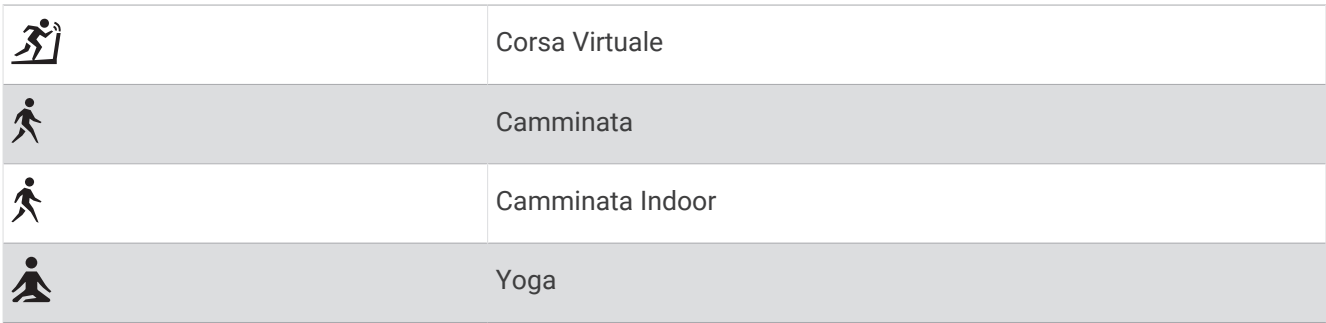

# Campi dati

**NOTA:** alcuni campi dati potrebbero non essere disponibili per alcuni tipi di attività. Alcuni campi dati richiedono accessori compatibili per la visualizzazione dei dati. Alcuni campi dati vengono visualizzati in più di una categoria sull'orologio.

**SUGGERIMENTO:** è inoltre possibile personalizzare i campi dati dalle impostazioni dell'orologio nell'app Garmin Connect.

#### Campi cadenza

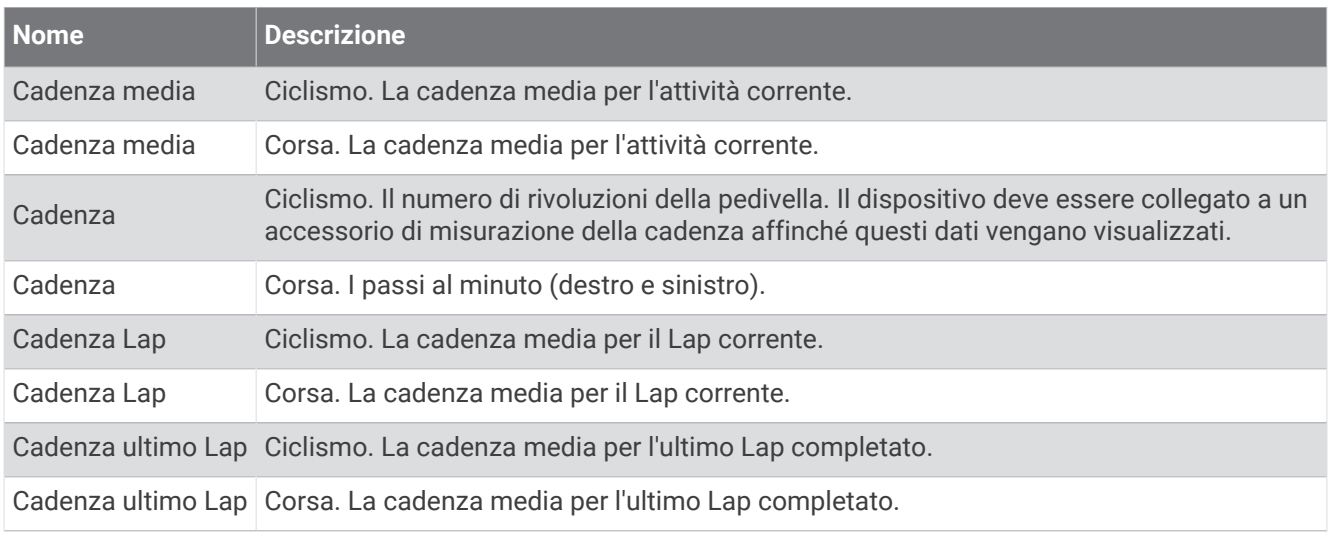

#### Grafici

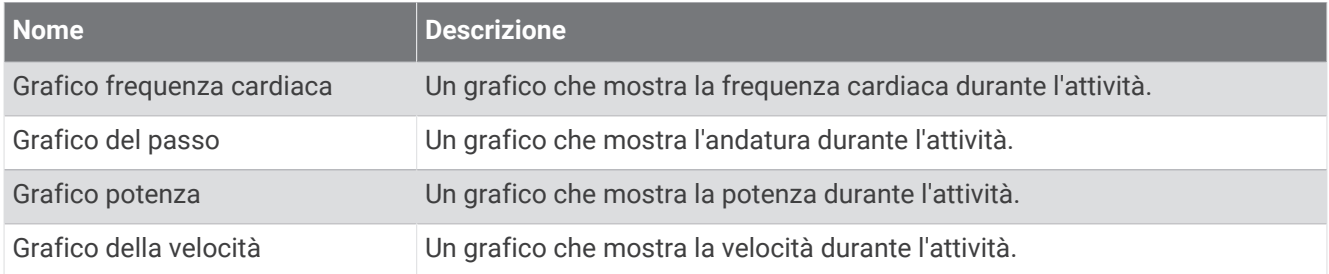

#### Campi distanza

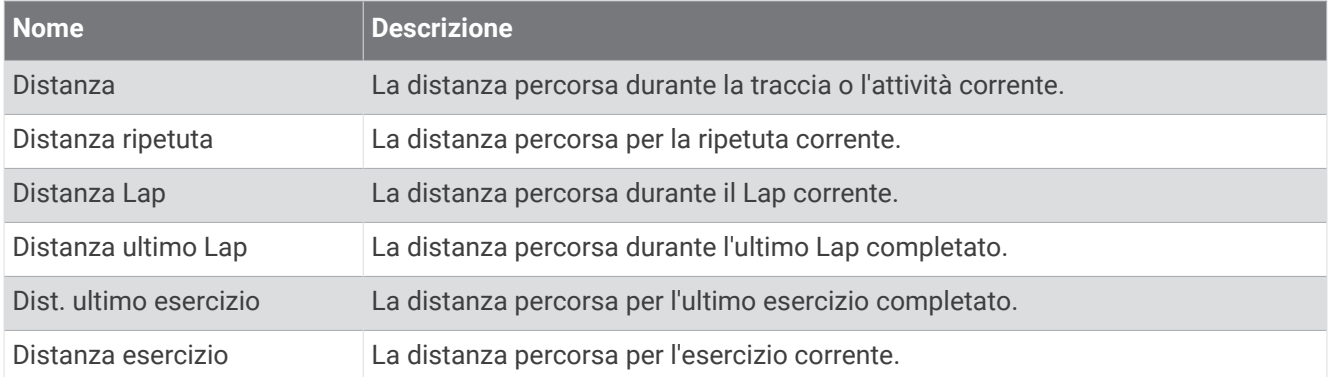

#### Campi distanza

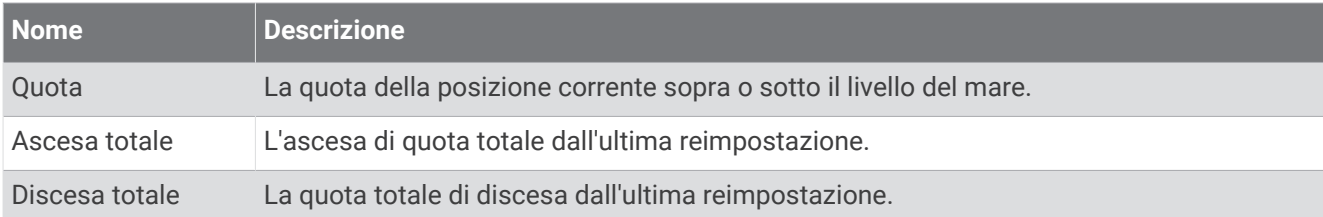

#### Campi piani

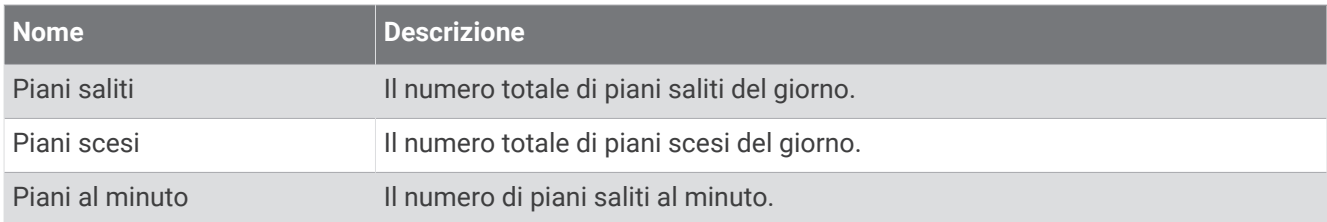

#### Indicatori

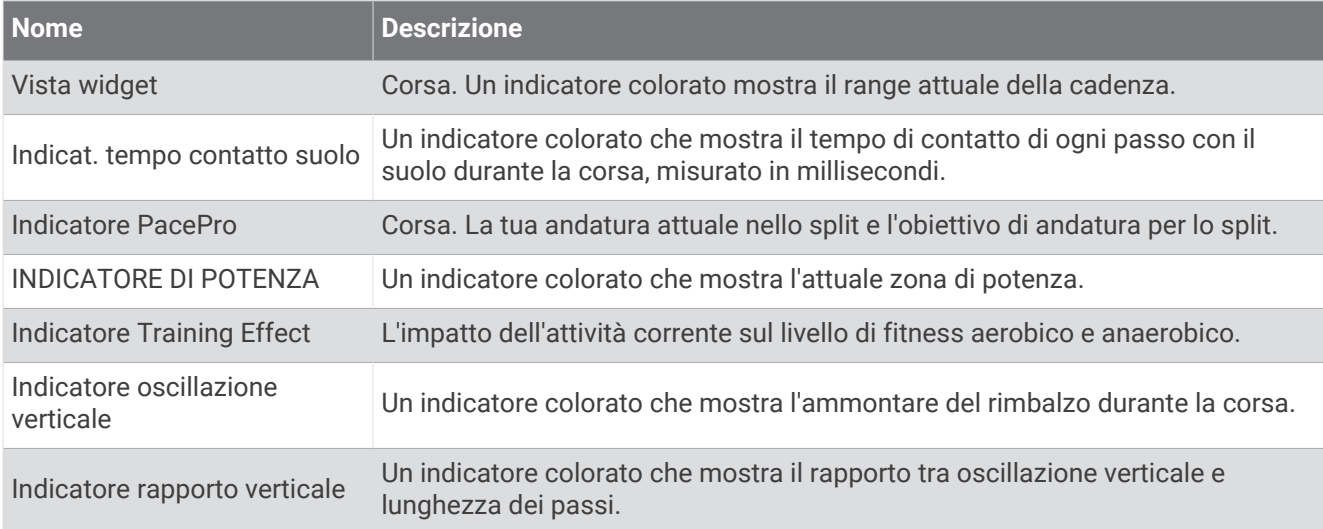

#### Campi frequenza cardiaca

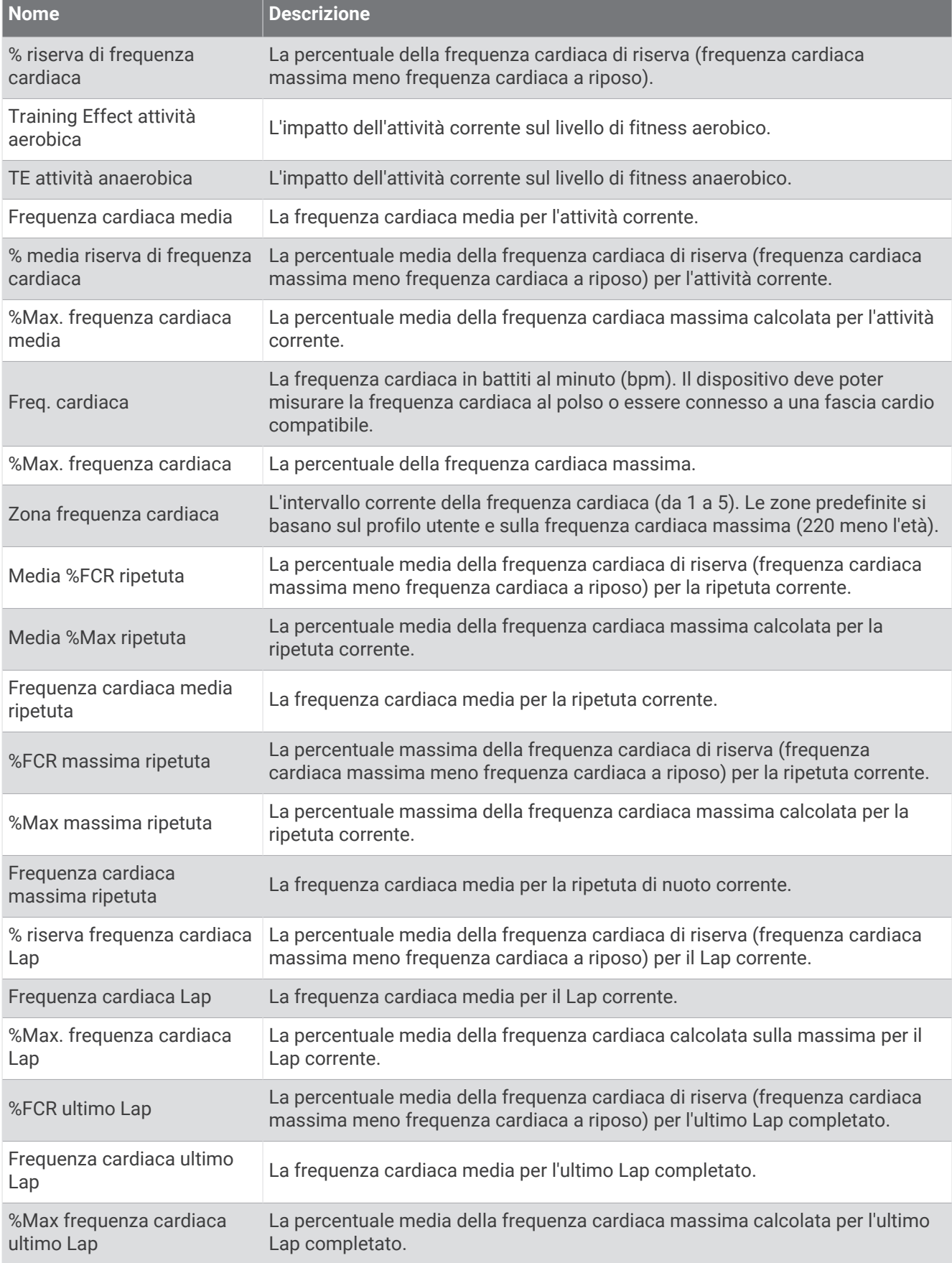

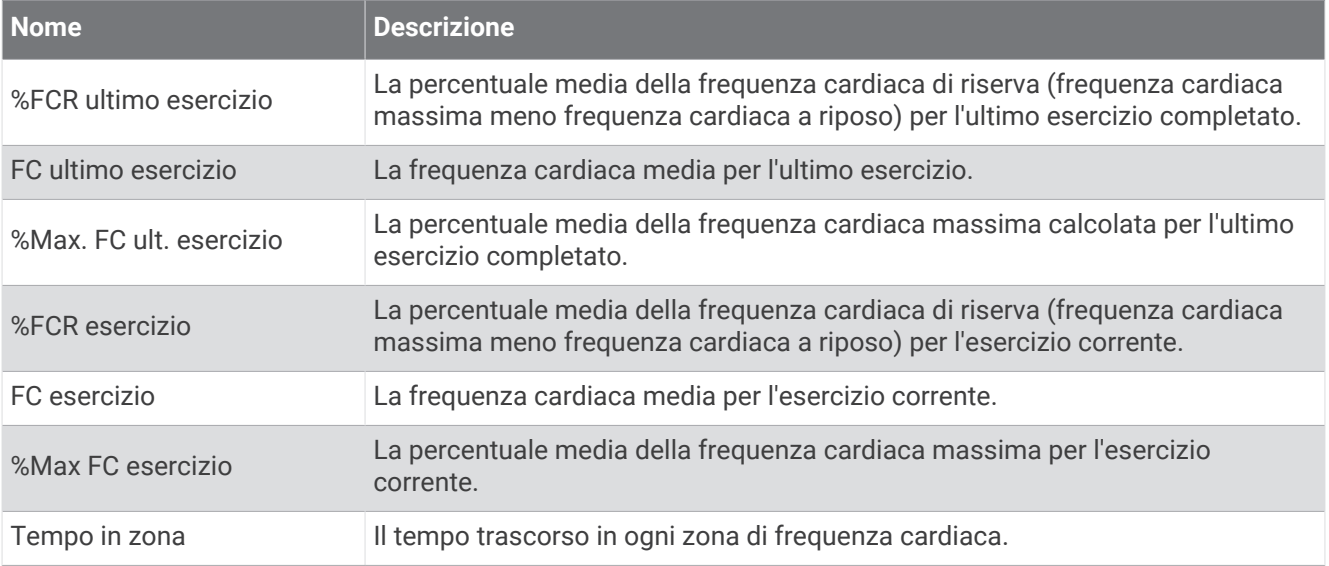

#### Campi vasche

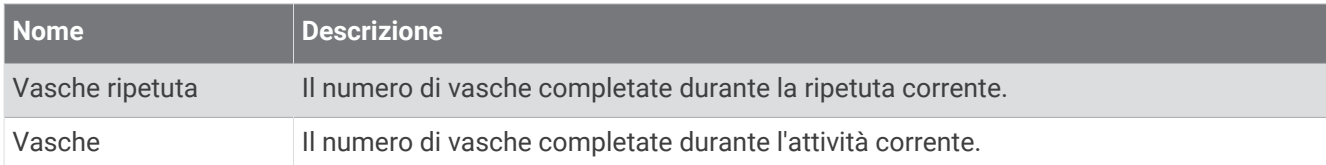

### Altri campi

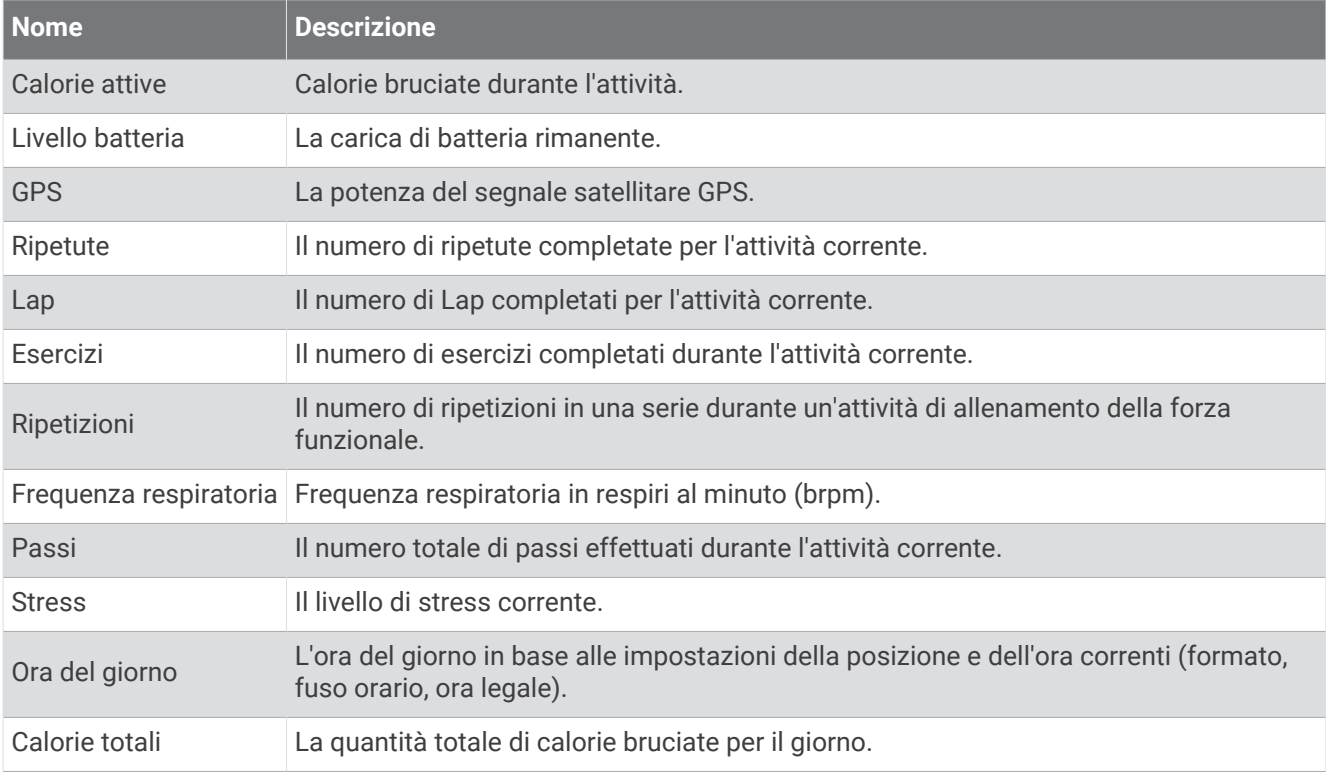

#### Campi passo

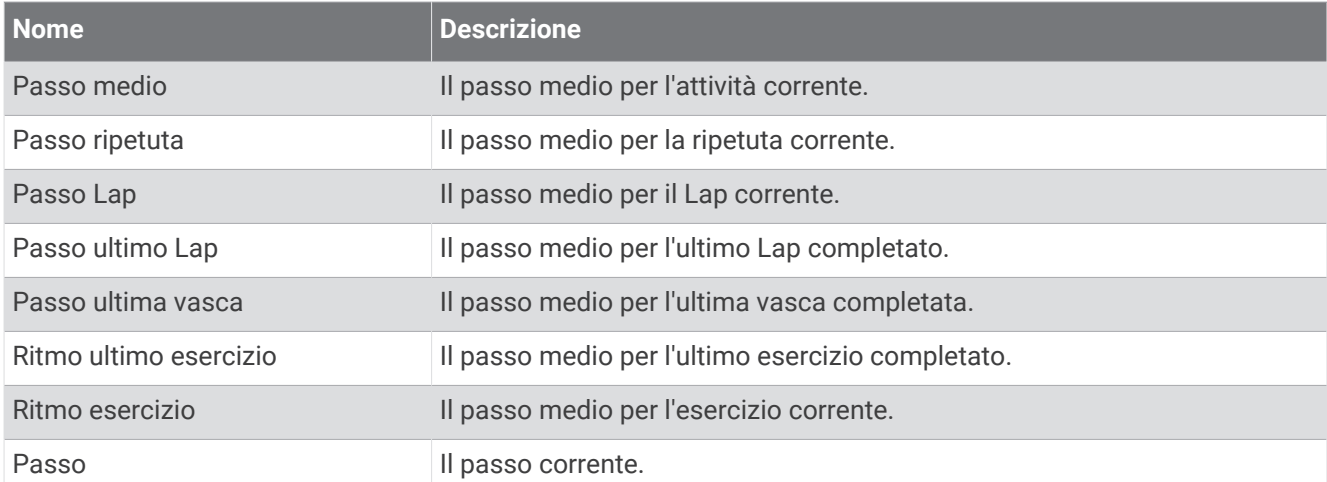

#### Campi PacePro

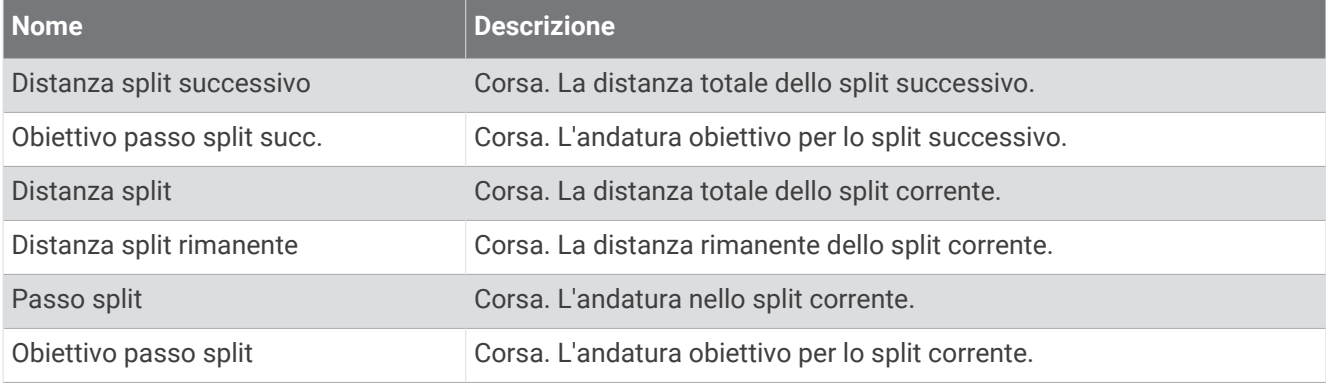

### Campi potenza

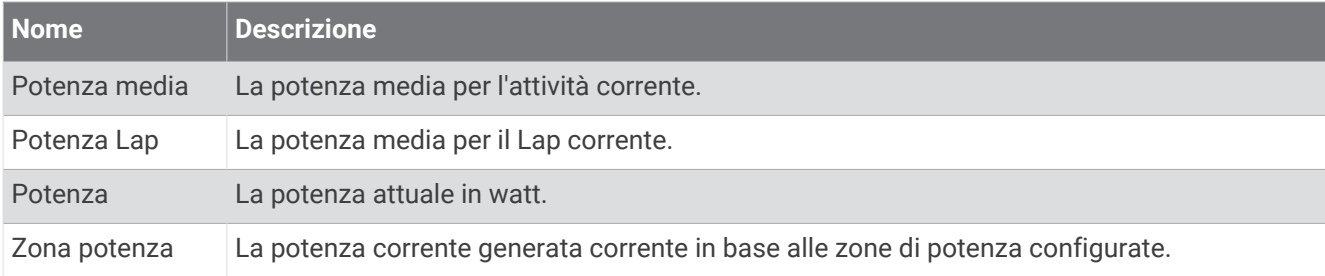

#### Campi riposo

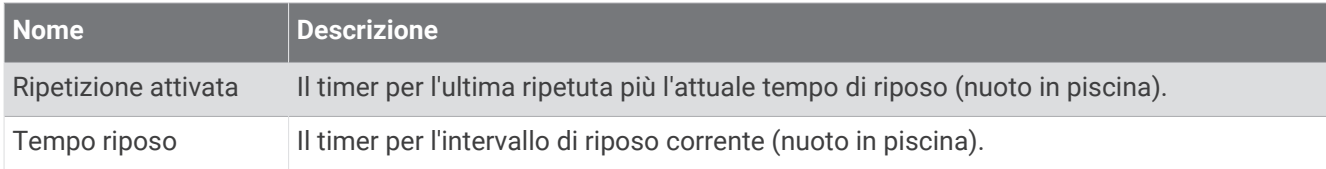

#### Dinamiche di corsa

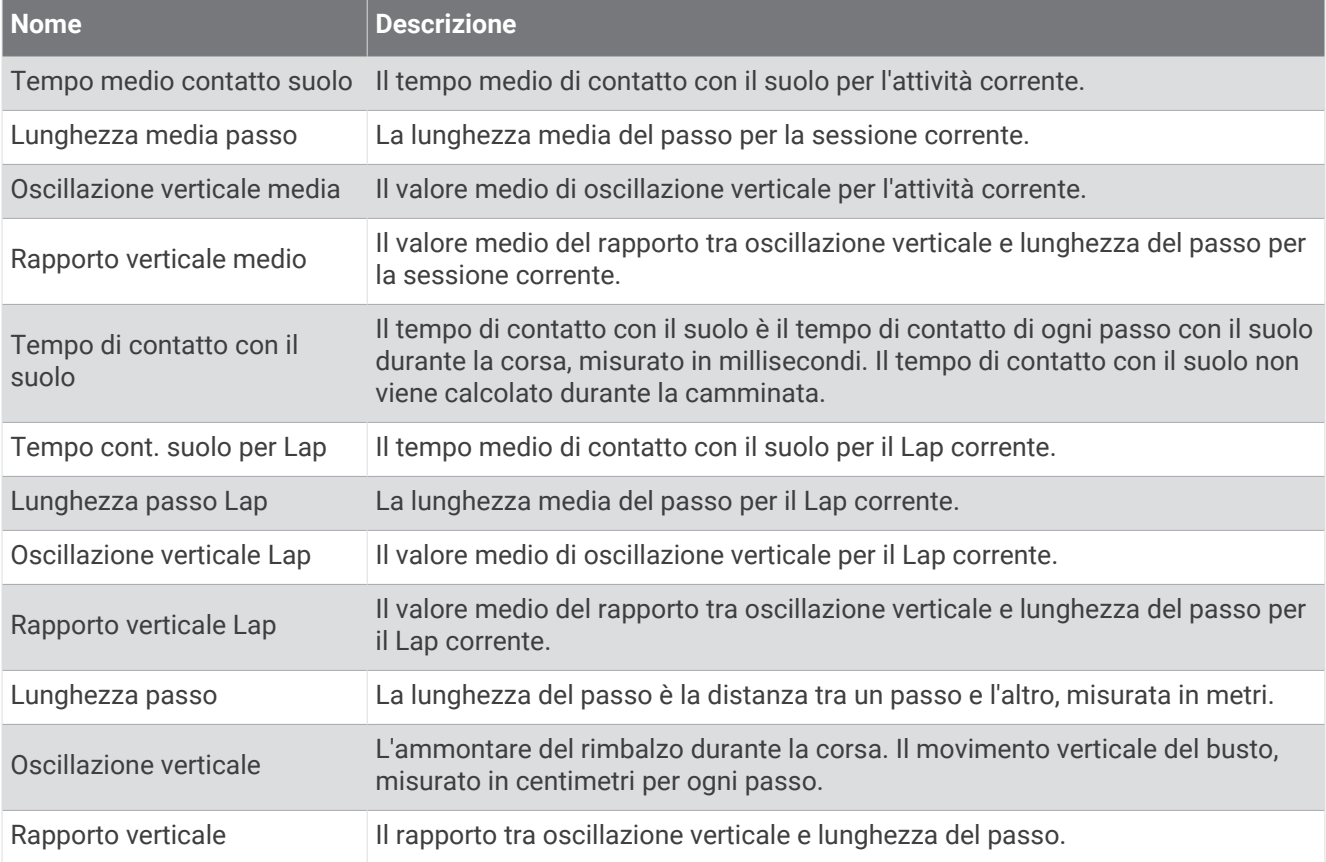

#### Campi velocità

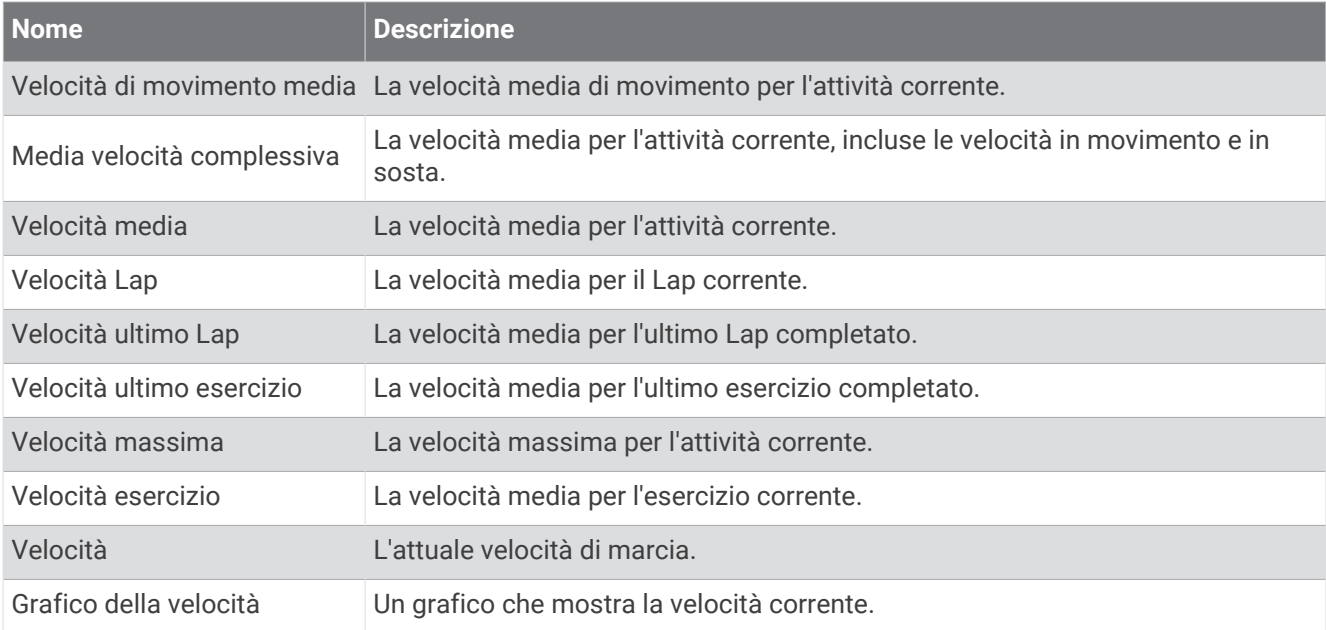

### Campi bracciate

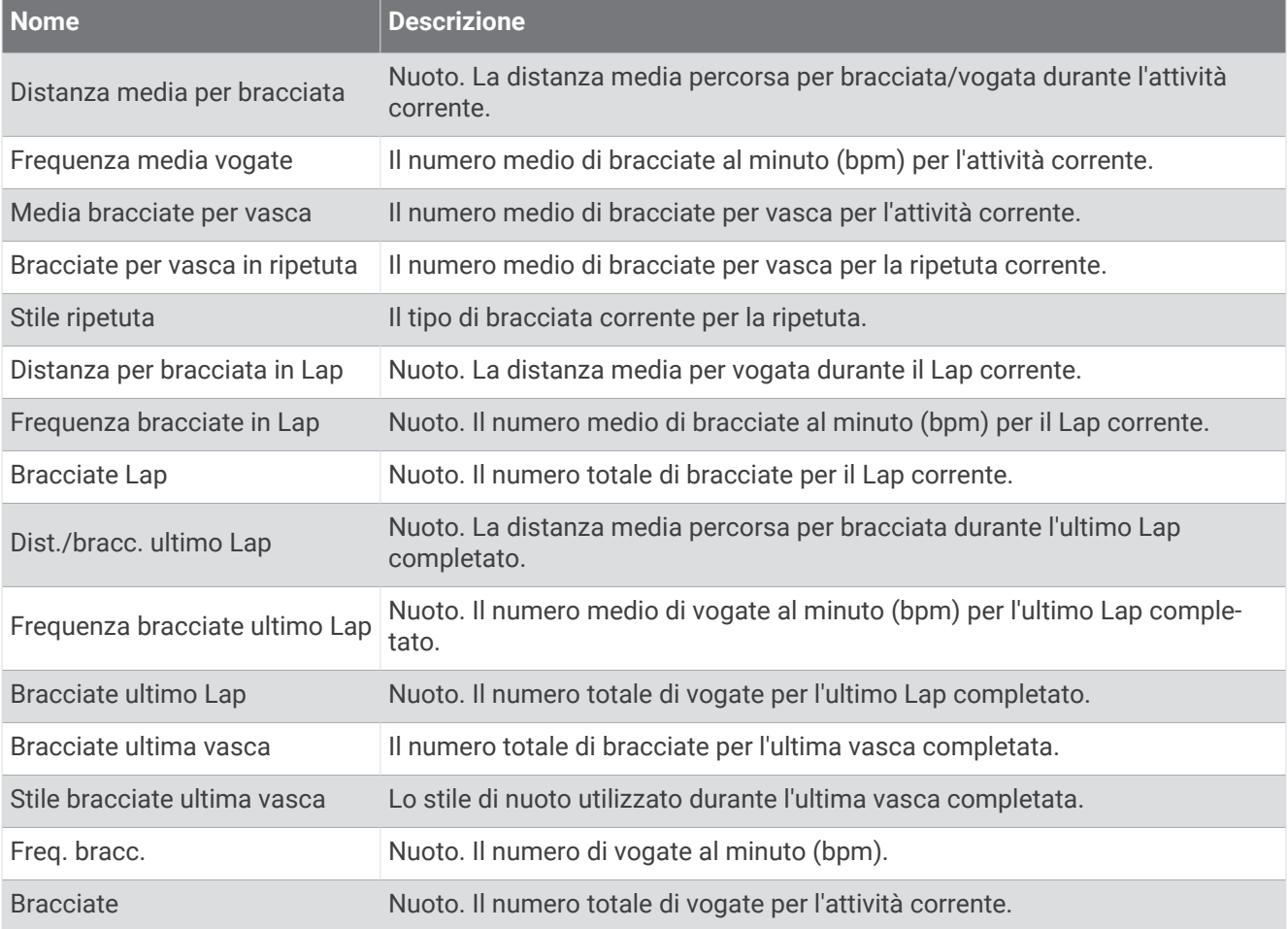

### Campi Swolf

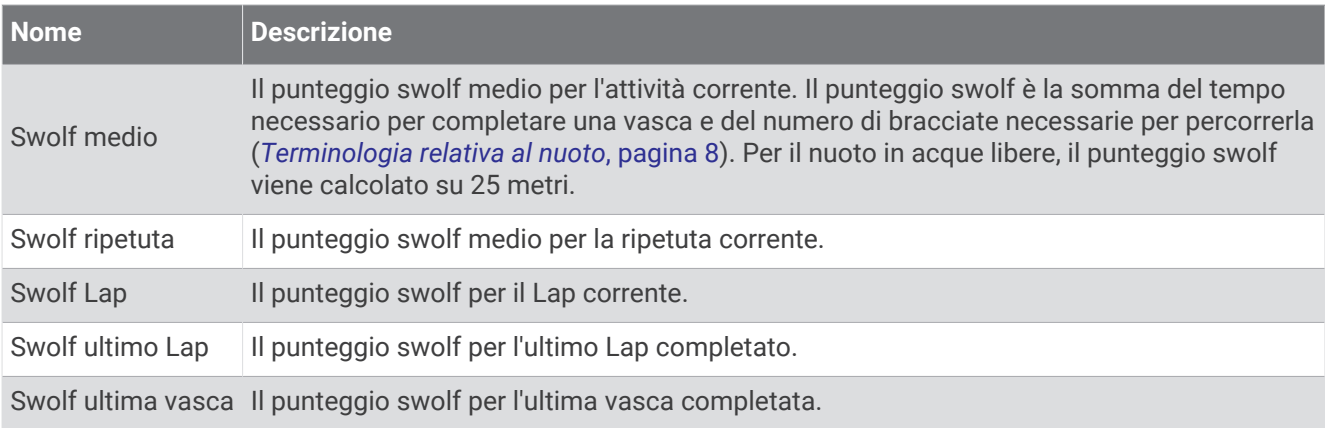

#### Campi temperatura

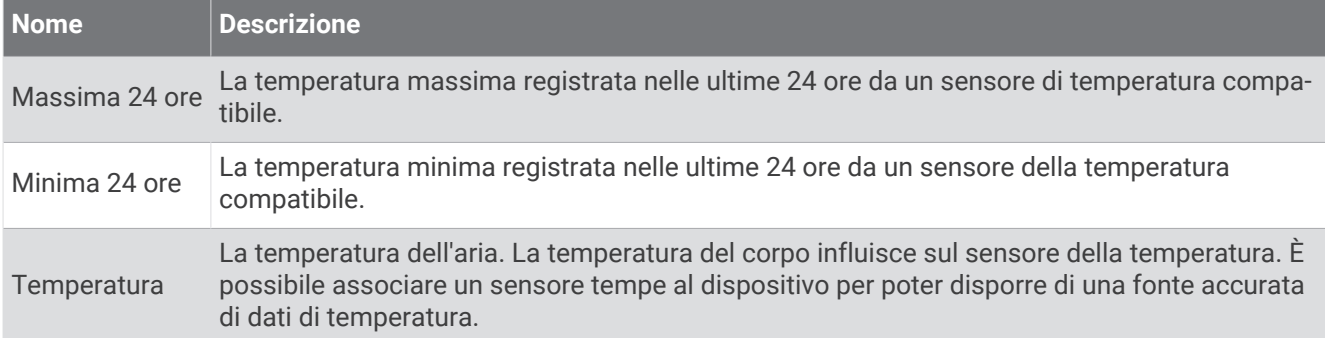

#### Campi timer

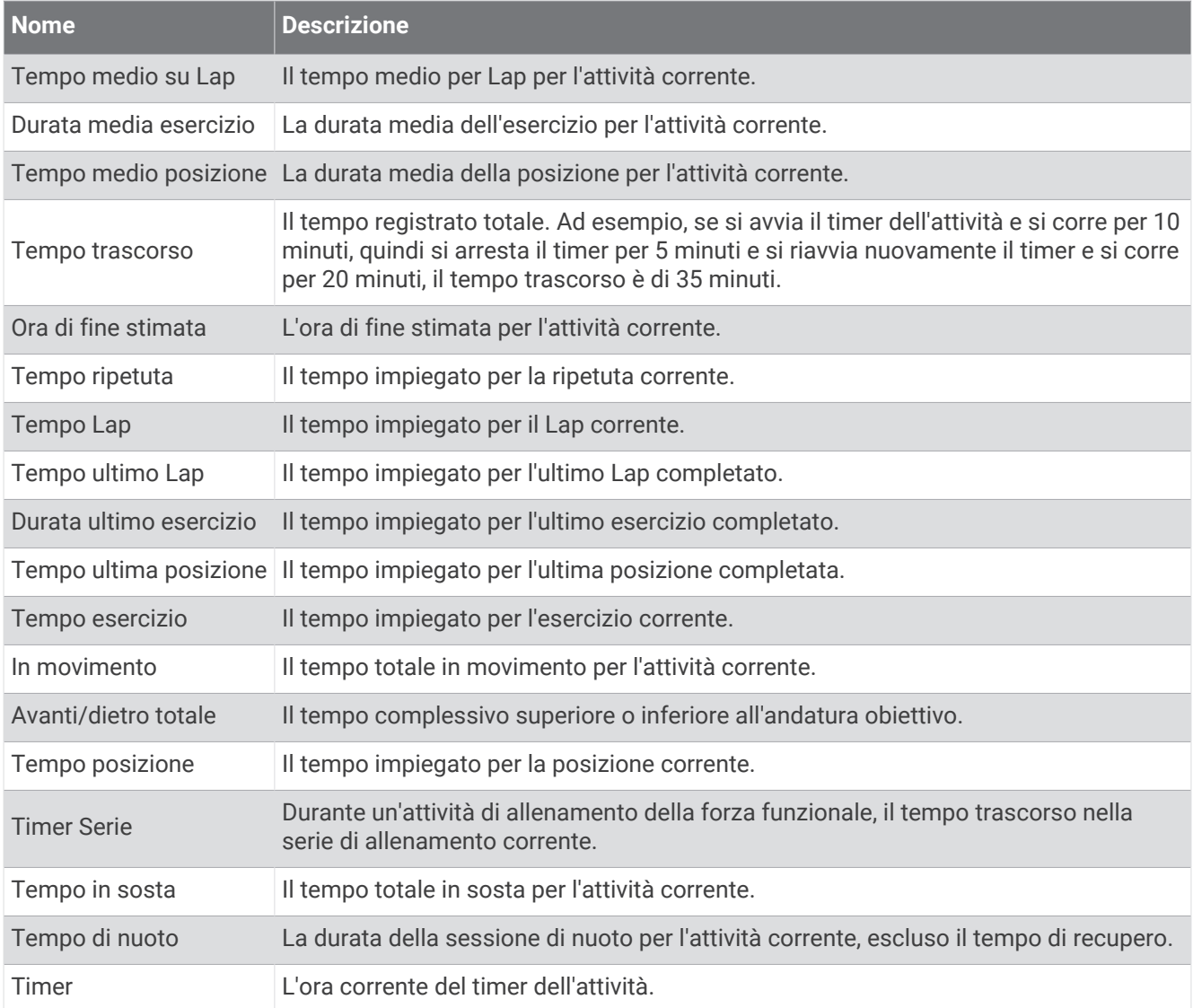

#### Campi allenamento

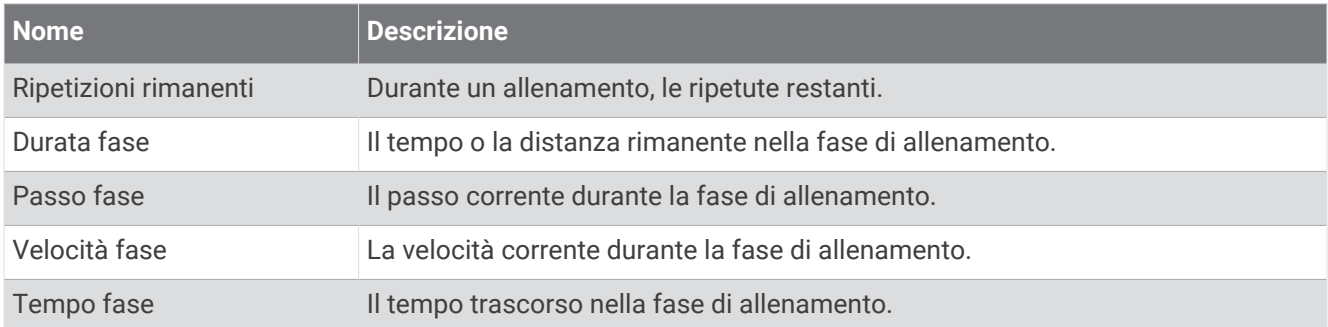

# Valutazioni standard relative al VO2 max

Queste tabelle includono classificazioni standardizzate delle stime del VO2 max in base all'età e al sesso.

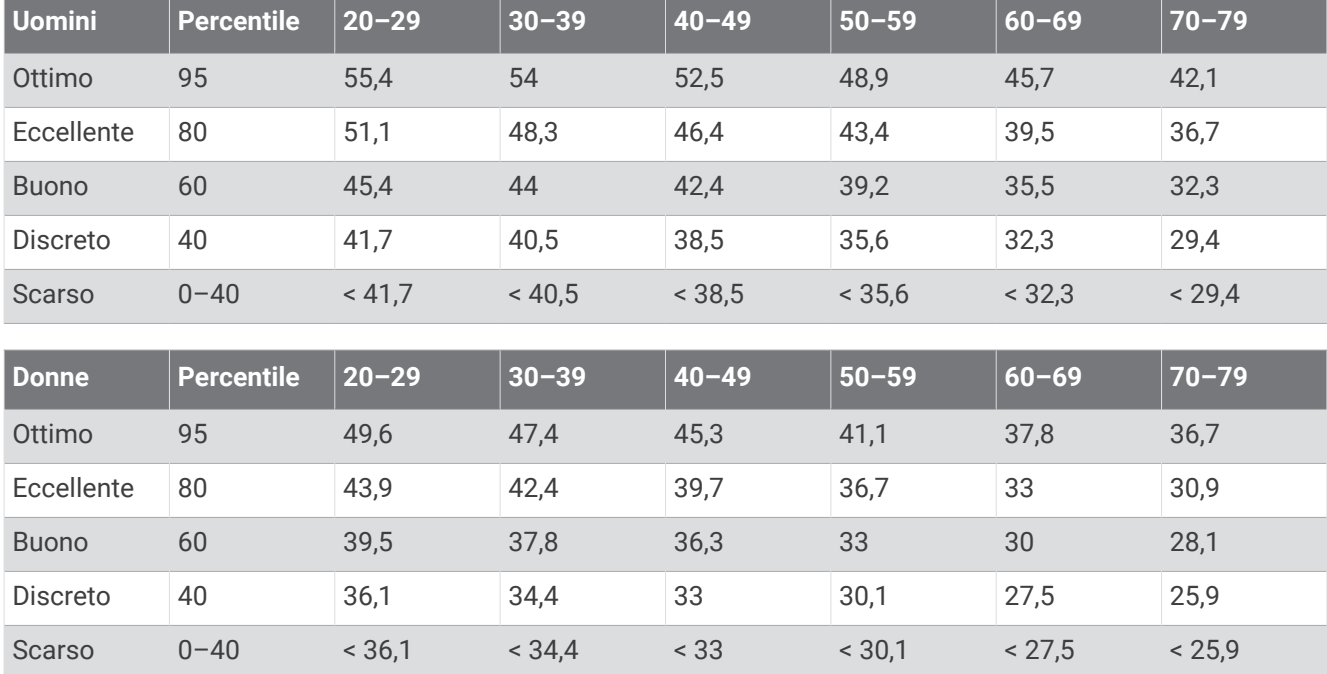

Dati ristampati con l'autorizzazione del The Cooper Institute. Per ulteriori informazioni, visitare il sito Web [www](http://www.CooperInstitute.org) [.CooperInstitute.org.](http://www.CooperInstitute.org)

# Dimensioni e circonferenza delle ruote

Quando viene utilizzato per attività di ciclismo, il sensore di velocità rileva automaticamente le dimensioni della ruota. Se necessario, è possibile inserire manualmente la circonferenza della ruota nelle impostazioni del sensore di velocità.

Le dimensioni della ruota sono indicate su entrambi i lati della ruota. È possibile misurare la circonferenza della ruota oppure utilizzare i calcolatori disponibili su Internet.
